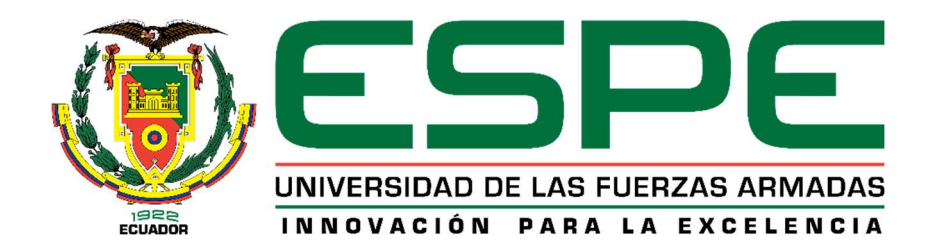

Implementación de un módulo didáctico para el control y automatización de sistemas eléctricos y/o electrónicos en una aeronave a escala en el laboratorio de circuitos eléctricos de la Universidad de las Fuerzas Armadas ESPE sede Latacunga.

Guagalango Minga, Jhonatan Alexander

Departamento de Eléctrica, Electrónica y Telecomunicaciones

Carrera de Tecnología Superior en Automatización e Instrumentación

Trabajo de unidad de integración curricular, previo a la obtención del Título de Tecnólogo

Superior en Automatización e Instrumentación

Ing. Chipugsi Calero, Freddy Julián Mgtr.

5 de febrero del 2024

Latacunga

**Copyleaks** Plagiarism and Al Content Detection Report

#### TESIS\_GUAGALANGO.pdf

Total Words<br>9561

#### **Scan details**

Total Pages:<br>39 March 4th, 2024 at 21:37 UTC

#### **Plagiarism Detection**

#### **Al Content Detection**

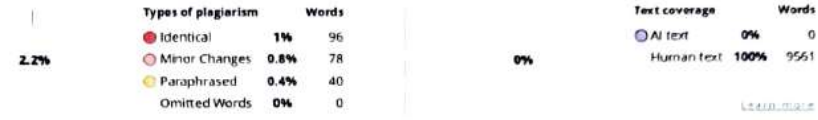

#### **EQ Plagiarism Results: (12)**

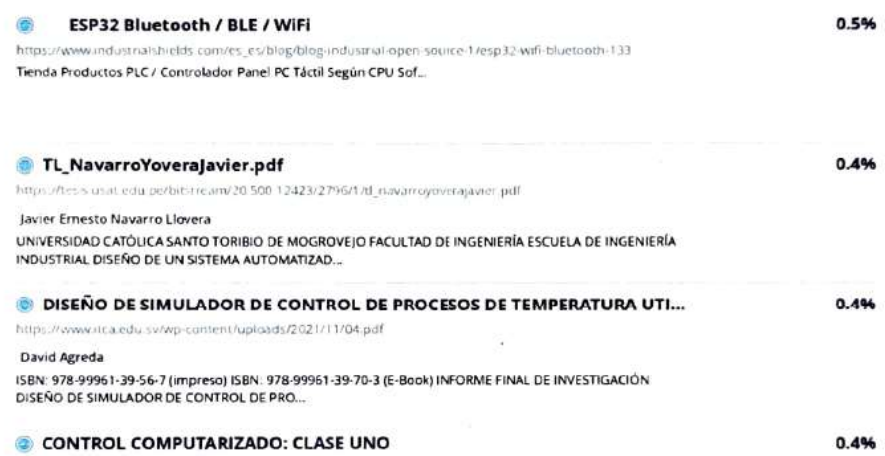

http://controlcomputarizadocurarmenia.blogspot.com/p/clase-uno.html CONTROL COMPUTARIZADO ...

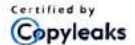

About this report<br>helpsopyleaks.com

**DO** 

Firma: Ing. Chipugs Calero, Freddy Julián **Director** 

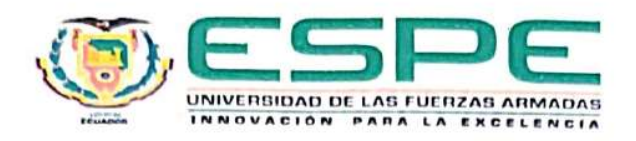

## Departamento de Eléctrica, Electrónica y Telecomunicaciones

# Carrera de Tecnología Superior en Automatización e Instrumentación

#### Certificación

Certifico que el trabajo de la unidad de integración curricular: "Implementación de un módulo didáctico para el control y automatización de sistemas eléctricos y/o electrónicos en una aeronave a escala en el laboratorio de circuitos eléctricos de la Universidad de las Fuerzas Armadas ESPE sede Latacunga" fue realizada por el señor Guagalango Minga, Jhonatan Alexander, la misma que cumple con los requisitos legales, teóricos, científicos, técnicos y metodológicos establecidos por la Universidad de las Fuerzas Armadas ESPE, además fue revisada y analizada en su totalidad por la herramienta de prevención y/o verificación de similitud de contenidos; razón por la cual me permito acreditar y autorizar para que se la sustente públicamente.

Latacunga, 5 de marzo del 2024

Firma: Ing. Chipugsi Calero, Freddy Julián C.C. 0502943541

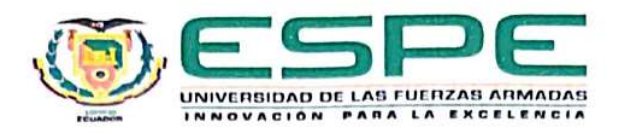

### Departamento de Eléctrica, Electrónica y Telecomunicaciones

#### Carrera de Tecnología Superior en Automatización e Instrumentación

#### Responsabilidad de Autoría

Yo, Guagalango Minga, Jhonatan Alexander, con cédula de ciudadanía N°1752607695, declaro que el contenido, ideas y criterios del trabajo de la unidad de integración curricular: Implementación de un módulo didáctico para el control y automatización de sistemas eléctricos y/o electrónicos en una aeronave a escala en el laboratorio de circuitos eléctricos de la Universidad de las Fuerzas Armadas ESPE sede Latacunga es de mi autoría y cumpliendo con los requisitos legales, teóricos, científicos, técnicos, y responsabilidad, metodológicos establecidos por la Universidad de las Fuerzas Armadas ESPE, respetando los derechos intelectuales de terceros y referenciando las citas bibliográficas.

Latacunga, 5 de marzo del 2024

Firma

Guagalango Minga, Jhonatan Alexander C.C. 1752607695

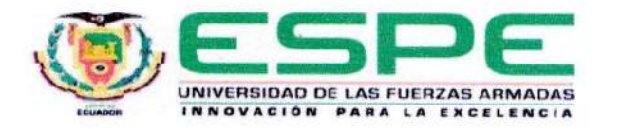

#### Departamento de Eléctrica, Electrónica y Telecomunicaciones

#### Carrera de Tecnología Superior en Automatización e Instrumentación

#### Autorización de Publicación

Yo, Guagalango Minga, Jhonatan Alexander con cédula/cédulas de ciudadanía N°1752607695, autorizo a la Universidad de las Fuerzas Armadas ESPE publicar el trabajo de la unidad de integración curricular: Implementación de un módulo didáctico para el control y automatización de sistemas eléctricos y/o electrónicos en una aeronave a escala en el laboratorio de circuitos eléctricos de la Universidad de las Fuerzas Armadas ESPE sede Latacunga en el Repositorio Institucional, cuyo contenido, ideas y criterios son de mi responsabilidad.

Latacunga, 5 de marzo del 2024

Firma

Guagalango Minga, Jhonatan Alexander C.C. 1752607695

## **Dedicatoria**

Sr. Guagalango Minga Jhonatan Alexander

Este logro se lo dedico principalmente a mi abuelita, madre y padre por apoyarme e impulsarme

cada día a seguir adelante, y darme fuerzas para continuar.

A mis hermanos quienes me llenaron de felicidad cada día.

### Agradecimiento

### Sr. Guagalango Minga Jhonatan Alexander

Un agradecimiento infinitamente a mi abuelita, mis padres y en especial a mi tía Mariana quien me apoyo en todo el transcurso de esta grata experiencia.

Quisiera expresar mi más profundo agradecimiento a mi director de tesis, el Ing. Chipugsi Julián "El Juli", Su experiencia, comprensión y paciencia contribuyeron a la investigación y desarrollo de este trabajo y de la mayoría de mi paso por la carrera.

 Además, a todos los docentes pertenecientes a la carrera de Automatización e Instrumentación, quienes me supieron ensenar y motivar a continuar con esta maravillosa carrera con mención especial a la Ing. Paola C., Ing. Silvia A., Ing. Mildred C., Ing. Bryan C., Ing. Pablo P.

# ÍNDICE DE CONTENIDOS

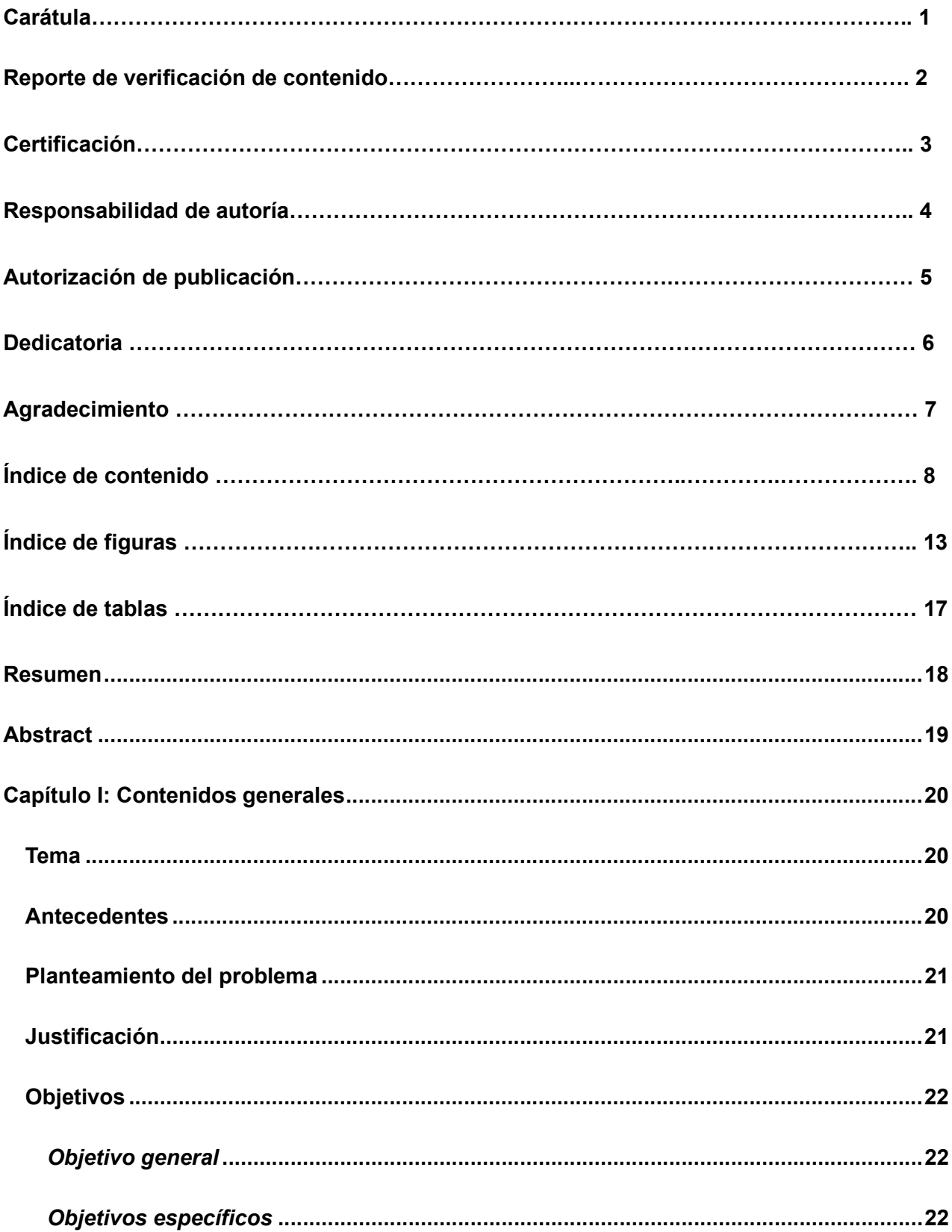

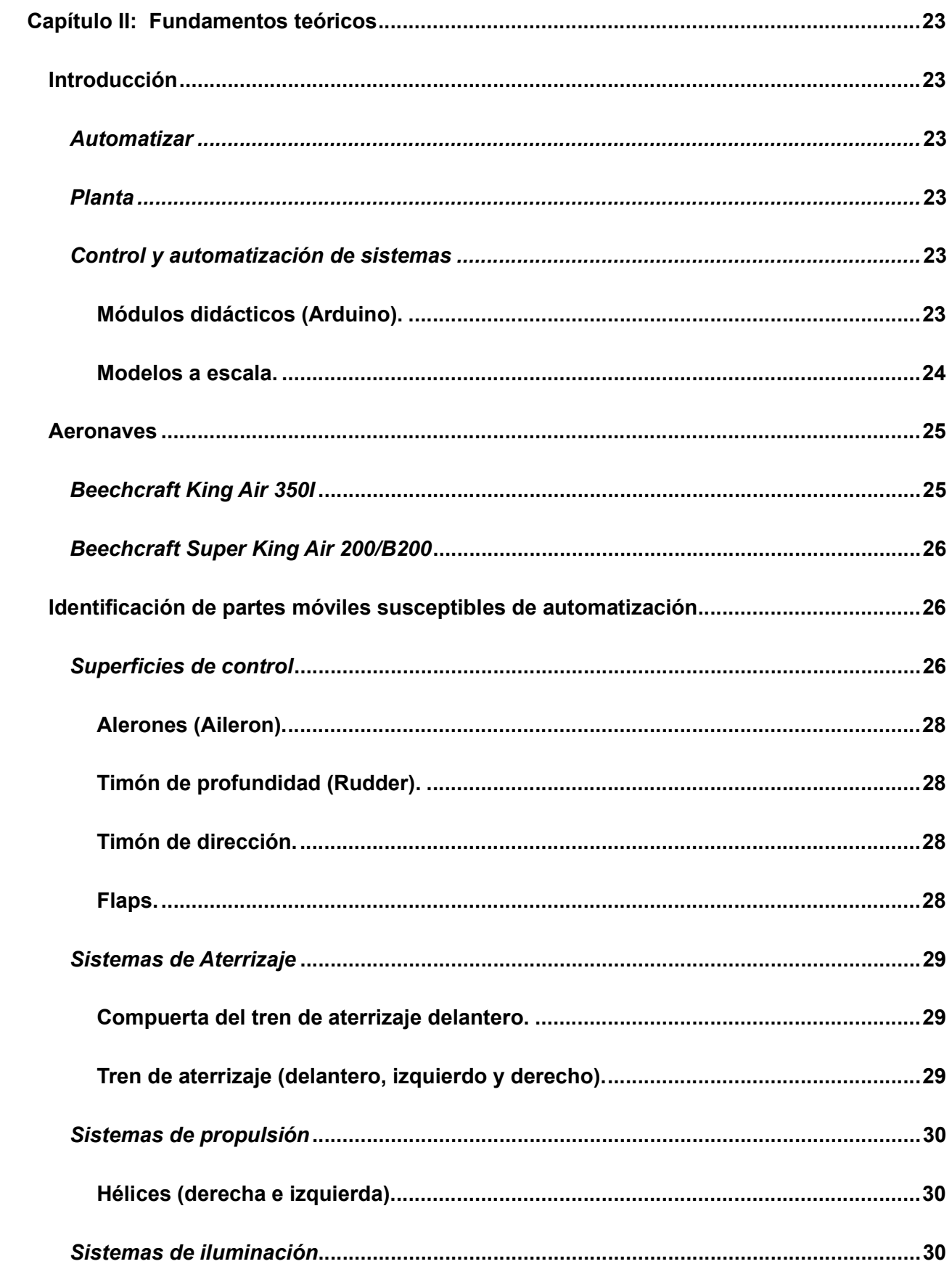

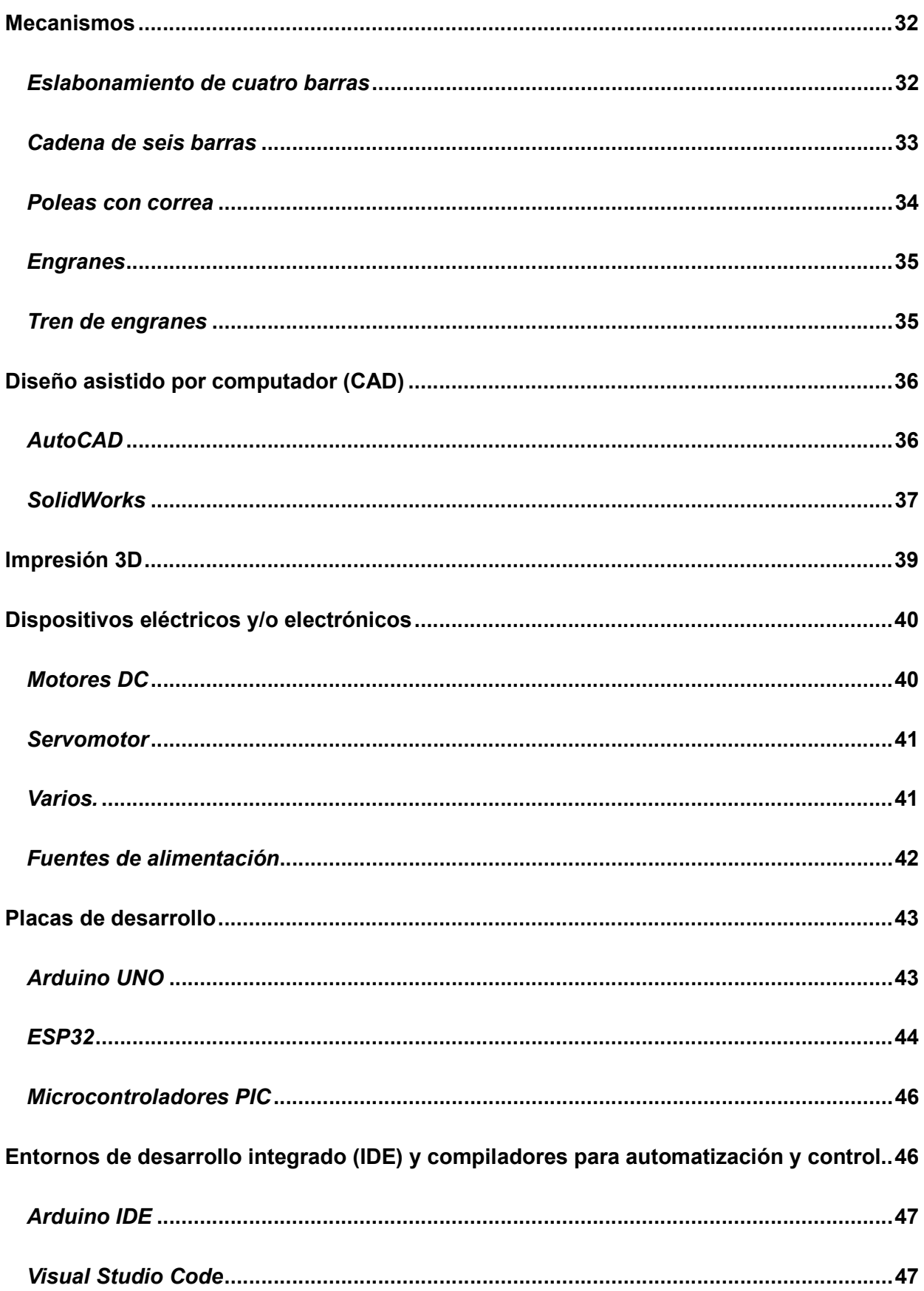

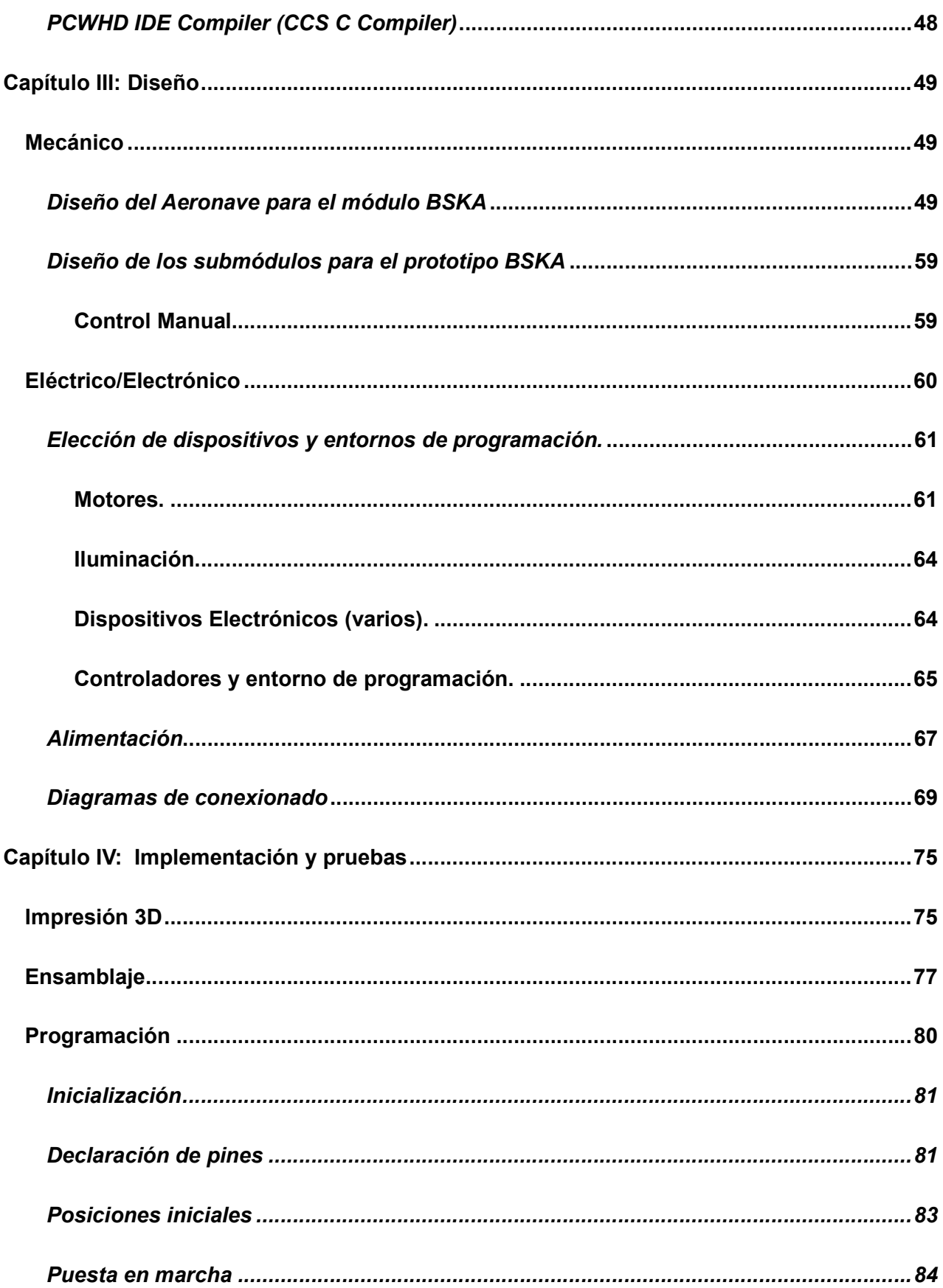

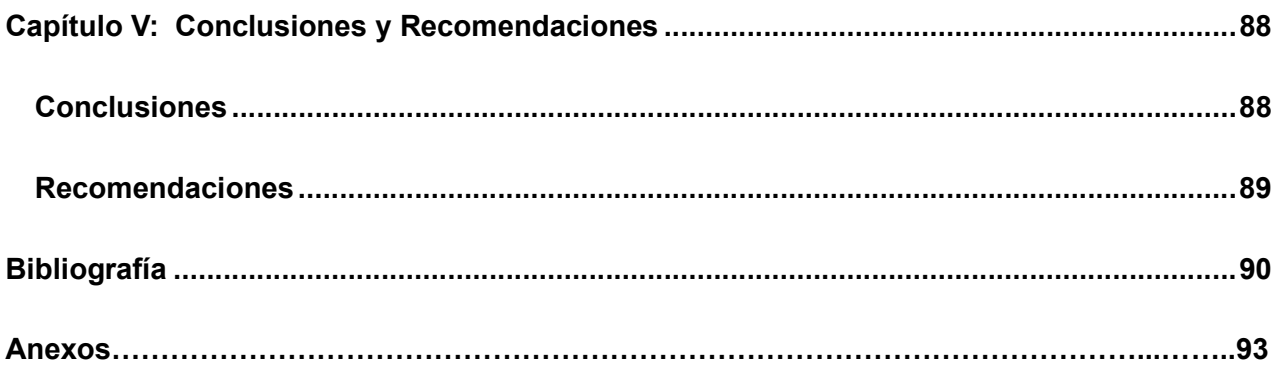

# **ÍNDICE DE FIGURAS**

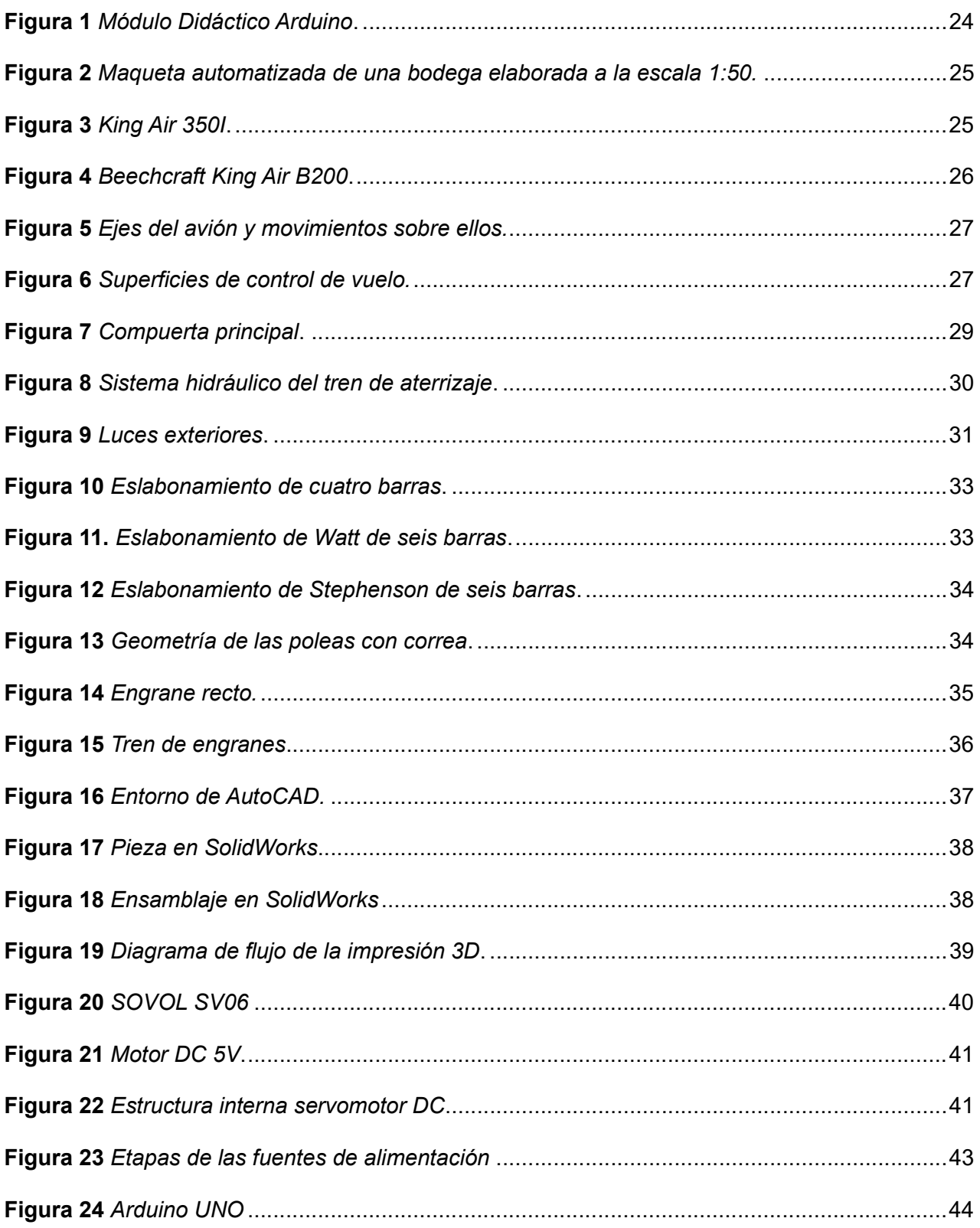

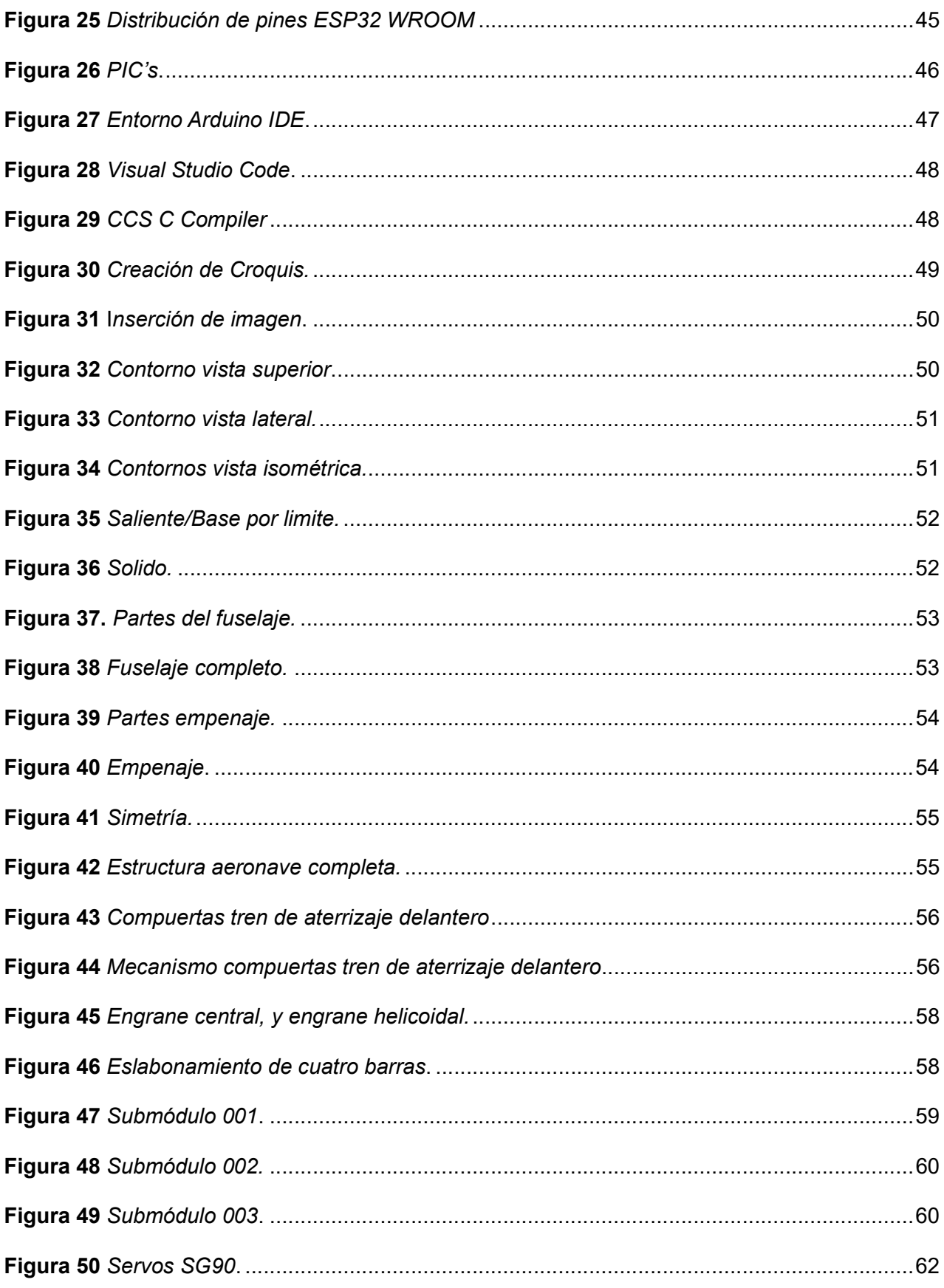

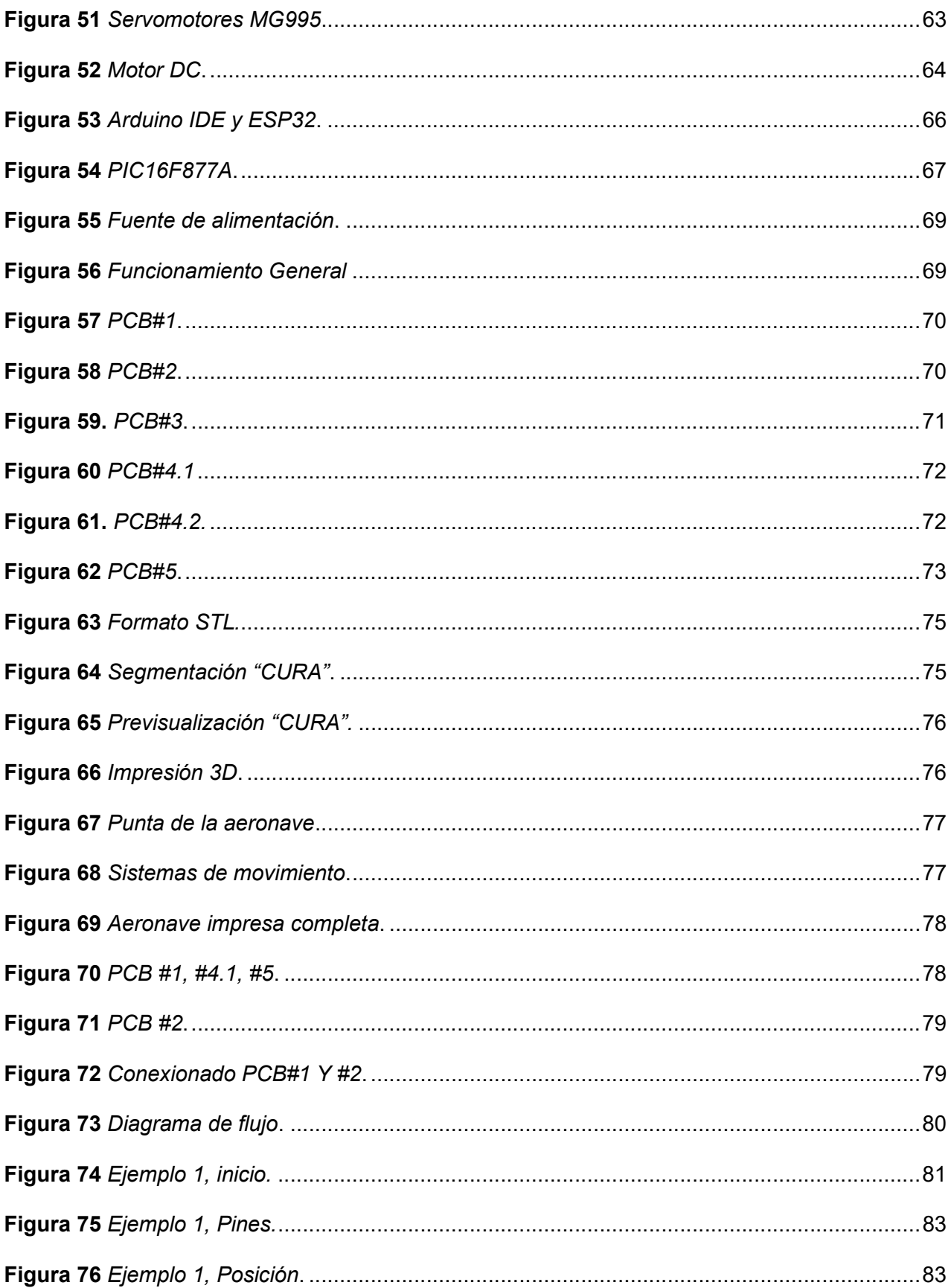

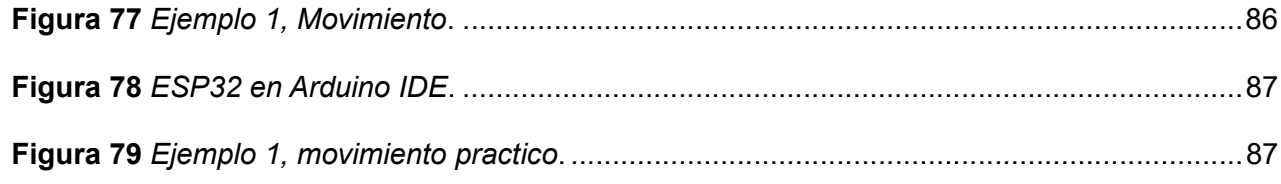

# ÍNDICE DE TABLAS

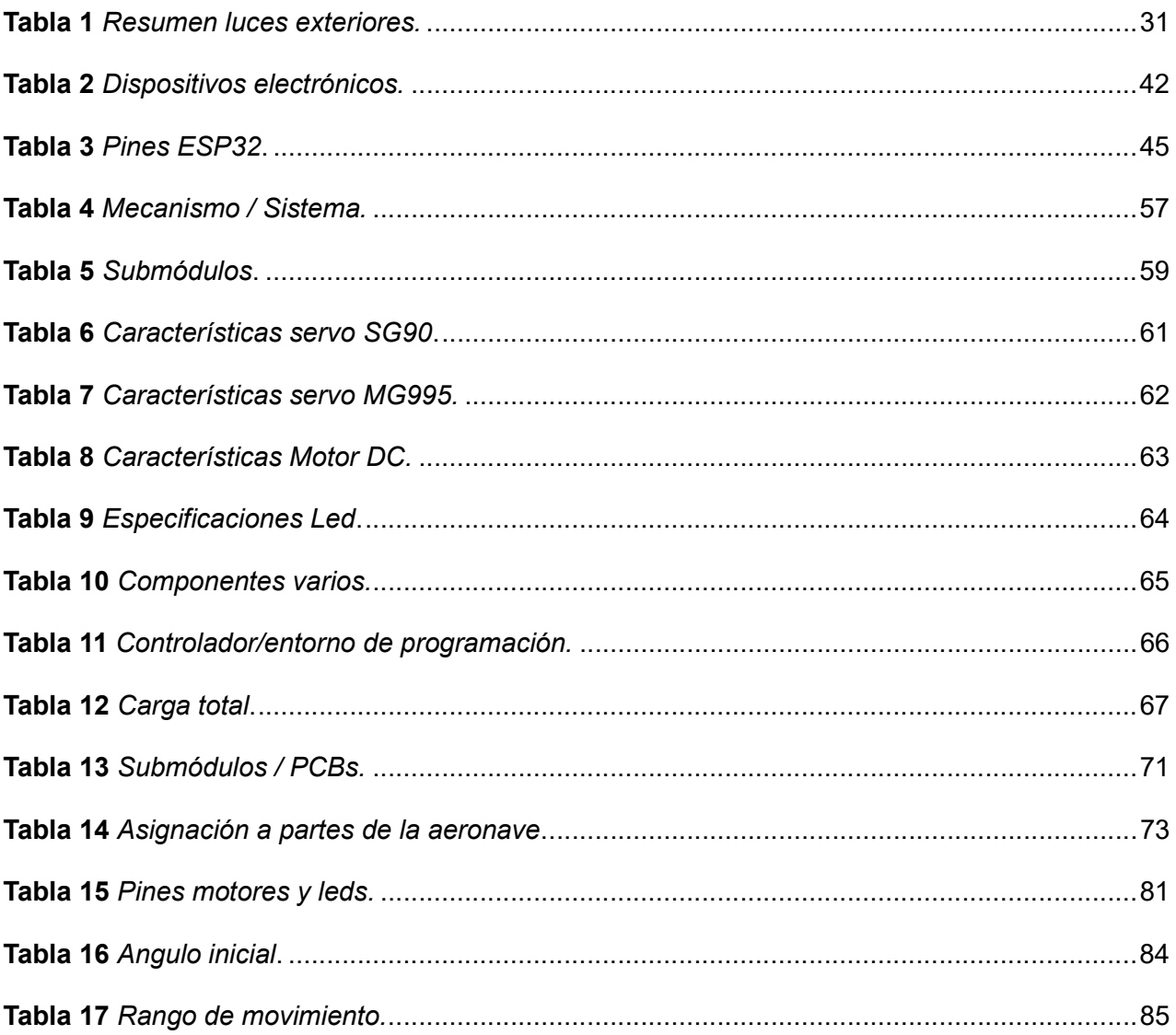

#### Resumen

El texto aborda la creación de un módulo didáctico partiendo de una aeronave Beechcraft Super King Air 200, diseñado con SolidWorks y escalado a 1:11.13. Este módulo, denominado "BSKA", permite operación automática y manual. El diseño mecánico se realizó mediante la creación de piezas en tres planos principales y su extrusión en el software SolidWorks, con la ayuda del ensamblaje se pudo observar la unión de todas las piezas. En la parte eléctrica/electrónica, se seleccionó motores, LEDs y diversos componentes para manipular las superficies de control, sistema de aterrizaje, propulsión e iluminación. La elección de la tarjeta ESP32 y el microcontrolador PIC16F877A, su programación en Arduino IDE y CCS C Compiler permiten la automatización y control del módulo. La fuente de alimentación se calculó considerando las demandas de los componentes, y se implementaron PCBs para conectarlos. El proceso de implementación incluye la impresión 3D de las piezas y su ensamblaje, seguido de pruebas iniciales. Se resalta el uso de la tecnología 3D para transformar el diseño en piezas físicas. Además, se detallan aspectos cruciales como la asignación de pines y posiciones iniciales para garantizar un movimiento seguro de los servomotores, el proyecto abarca el diseño, la selección de componentes, la programación y la implementación física de un módulo didáctico para el aprendizaje práctico en el campo de la automatización.

Palabras clave: Aeronave King Air B200, Tarjeta de control ESP32, SolidWorks, Visual Studio Code.

#### Abstract

The text deals with the creation of a didactic module for a Beechcraft Super King Air 200 aircraft, designed with SolidWorks and scaled to 1:11.13. This module, called "BSKA", allows automatic and manual operation. The mechanical design is done by creating parts in three main planes and their extrusion in SolidWorks software, with the help of the assembly it was possible to observe the union of all parts. In the electrical/electronic part, motors, LEDs and various components are selected to control control control surfaces, landing system, propulsion and lighting. The choice of the ESP32 board and its programming in Arduino IDE and Visual Studio Code allow the automation and control of the module. The power supply is calculated considering the demands of the components, and PCBs are implemented to connect them. The implementation process includes 3D printing of the parts and their assembly, followed by initial testing. The use of 3D technology to transform the design into physical parts is highlighted. In addition, crucial aspects such as pin assignment and initial positions to ensure safe movement of the servo motors are detailed, the project covers the design, component selection, programming and physical implementation of a didactic module for hands-on learning in the field of automation.

Keywords: King Air B200 aircraft, ESP32 control board, SolidWorks, Visual Studio Code.

#### Capítulo I

### Contenidos generales

### Tema

Implementación de un módulo didáctico para el control y automatización de sistemas eléctricos y/o electrónicos en una aeronave a escala en el laboratorio de circuitos eléctricos de la Universidad de las Fuerzas Armadas ESPE sede Latacunga.

### **Antecedentes**

 En la actualidad, el uso de módulos didácticos para el aprendizaje de diversas áreas es muy importante ya que, así el estudiante puede familiarizarse con el proceso real a una escala menor. En el caso de una aeronave existen varios sistemas los cuales pueden ser automatizados.

Por esta razón estos módulos han sido utilizados en laboratorios de la mayoría de las instituciones dedicadas a la educación para un mejor aprendizaje por parte de los estudiantes. Se presentan investigaciones de aplicaciones realizadas como (Navas Hurtado, 2010) en su trabajo de titulación: "IMPLEMENTACIÓN DE UNA AERONAVE A ESCALA QUE DESCRIBE UN COMPORTAMIENTO EN VUELO, PARA EL ITSA". Su objetivo el de implementar una aeronave a escala que describe un comportamiento en vuelo para complementar la instrucción teórica al momento de impartir la catedra de aerodinámica.

 Una placa de desarrollo para automatización es factible en otro trabajo investigativo como el de (Acuña Espin, 2021), el cual consiste en la implementación de un prototipo didáctico domótico para el control automático y seguro, mediante comandos de voz con Sistema Operativo Android, teniendo como objetivo el de implementar un prototipo didáctico domótico para el control automático y seguro, mediante comandos de voz con Sistema Operativo Android.

#### Planteamiento del problema

 Actualmente, el laboratorio de circuitos eléctricos de la carrera de Tecnología Superior en Automatización e Instrumentación de la Universidad de las Fuerzas Armadas ESPE sede Latacunga, no cuenta con módulos que permitan la interacción entre una placa de control o microcontrolador y un proceso real, esto no permite al estudiante ver las aplicaciones que se puede llegar a tener en una escala mayor.

Tomando en cuenta que en la actualidad estas placas de desarrollo son muy importantes para una automatización tanto en un hogar como industrialmente ya que la ESP32 cuenta con conexión a internet, esto se puede explorar a un nivel más industrial.

### Justificación

Ya que se observa la necesidad de fortalecer los recursos didácticos en el ámbito de microcontroladores y sistemas embebidos, específicamente en la carrera de Tecnología Superior en Automatización e Instrumentación. En este sentido, la falta de módulos o placas de desarrollo específicas para la materia en los laboratorios de circuitos eléctricos de la Universidad de las Fuerzas Armadas ESPE sede Latacunga ha generado un vacío en la experiencia de aprendizaje de los estudiantes.

La materia de microcontroladores y sistemas embebidos desempeña un papel crucial en la formación académica de los estudiantes, proporcionándoles conocimientos teóricos esenciales para la comprensión de sistemas electrónicos avanzados. Sin embargo, la aplicación práctica de estos conocimientos se ve limitada por la carencia de recursos tangibles y aplicaciones en el entorno educativo.

 En este sentido se beneficia directamente a los estudiantes de la mencionada carrera, los cuales fortalecerán sus conocimientos para alcanzar un nivel óptimo de competitividad en el campo profesional, formando profesionales con una gran versatilidad que aportarán al desarrollo del país.

### Objetivos

### Objetivo general

Implementar de un módulo didáctico para el Control y Automatización de Sistemas Electrónicos en una Aeronave a Escala en la Universidad de las Fuerzas Armadas ESPE sede Latacunga.

### Objetivos específicos

 Realizar una investigación detallada sobre la aplicación efectiva de sistemas automáticos, en contextos prácticos de aviación, con énfasis en el entendimiento de la funcionalidad de una aeronave real.

 Seleccionar los componentes automáticos, eléctricos, electrónicos y mecánicos adecuados para la implementación del módulo didáctico.

 Implementar el módulo didáctico con una organización correcta de todos los componentes y funcionalidades.

 Generar guías detalladas de experimentación que muestren los procedimientos prácticos posibles con el módulo.

#### Capítulo II

### Fundamentos teóricos

### Introducción

En el presente Capítulo se mencionan los conceptos necesarios que se debe conocer para la implementación de un módulo didáctico para la automatización y control de una aeronave a escala, se presenta una investigación detallada sobre la aplicación efectiva de sistemas automáticos, en contextos prácticos de aviación, con énfasis en el entendimiento de la funcionalidad de una aeronave real.

### Automatizar

Es el acto de convertir un proceso realizado por humanos a que lo ejecuten maquinas sin la necesidad de controlar directamente a todas. Especialmente para trabajos de desarrollo que requieren un estricto cumplimiento de una secuencia específica de procesos individuales, algunos equipos adecuados pueden reemplazar esta actividad humana más rápidamente y proporcionar una calidad constante y una planificación de producción adecuada. (Gutiérrez Corona, de la Mora Gálvez, Galván Morales, & Cárdenas Rodríguez, 2012, p. 79)

### Planta

Es cualquier objeto físico que se va a controlar. El autor Katsuhiko Ogata afirma que "Una planta puede ser una parte de un equipo, tal vez un conjunto de los elementos de una máquina que funcionan juntos, y cuyo objetivo es efectuar una operación particular" (p. 3).

### Control y automatización de sistemas

Módulos didácticos (Arduino). Los módulos didácticos con tarjetas de control son muy fiables al momento del proceso de aprendizaje, ya que el estudiante puede conectar directamente los actuadores, sensores, etc. hacia la tarjeta de control (Figura 1), esto contribuye a un aprendizaje más rápido.

Módulo Didáctico Arduino.

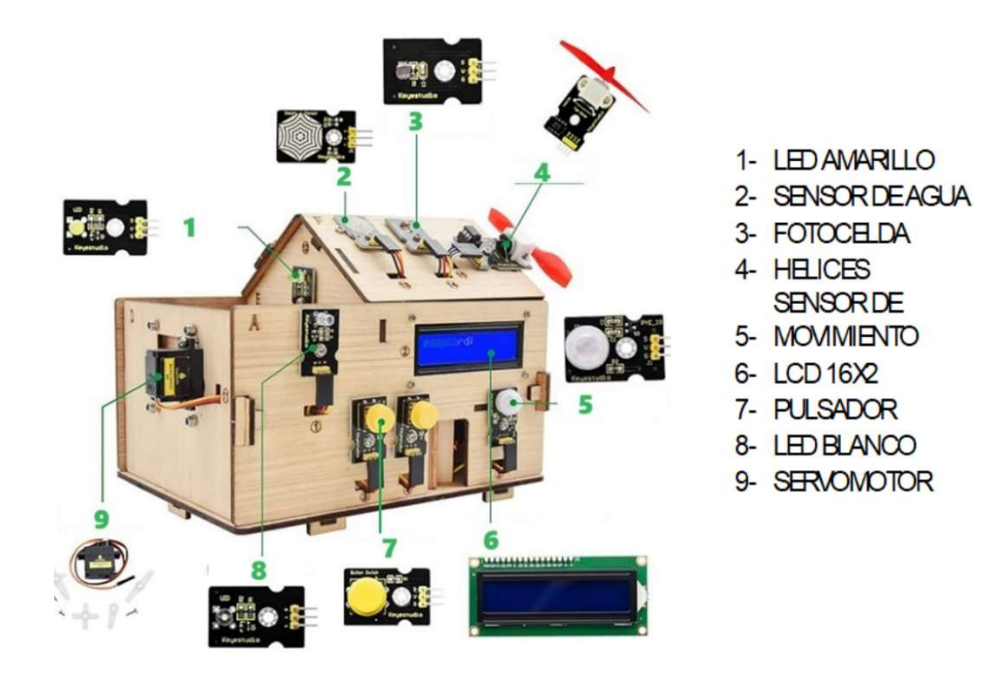

Nota. Tomado de Casa domótica.

Modelos a escala. Los modelos a escala se han convertido en valiosas herramientas didácticas que permiten al estudiante familiarizarse con el entorno de control y automatización de cualquier proceso y/o planta, permitiendo la interacción entre las decisiones tomadas y el proceso (Figura 2).

Maqueta automatizada de una bodega elaborada a la escala 1:50.

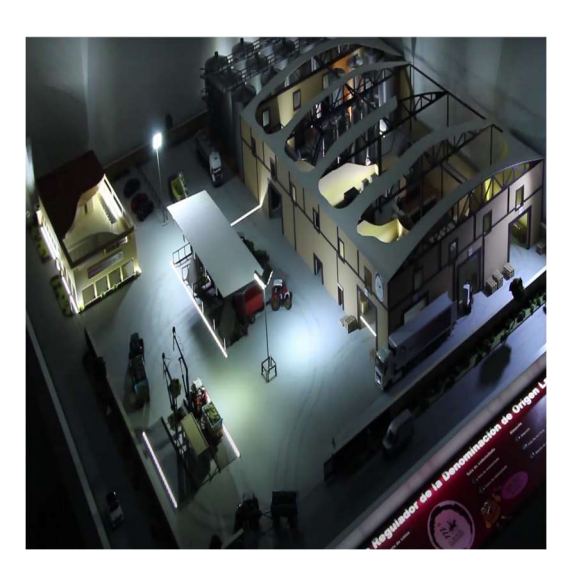

Nota. Tomado de Maqueta automatizada.

## Aeronaves

### Beechcraft King Air 350I

Una evolución del King Air 350 (Figura 3) con una mayor capacidad, turbohélice con dos

motores, es utilizada para transporte ejecutivo y misiones especiales (CFS Jets, 2024).

## Figura 3

King Air 350I.

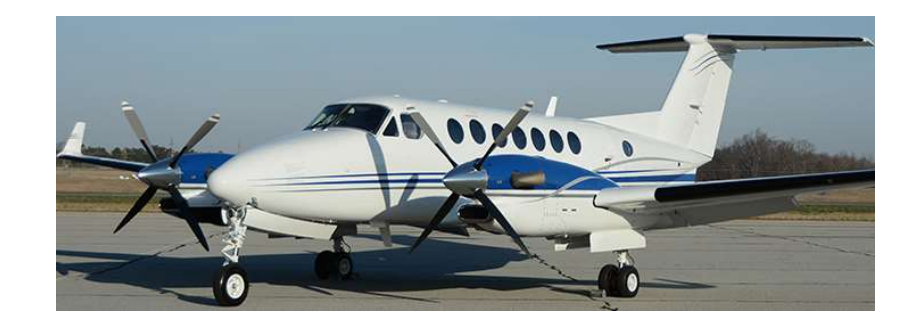

Nota. Tomado de King Air 350.

### Beechcraft Super King Air 200/B200

Cuenta con turbohélice bimotor (Figura 4), capacidad típica para un piloto y 8 a 13 pasajeros en configuración estándar (Honeywell, 2024).

### Figura 4

Beechcraft King Air B200.

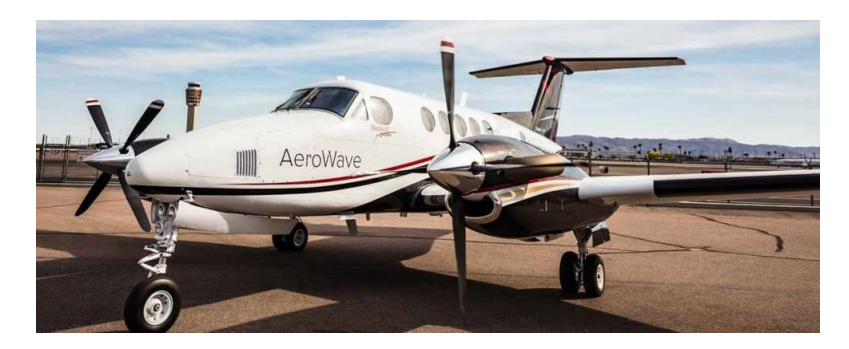

Nota. Tomado de Beechcraft King Air B200.

### Identificación de partes móviles susceptibles de automatización

La aeronave "SUPER KING AIR B200" cuenta con 7 superficies de control de vuelo (Figura 6), descritos a continuación. Esta información fue investigada de "Pilot Training Manual" (Flight Safety International, 2002).

### Superficies de control

Toda aeronave para su mando y operación dispone de diferentes superficies que son controladas mediante motores, cilindros neumáticos e hidráulicos, etc. Estas superficies (Figura 5) modifican la aerodinámica del avión en los 3 ejes ideales existentes en la aeronave como son: eje longitudinal, vertical y transversal (Escuela de instaladores, 2019).

Ejes del avión y movimientos sobre ellos.

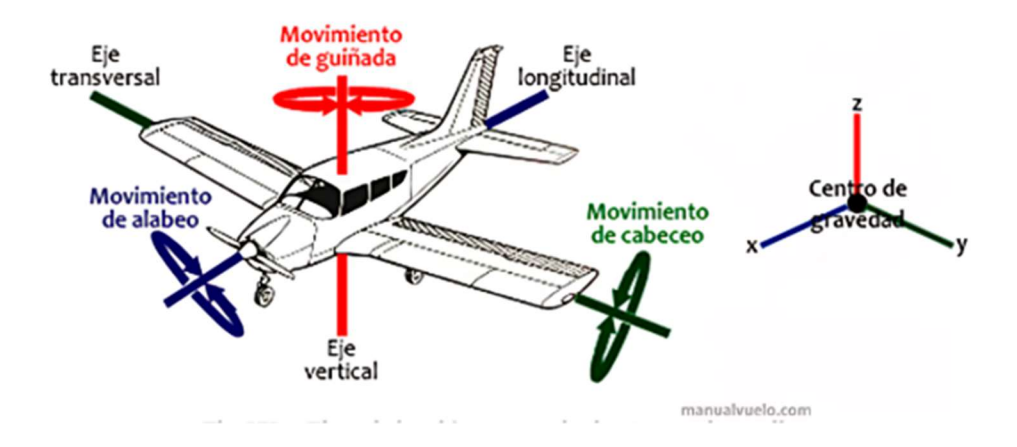

Nota. Tomado de Ejes del avión y movimientos sobre ellos.

### Figura 6

Superficies de control de vuelo.

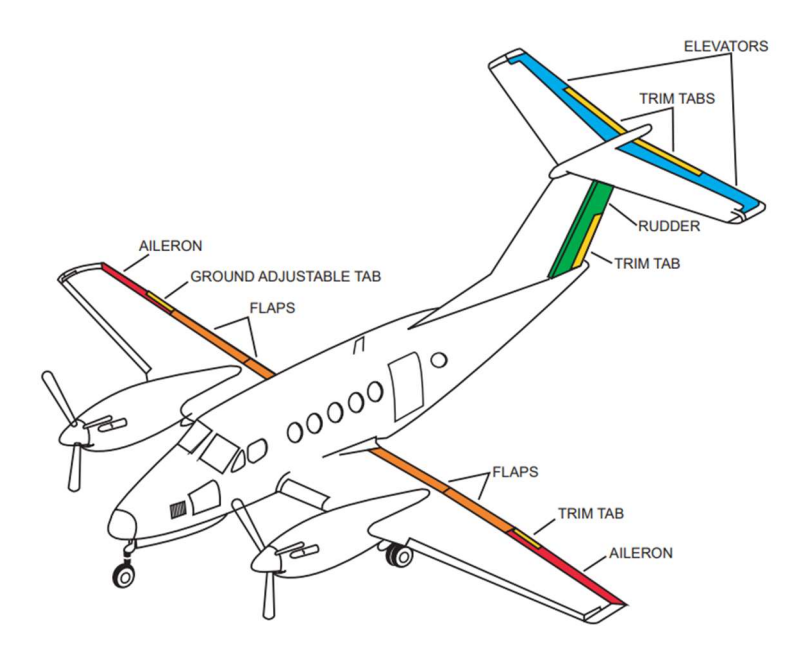

Nota. Tomado de Super King Air 200/B200 Pilot Training Manual (p.14-4).

Alerones (Aileron). "Aileron travel is approximately 25° up and 17° down, limited by adjustable stops". ["El recorrido de los alerones es de aproximadamente 25° hacia arriba y 17° hacia abajo, limitado por topes ajustable.]

Son los encargados de dar movimiento en el eje longitudinal, la característica especial de lo alerones para controlar el movimiento es; el alerón izquierdo recorre hacia arriba mientras que el opuesto lo hace hacia abajo y viceversa así la aeronave puede realizar un movimiento de alabeo (Roll).

Timón de profundidad (Rudder). "Elevator travel is approximately 20° up and 14° down, and is limited by adjustable stops." [El recorrido de los elevadores es de aproximadamente 20° hacia arriba y 14° hacia abajo, y está limitado por topes ajustables].

El timón de profundidad hace que la aeronave se mueva en el eje transversal con un movimiento denominado cabeceo (Pitch).

Timón de dirección. "Rudder travel is approximately 15° either side of neutral, and is limited by adjustable stops. Yaw damping and rudder boost are also activated through the rudder." [El recorrido del timón es de aproximadamente 15° a cada lado del punto muerto y está limitado por topes ajustables. La amortiguación de guiñada y el impulso del timón también se activan a través del timón].

El timón de dirección controla el movimiento en el eje vertical, este movimiento generalmente se denomina (Yaw).

Flaps. "Two flaps on each wing are driven by an electric motor through a gearbox and four flexible drive shafts connected to crewjacks at each flap" [Dos flaps en cada ala son accionados por un motor eléctrico a través de una caja de cambios y cuatro ejes de transmisión flexibles conectados a gatos de tornillo en cada flap].

Los flaps en las aeronaves solo se mueven hacia abajo para aumentar la sustentación o el arrastre durante el aterrizaje y despegue.

### Sistemas de Aterrizaje

Compuerta del tren de aterrizaje delantero. La compuerta delantera del tren de

aterrizaje está conectada mediante mecanismos mecánicos al tren correspondiente (Figura 7).

### Figura 7

Compuerta principal.

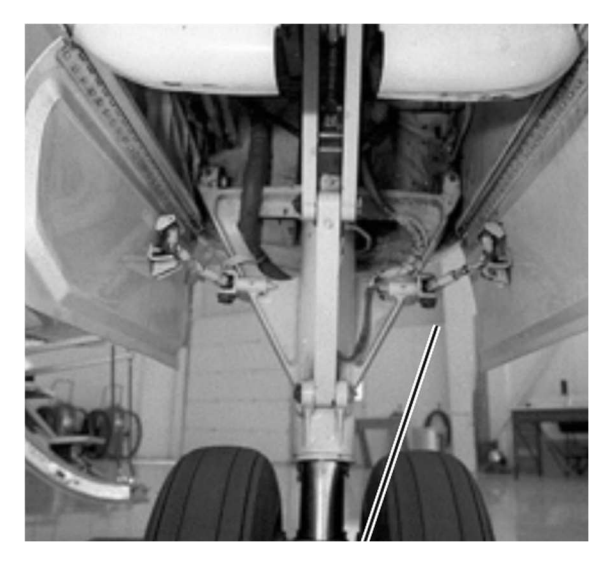

Nota. Tomado de Super King Air 200/B200 Pilot Training Manual (p.14-4).

Tren de aterrizaje (delantero, izquierdo y derecho). El sistema hidráulico del tren de aterrizaje "The landing gear is extended and retracted by the power pack in conjunction with three hydraulic actuators, one for each gear" [El tren de aterrizaje es extendido y retraído por la unidad de potencia en conjunto con tres actuadores hidráulicos, uno para cada tren.].

Sistema hidráulico del tren de aterrizaje.

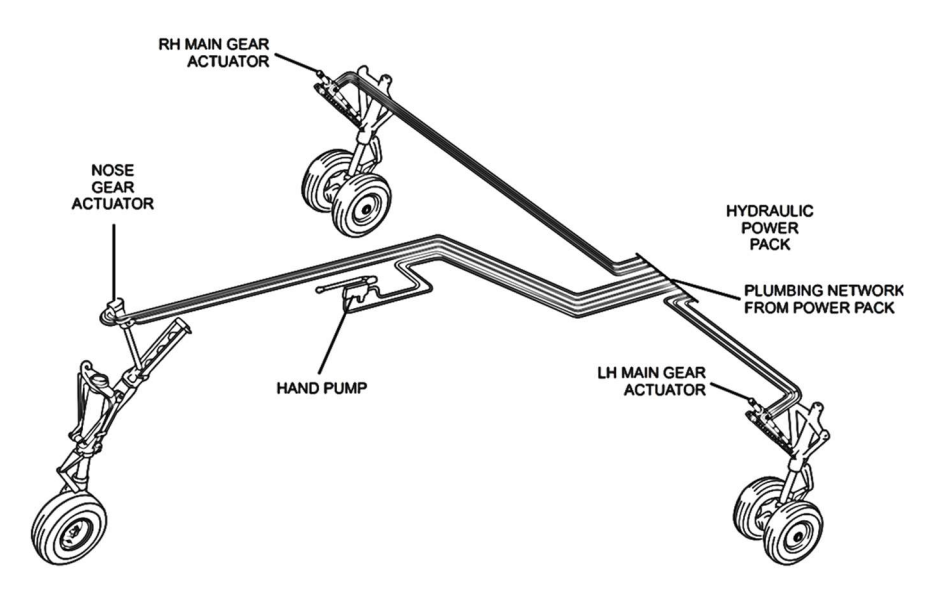

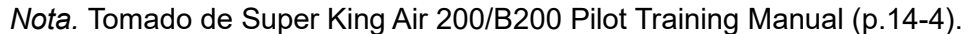

### Sistemas de propulsión

Hélices (derecha e izquierda). En el caso de la aeronave Super King Air B200 para su propulsión cuenta con dos motores ubicados en cada ala, estos motores accionan una hélice de 4 palas.

"The engines used on the Super King Air … B200 is the PT6A-42. The PT6A is a freeturbine, reverse-flow, lightweight turboprop engine, capable of developing 850-shaft horsepower" [Los motores utilizados en el Super King Air B200 es el PT6A-42. El PT6A es un motor turbohélice ligero de turbina libre y flujo inverso, capaz de desarrollar 850 caballos de potencia en él.]

### Sistemas de iluminación

Toda aeronave cuenta con una cantidad de luces considerables, tanto internas como externas para este apartado solo se tomará relevante a las luces externas de la aeronave Super King Air B200 como se observa en la Figura 9. Cada luz tiene su propósito específico que se resume en la Tabla 1.

Luces exteriores.

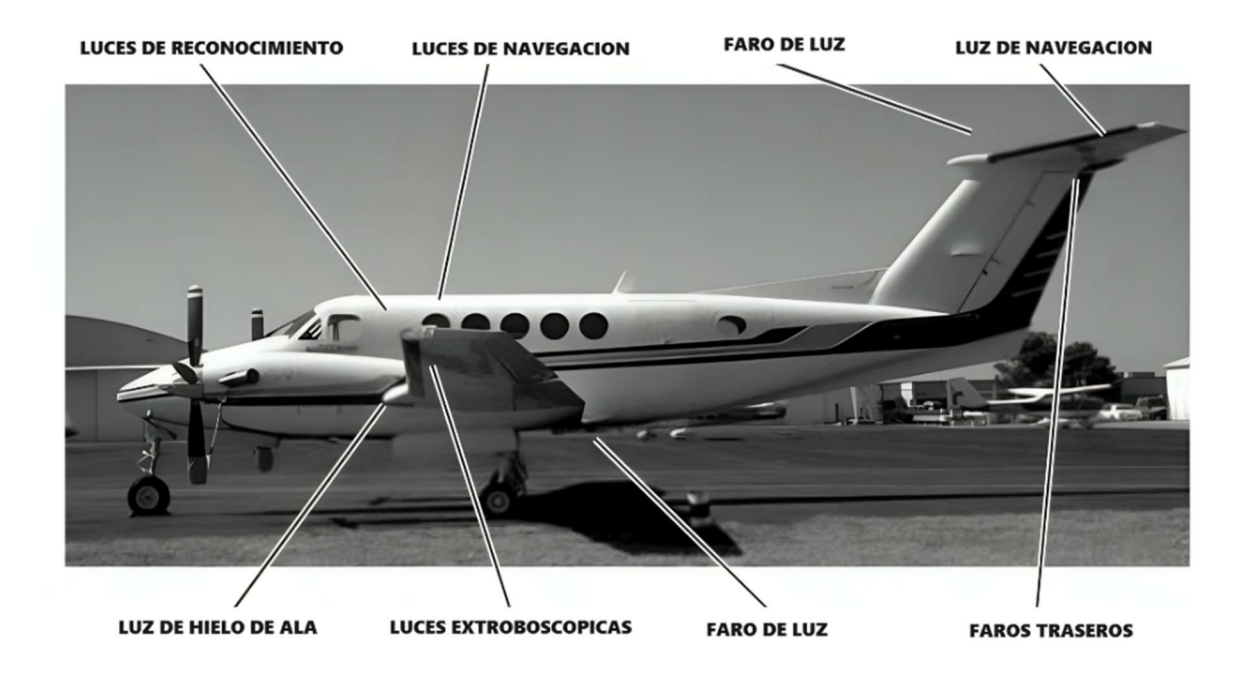

Nota. Tomado de Super King Air 200/B200 Pilot Training Manual (p.3-8).

### Tabla 1

Resumen luces exteriores.

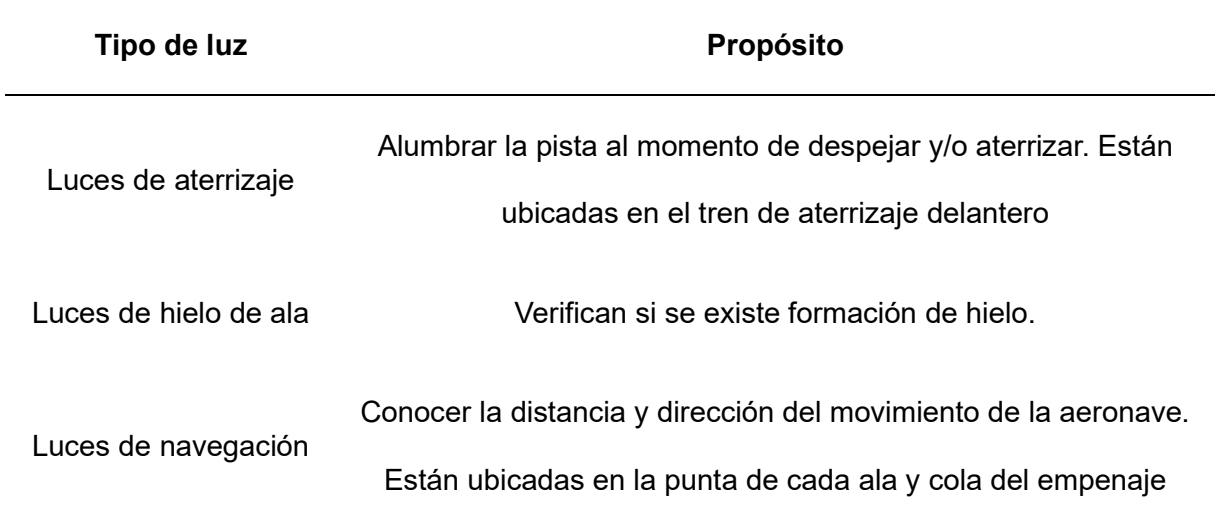

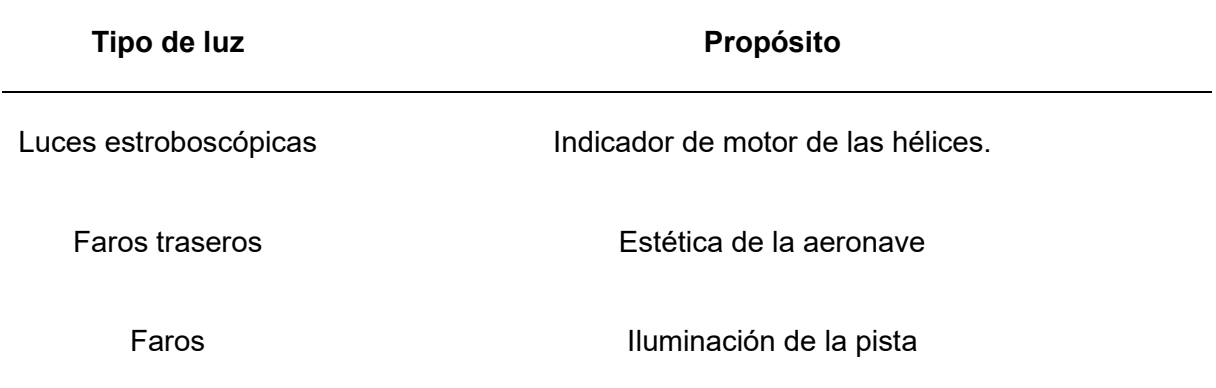

Nota. Tomado de Super King Air 200/B200 Pilot Training Manual.

### Mecanismos

 Para la implementación del módulo didáctico en la etapa de diseño de la aeronave es necesario definir los mecanismos que se tendrán en cuenta para automatizar los movimientos de las superficies de control y sistemas de aterrizaje.

### Eslabonamiento de cuatro barras

 Se basa en cuatro barras (Figura 10), la forma dependerá de la aplicación a la que se la dirija, tres de las cuatro barras son móviles. El eslabonamiento puede ser de pasador, pivote, etc. Sus aplicaciones se basan en: generación de una función, trayectoria o movimiento. La barra conectada a la fuente de movimiento se la denomina barra de entrada (2); la barra seguidora conecta el eslabonamiento móvil a el otro extremo del eslabón fijo (4), la barra acopladora conecta los eslabonamientos móviles de las barras de entrada y la seguidora, dependiendo la forma de esta barra se le puede realizar la trayectoria deseada (3) (Erdman & Sandor, 1998).

Eslabonamiento de cuatro barras.

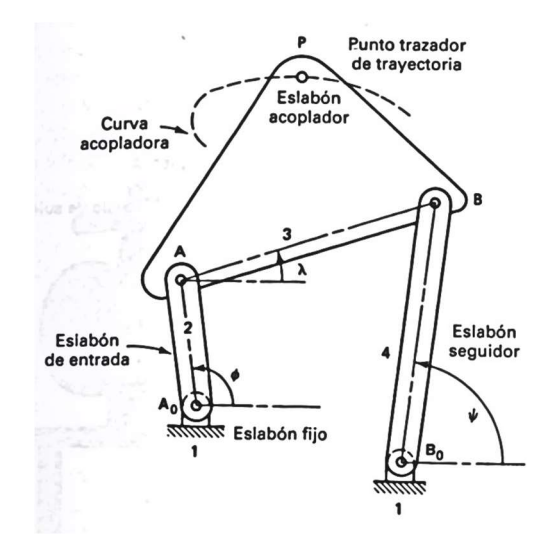

Nota. Tomado de Diseño de mecanismos, análisis y síntesis (p.3).

### Cadena de seis barras

Si se desea un movimiento en específico se puede agregar 2 barras más al eslabonamiento de cuatro, dependiendo la aplicación será la ubicación de las barras fijas y móviles, aunque este mecanismo está limitado por solo dos tipos de barras de un grado de libertad, ya se la cadena de Watt o Stephenson (Figura 11 y Figura 12) (Erdman & Sandor, 1998).

### Figura 11

Eslabonamiento de Watt de seis barras.

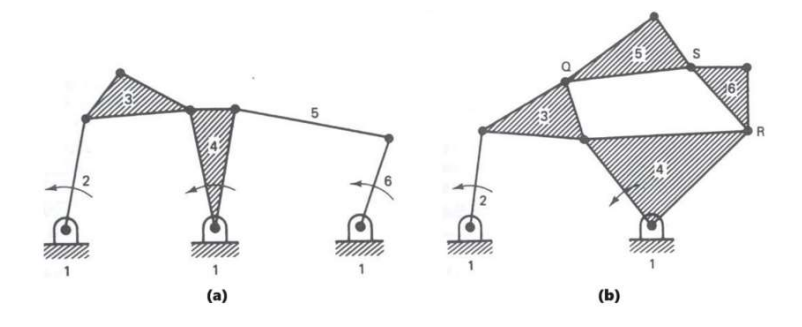

Nota. Tomado de Diseño de mecanismos, análisis y síntesis (p.15).

Eslabonamiento de Stephenson de seis barras.

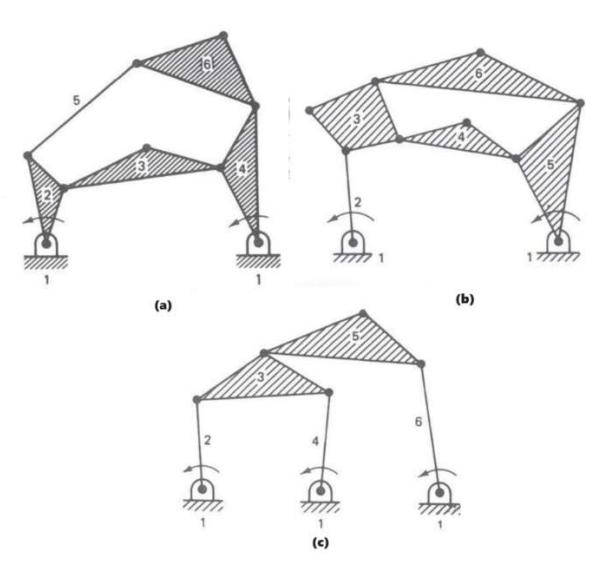

Nota. Tomado de Diseño de mecanismos, análisis y síntesis (pp.15-16).

### Poleas con correa

Es un tipo de mecanismo que transmite el movimiento giratorio de un eje a otro, pero manteniendo la razón de velocidad constante, al menos en el sistema debe contener dos poleas y una correa que las conecta (Myszka, 2012)

Hay diferentes tipos de polea y dependiendo eso varia su geometría (Figura 13).

## Figura 13

Geometría de las poleas con correa.

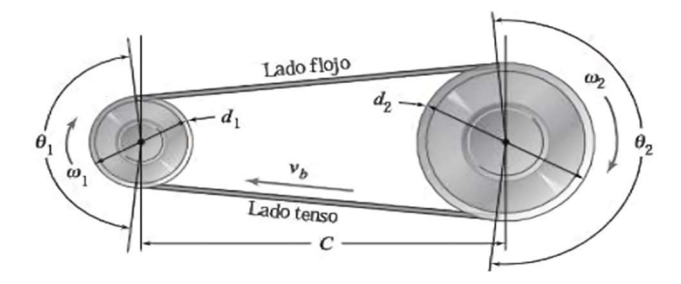

Nota. Tomado de Máquinas y Mecanismos (p. 304).

 Si se desea transmitir a una misma velocidad el movimiento de una polea a otra el diámetro de las poleas debe ser el mismo.

#### Engranes

 Para realizar un movimiento circular de un eje a otro se utilizan superficies rodantes denominados engranes (Figura 14). "Los engranes son elementos de máquinas que transmiten movimiento mediante dientes que engranan de manera sucesiva. Transmiten movimiento de un eje giratorio a otro, o a una cremallera que realiza una traslación en línea recta." (Erdman & Sandor, 1998).

### Figura 14

Engrane recto.

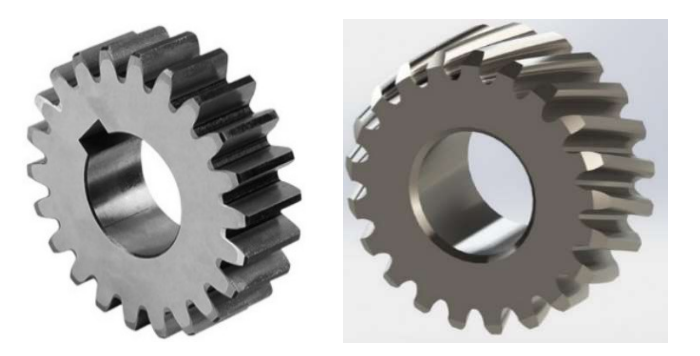

Nota. Tomado de Engranajes, Piñones y Poleas.

 Algo fundamental en el tema de engranes es que, dependiendo el tamaño y numero de dientes se puede controlar la velocidad de entrada y la de salida.

### Tren de engranes

 Si se desea girar un mecanismo en una dirección específica se puede utilizar el sentido de giro de cada engrane, ya que al girar el engrane que está conectado a la fuente de movimiento el engrane seguidor girara en sentido contrario. Y dependiendo la aplicación se juntan 3 o más engranes formando el mecanismo conocido como tren de engranes (Figura 15).

Tren de engranes.

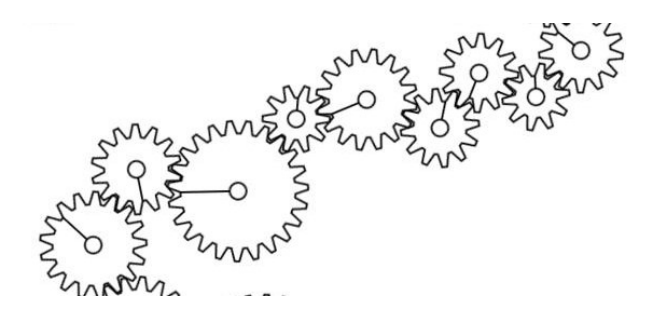

Nota. Tomado de Simulador de trenes de engranajes.

### Diseño asistido por computador (CAD)

Con el avance tecnológico, convertir dibujos 2D a piezas 3D es posible con diversas herramientas, algunas gratuitas. Prepararse para el diseño 3D es crucial dada la variedad de programas. En automatización, el CAD es esencial, facilitando el diseño en 2D y 3D para proyectos versátiles (Autodesk, 2024) .

### AutoCAD

Es un programa muy completo que abarca diferentes áreas como proyectos industriales, mecánicos, diseño gráfico e ingeniería. Su interfaz es muy amigable y permite visualizar tanto en 2D como en 3D, lo cual lo posiciona como líder en el diseño digital. Además, cuenta con comandos directos para funciones específicas, lo que hace que sea fácil cambiar rápidamente entre vistas 2D y 3D. También ofrece dos espacios de trabajo, uno para dibujar y otro para configurar impresiones, lo que brinda una experiencia versátil y eficiente para las necesidades de diseño (Autodesk, 2024).
Entorno de AutoCAD.

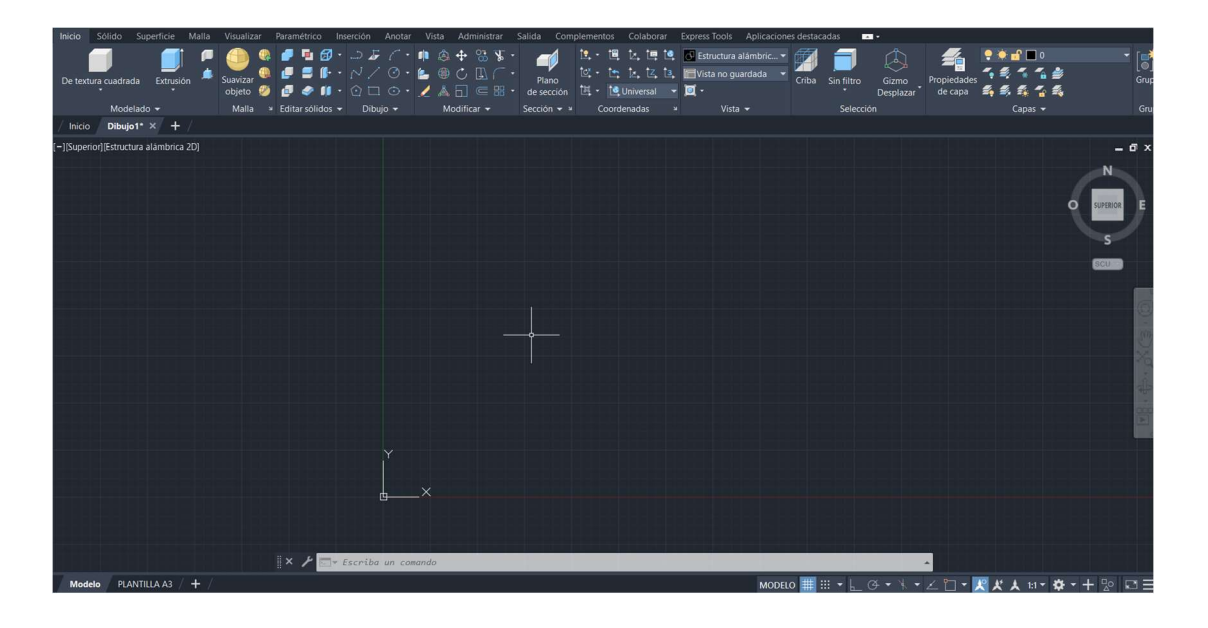

### **SolidWorks**

Es utilizado en diferentes áreas para realizar diseños 3D, aunque también dispone un entorno para presentar los diseños en formato 2D, dispone de diversas funciones intuitivas que facilita su uso, posee una característica en particular, los ensamblajes; esta herramienta ayuda a combinar diferentes piezas para así poder realizar mecanismos, componentes, estructuras, etc. así el diseñador pues ver la interacción de piezas. (SolidWorks.com, 2024)

 En la Figura 17 se puede observar la interfaz de SolidWorks al diseñar una pieza en 3D y en la Figura 18 se observa la unión de piezas en un ensamblaje.

# Pieza en SolidWorks

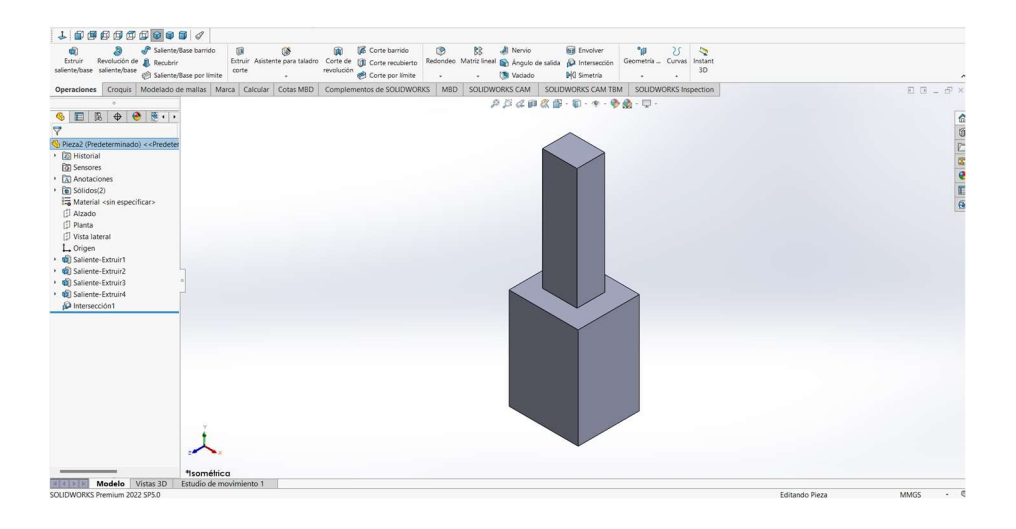

# Figura 18

# Ensamblaje en SolidWorks

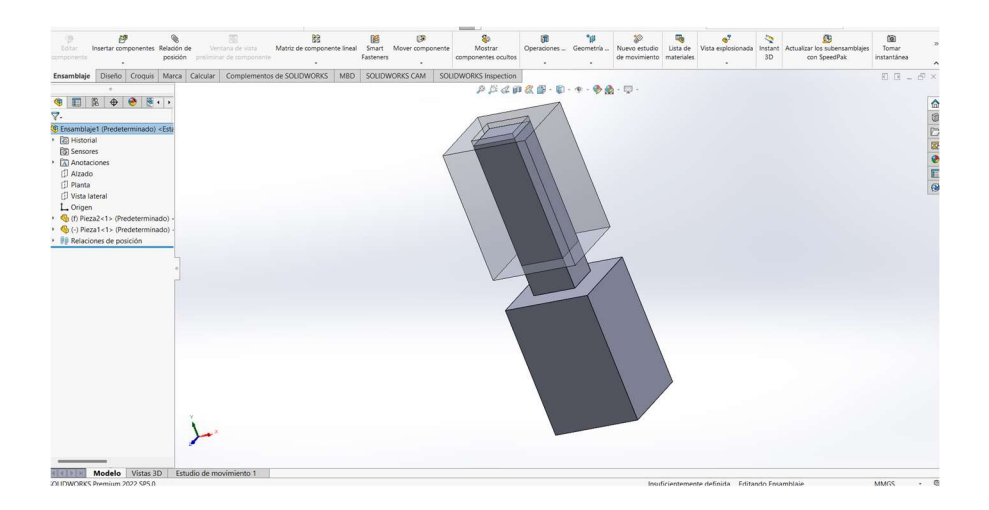

Entre las características de SolidWorks que destacan más son la simulación de movimiento entre piezas, cálculo de propiedades físicas como el peso, elección del material de la pieza, gestor de diseño, relaciones de posición (ensamblajes), etc. (SolidWorks.com, 2024)

### Impresión 3D

En la actualidad existen diversas maneras de generar una pieza desde un diseño en 3D a una estructura completamente física gracias a la impresión 3D; aunque no siempre fue así, antes para crear una pieza de cualquier componente llevaba mucho tiempo de fabricación ya que algunos pasos eran realizados a mano.

Con la evolución de la automatización, ahora existen maquinas denominadas impresoras 3D que crean piezas a partir de un diseño tridimensional con diferentes tipos de materiales como son: filamento PLA, ABS, resina, etc. Para la fabricación de estas piezas existe un proceso que se muestra en el diagrama de flujo (Figura 19) (SOVOL, 2024).

### Figura 19

Diagrama de flujo de la impresión 3D.

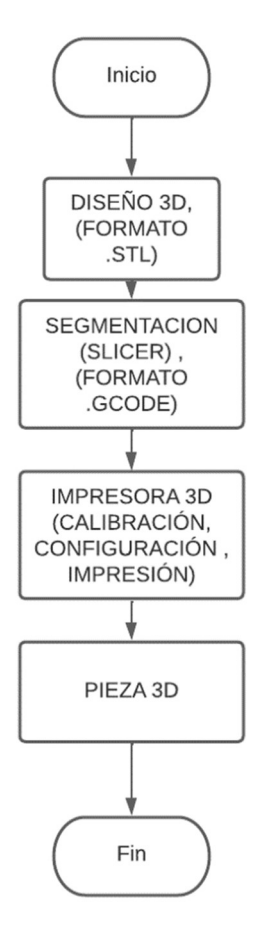

Nota. Tomado de Sovol.

Para la elaboración del modelo a escala se hará uso de la impresora 3D SOVOL SV06 que se muestra en la Figura 20.

### Figura 20

SOVOL SV06

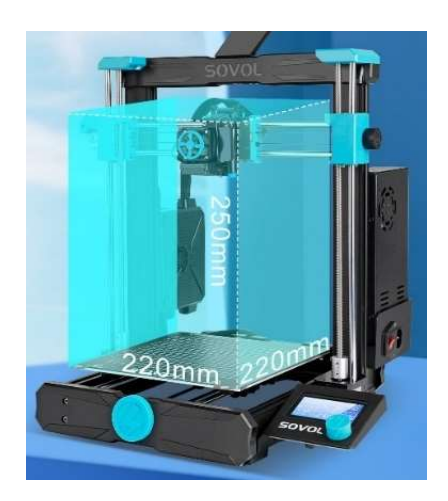

Nota. Tomado de SOVOL SV06.

### Dispositivos eléctricos y/o electrónicos

En la automatización de diferentes procesos, es esencial contar con dispositivos eléctricos y electrónicos. Este principio también se aplica en la automatización de modelos a escala, como las aeronaves. En este contexto, estos dispositivos tienen funciones específicas, como controlar el movimiento de los sistemas, y se combinan con mecanismos para ser administrados de manera eficiente a través de sistemas electrónicos.

## Motores DC

Son máquinas eléctricas que convierten la energía eléctrica en energía mecánica, dependiendo el voltaje que se suministre será su velocidad, una característica de los motores de corriente continua es: dependiendo la polaridad de la diferencia de potencial a la que se conecten será su sentido de giro (horario o antihorario) (Myszka, 2012).

Estas máquinas (Figura 21) sirven entre muchas aplicaciones para realizar un control de la velocidad de su movimiento giratorio.

Motor DC 5V.

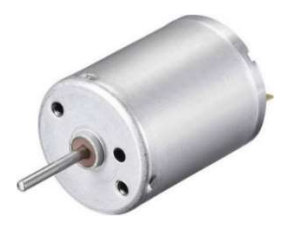

Nota. Tomado de Motor DC 5V.

### Servomotor

Todo servomotor DC (Figura 22) tiene en su interior un motor DC que es controlado mediante electrónica y engranes, estos dispositivos tienen 3 conexiones, 2 de alimentación y uno que mediante señales eléctricas de cualquiera tarjeta de programación o controlador puede moverse en su eje a cierto ángulo de 0° a 360°, aunque ciertos modelos disponen solo de 0° a 180°. Son utilizados en proyectos de control y automatización, robótica, etc. (Myszka, 2012)

## Figura 22

Estructura interna servomotor DC.

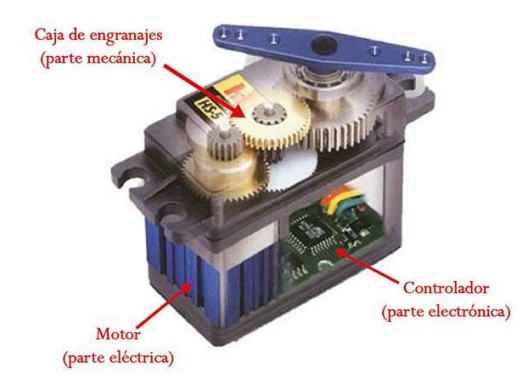

Nota. Tomado de Servomotores.

## Varios.

En la Tabla 2 se muestra algunos de los componentes electrónicos que también se utilizó para el "módulo BSKA".

## Tabla 2

Dispositivos electrónicos.

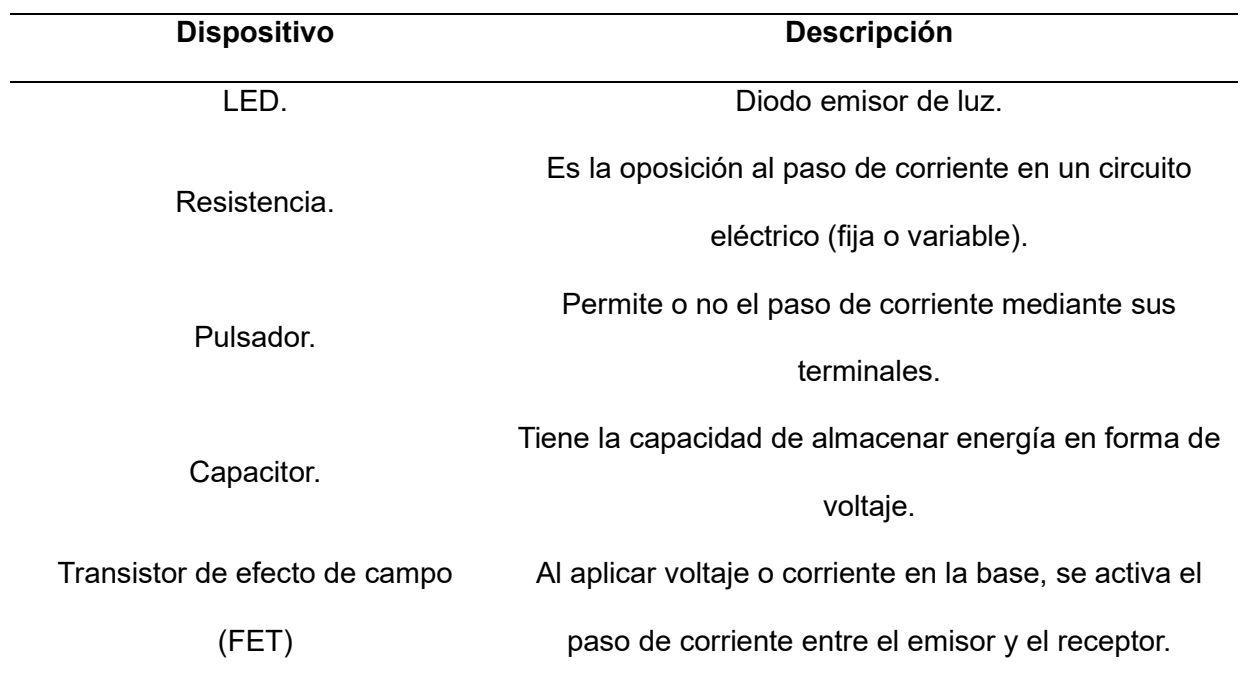

Nota. Tomado de Dispositivos Eléctricos.

# Fuentes de alimentación

Para proporcionar energía a un sistema electrónico se debe tener en cuenta el voltaje de operación y el consumo de corriente. Existen diferentes tipos de fuentes de alimentación, la elección depende de la aplicación y a que sistema va dirigido. En la Figura 23 se observa las etapas que conforman a las fuentes de alimentación más comunes.

Etapas de las fuentes de alimentación

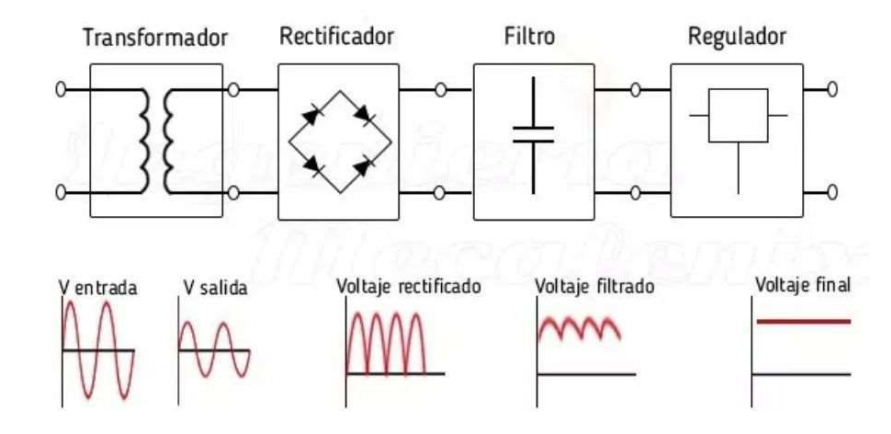

Nota. Tomado de Fuente de alimentación Lineal.

## Placas de desarrollo

Las placas de desarrollo son un papel importante en el avance tecnológico porque sirven como base para la innovación y el progreso en la electrónica, sistemas embebidos y automatización. Antes de estas placas, la creación de proyectos electrónicos se limitaba ya que se debía diseñar circuitos desde cero, lo que resultaba en un proceso lento y costoso (Solectroshop, 2023).

## Arduino UNO

Una opción para que estudiantes se adentren en el mundo de la electrónica, programación y automatización es la placa "Arduino UNO" (Figura 24), la cual está hecha para realizar las conexiones directas hacia cualquier proyecto. "Arduino UNO es una placa microcontroladora basada en ATmega328P. Dispone de 14 pines de entrada/salidas digitales, 6 entradas analógicas, un resonador cerámico de 16 MHz, una conexión USB, un jack de alimentación y un botón de reinicio." (Arduino.cc, 2024).

Arduino UNO

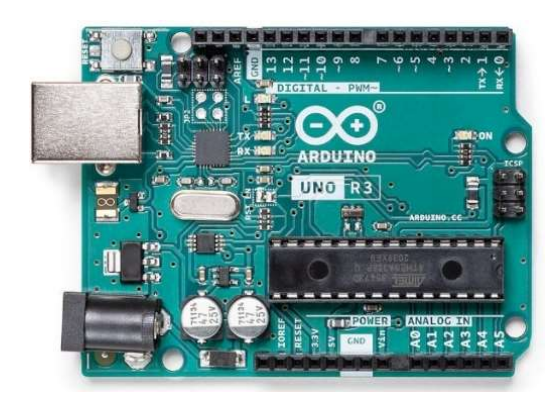

Nota. Tomado de Arduino UNO Rev3.

### ESP32

ESP32 es una familia de microcontroladores que viene integrada con Wifi y Bluetooth para realizar IoT, proyectos de electrónica, automatización, es una mejor opción que la tarjeta Arduino UNO en cuanto a procesamiento. "ESP32 es un único chip combinado Wi-Fi y Bluetooth de 2,4 GHz diseñado con la tecnología de bajo consumo de 40 nm de TSMC. Está diseñado para lograr el mejor rendimiento energético, mostrando robustez, versatilidad y fiabilidad en una amplia variedad de aplicaciones y escenarios de potencia" (Espressif, 2024).

La ESP32-WROOM-32 es una tarjeta de control genérica de la familia ESP32, dispone de 38 pines de conexión (Figura 25). La característica de cada pin se observa en la Tabla 3.

Distribución de pines ESP32 WROOM

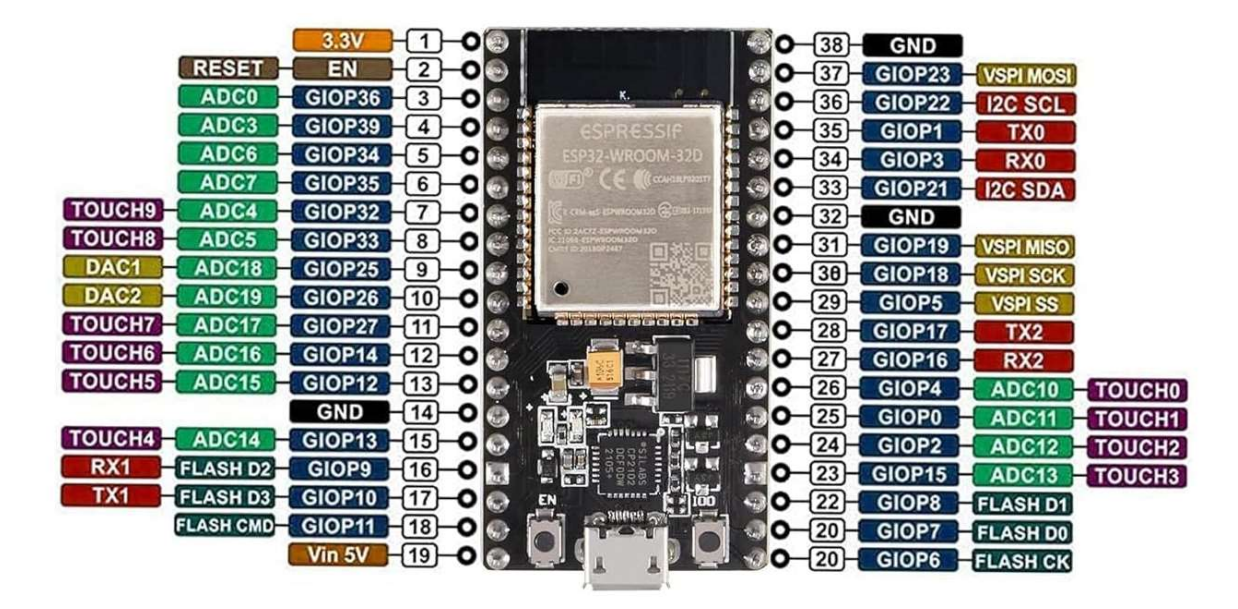

Nota. Tomado de pines ESP32 WROOM.

### Tabla 3

Pines ESP32.

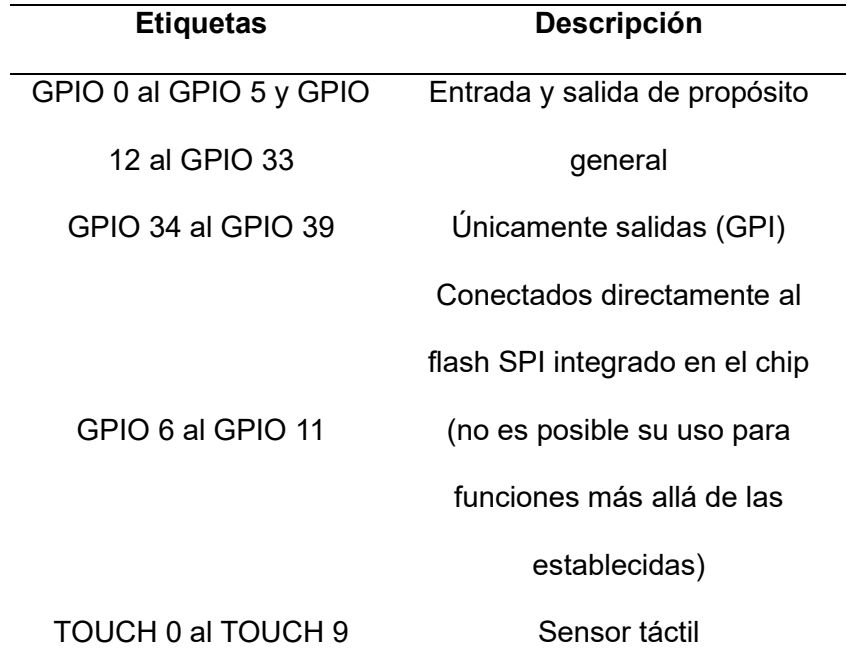

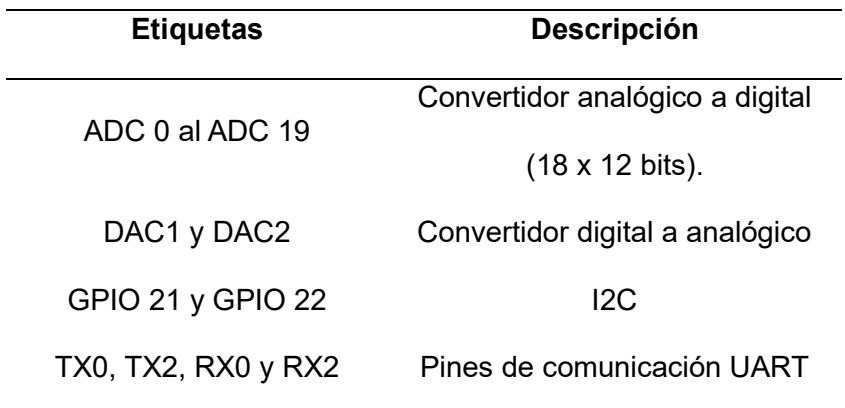

Nota. Tomado de Hoja de datos ESP32.

### Microcontroladores PIC

Un circuito integrado programable (PIC) contiene todos los componentes necesarios para denominarse un microcontrolador. Existe gran variedad de PIC's (Figura 26) en el mercado principalmente fabricados por Microchip Technology Inc. (Microchip, 2024).

## Figura 26

PIC's.

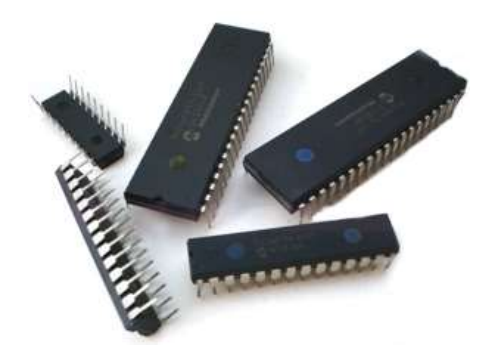

Nota. Tomado de Clase de PIC's.

### Entornos de desarrollo integrado (IDE) y compiladores para automatización y control.

Para lograr la automatización y control del módulo se deberá abordar los siguientes entornos de desarrollo y compiladores, ya que ofrecen herramientas esenciales para programar y desarrollar soluciones en el campo para proyectos simples o aplicaciones industriales más

avanzadas. La elección entre ellos dependerá de las características específicas de la actividad y el tipo de hardware con el que se trabaje.

## Arduino IDE

Este entorno de programación fue diseñado especialmente para tarjetas Arduino (Figura 27), "Además de un editor más moderno y una interfaz más receptiva, presenta autocompletado, navegación de código e incluso un depurador en vivo." (Arduino.cc, 2024).

## Figura 27

Entorno Arduino IDE.

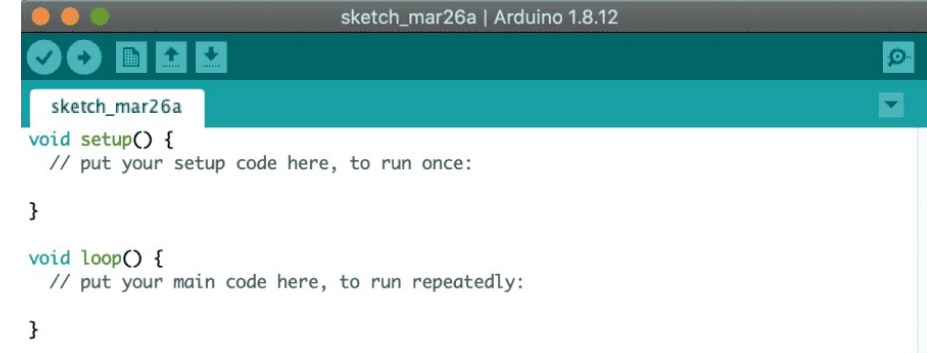

Nota. Tomado de Arduino IDE.

## Visual Studio Code

Puede ser configurado para trabajar con múltiples placas de desarrollo, lenguajes de programación (Figura 28). "Visual Studio Code es un editor de código fuente liviano pero potente que se ejecuta en su escritorio y está disponible para Windows, macOS y Linux. Viene con soporte integrado para JavaScript, TypeScript y Node.js" (Visual Studio Code, 2024).

Visual Studio Code.

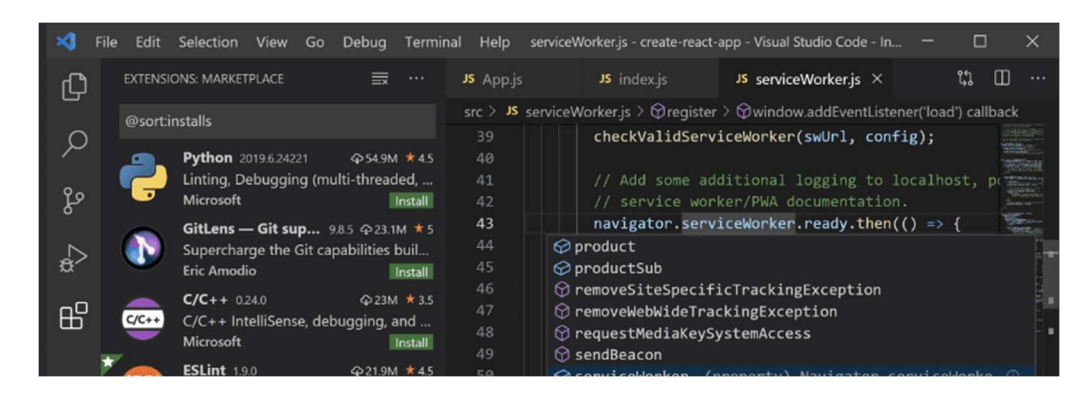

Nota. Tomado de VisualStudio.

### PCWHD IDE Compiler (CCS C Compiler)

Para el uso de los microcontroladores PIC existe gran variedad de entornos de programación, el compilador de CCS denominado CCS C Compiler (Figura 29), es un compilador específico para microcontroladores PIC ya que su programación es en el lenguaje más usado por aquellos que inician en el mundo de la programación, en la se puede observar su interfaz de programación. (Custom Computer Services, Inc., 2024)

### Figura 29

CCS C Compiler

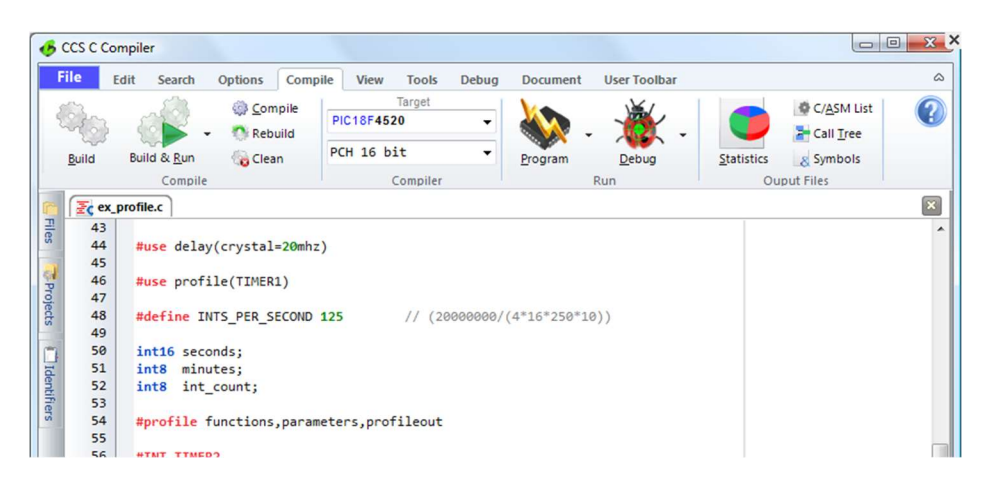

Nota. Tomado de IDE compatible con C.

### Capítulo III

#### Diseño

Para el control y la automatización del módulo didáctico se diseñará por completo la aeronave "Beechcraft Super King Air 200", submódulos y mecanismos para su posterior impresión 3D, ensamblaje y diseño eléctrico. Cabe recalcar que se escaló el modelo a 1:11.13, los planos se presentan en el ANEXO1.

El módulo didáctico se denominó "BSKA", este tendrá dos formas de operación; operación automática y otra operación manual.

### Mecánico

SolidWorks es una herramienta para diseñar piezas, integrarlas en un ensamble y ver el terminado total en este caso de un modelo escalable, debido a eso se diseñó en este software.

### Diseño del Aeronave para el módulo BSKA

Para la realización de la aeronave se tomó como punto de partida los planos de las vistas superior, frontal y lateral existentes en el manual "PILOT TRAINING MANUAL".

Se debe crear un área de dibujo denominado "croquis" en los tres planos principales del entorno (Figura 30), luego debemos insertar como imagen a cada uno de los planos centrándolos a todos en un mismo punto para una mejor precisión (Figura 31).

### Figura 30

Creación de Croquis.

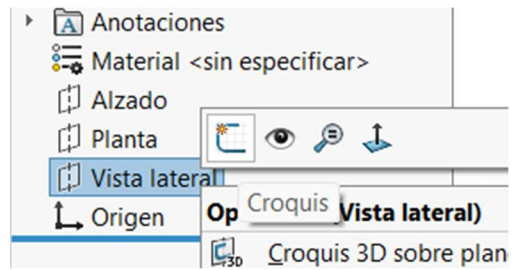

Inserción de imagen.

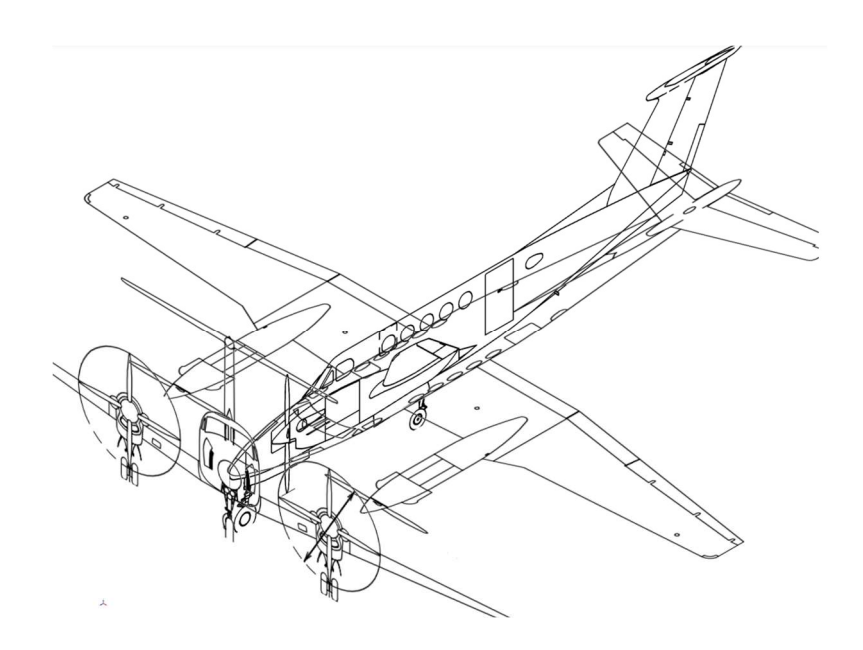

Para la creación de las distintas piezas su contorno se deberá dibujar en los planos planta (Figura 32) y vista lateral (Figura 33).

# Figura 32

Contorno vista superior.

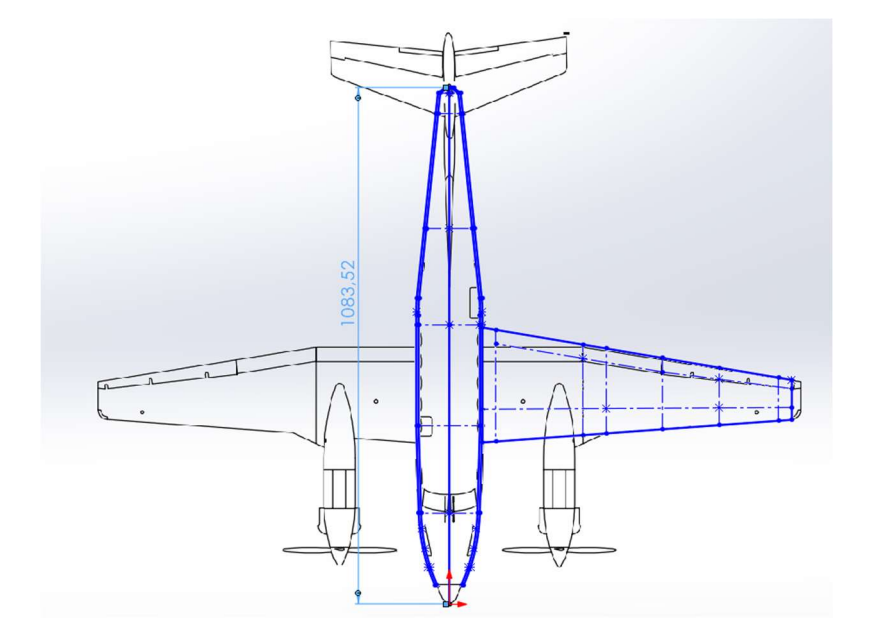

Contorno vista lateral.

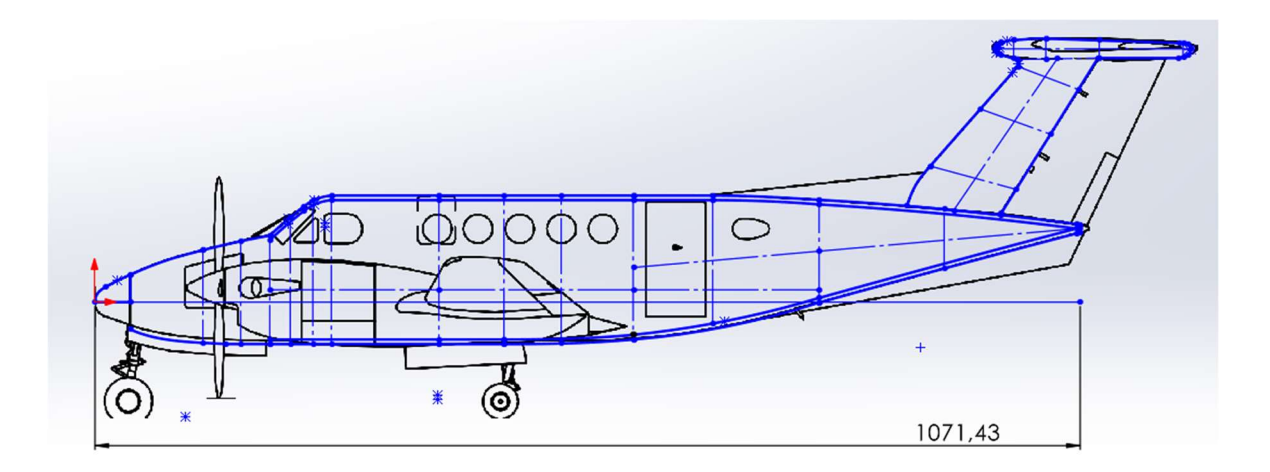

Para proceder a la extrusión de solidos se realizará contornos en cada plano paralelo al plano alzado dependiendo cada sección, además dependiendo la pieza se deberá crear planos referenciales (Figura 34). Especialmente para las alas se debe tomar en cuenta el perfil alar que para esta aeronave son tres en el inicio, medio y final.

# Figura 34

Contornos vista isométrica.

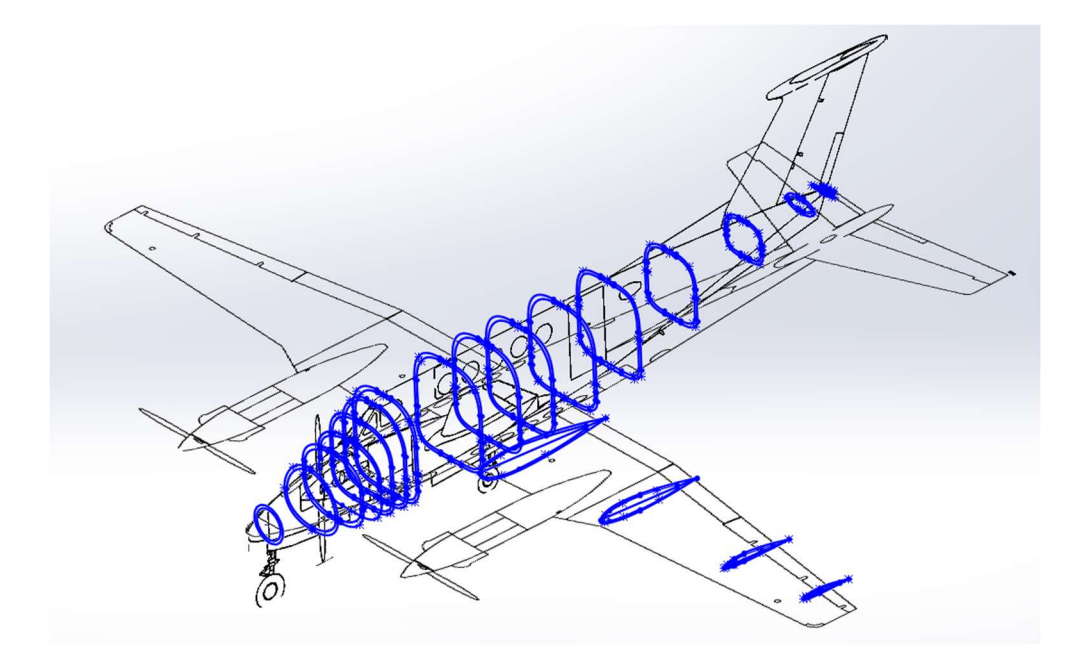

a) La parte principal que se realizará será la punta del fuselaje, para ello se seleccionará los extremos de la punta conjuntamente, con la ayuda de la herramienta "Saliente/Base por limite" seleccionamos los contornos y generamos la primera pieza (Figura 35).

# Figura 35

## Saliente/Base por limite.

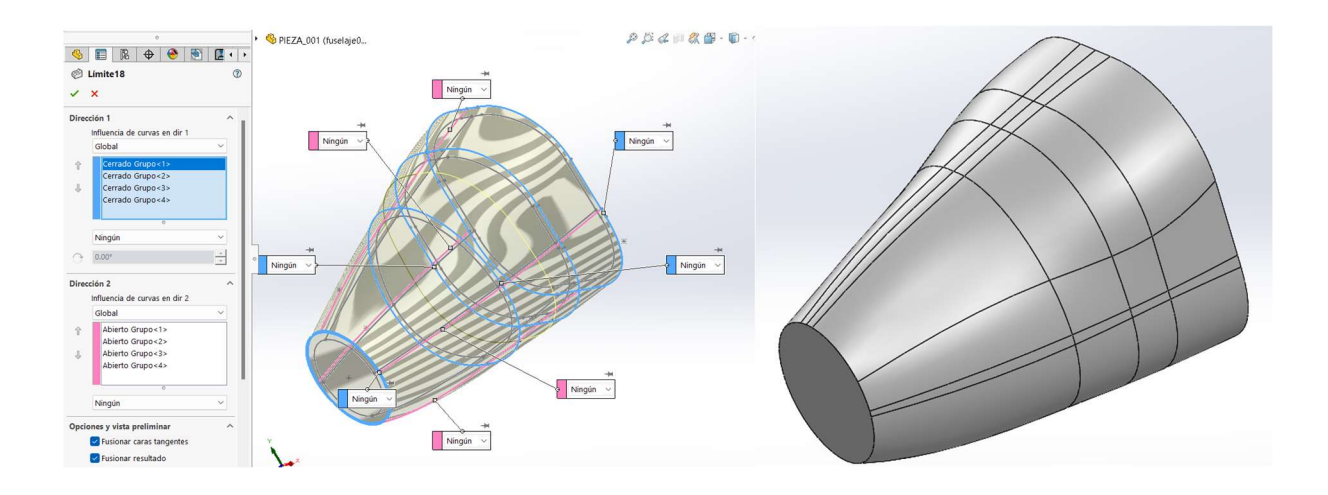

a) El grosor de la estructura será de 5mm para ello seleccionamos el contorno interno y después de extruir generamos una diferencia (Figura 36).

## Figura 36

Solido.

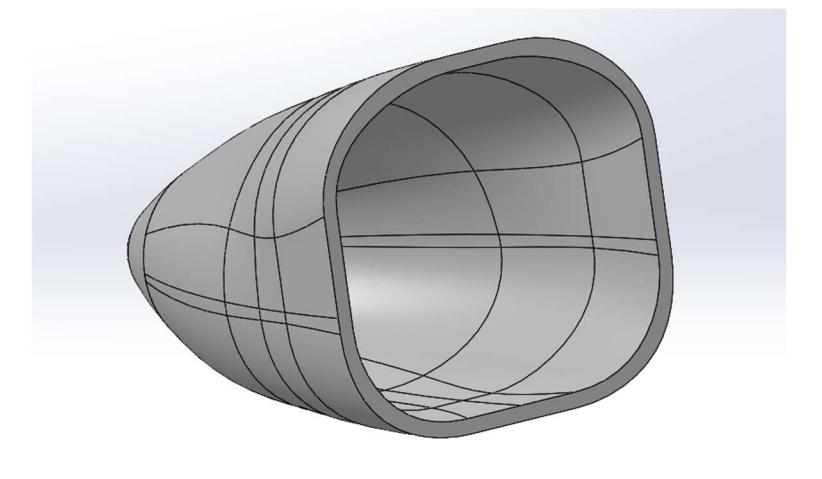

b) Con esta tecnica se procederá a crear todas las piezas de fuselaje, algunas de las piezas se observan en la Figura 37.

## Figura 37.

Partes del fuselaje.

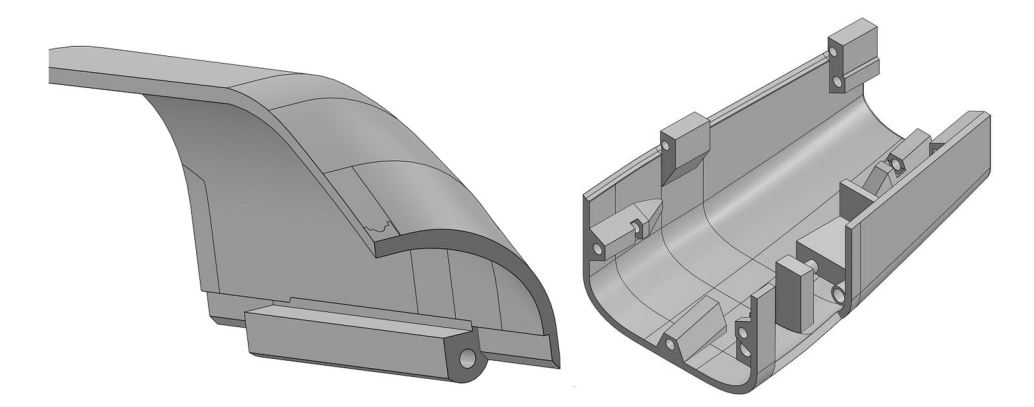

c) Al terminar de diseñar el fuselaje se procede a utilizar la plantilla de SolidWorks "ensamblaje" y se insertan todas las piezas (Figura 38), para observar correctamente el ensamblaje cada pieza debe tener una relación de posición con respecto a otra. Esto se realiza seleccionando la opción "relación de posición en el menú superior, luego se selecciona las referencias adecuadas para unir las piezas.

# Figura 38

Fuselaje completo.

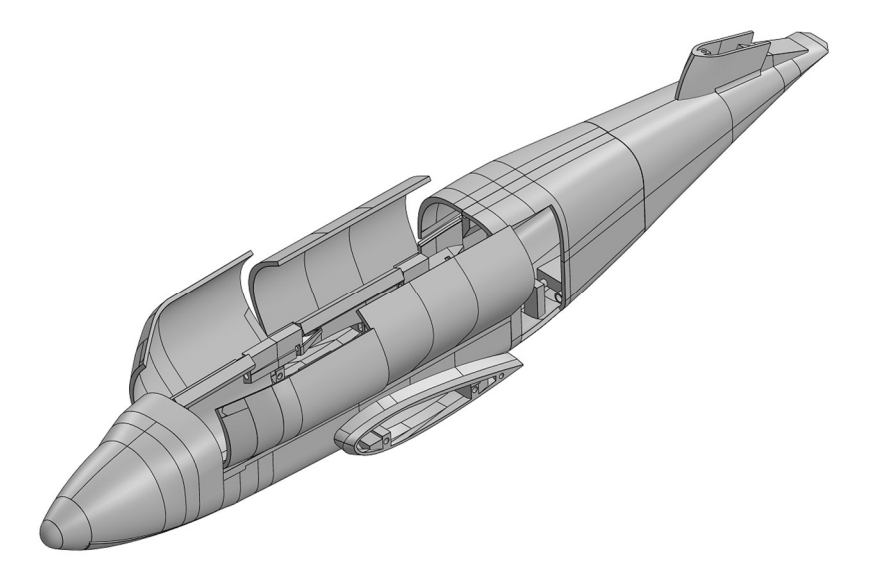

d) Ahora siguiendo los mismos pasos se diseña las piezas del empenaje, estas piezas se muestran en la Figura 39, y su totalidad en la Figura 40.

# Figura 39

Partes empenaje.

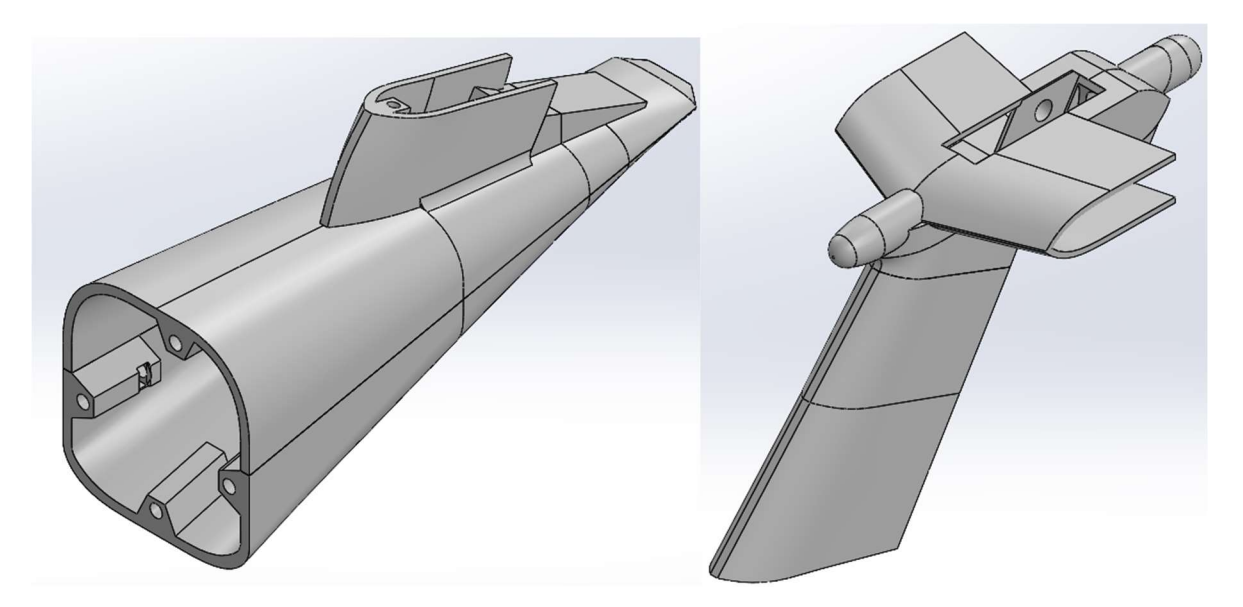

# Figura 40

Empenaje.

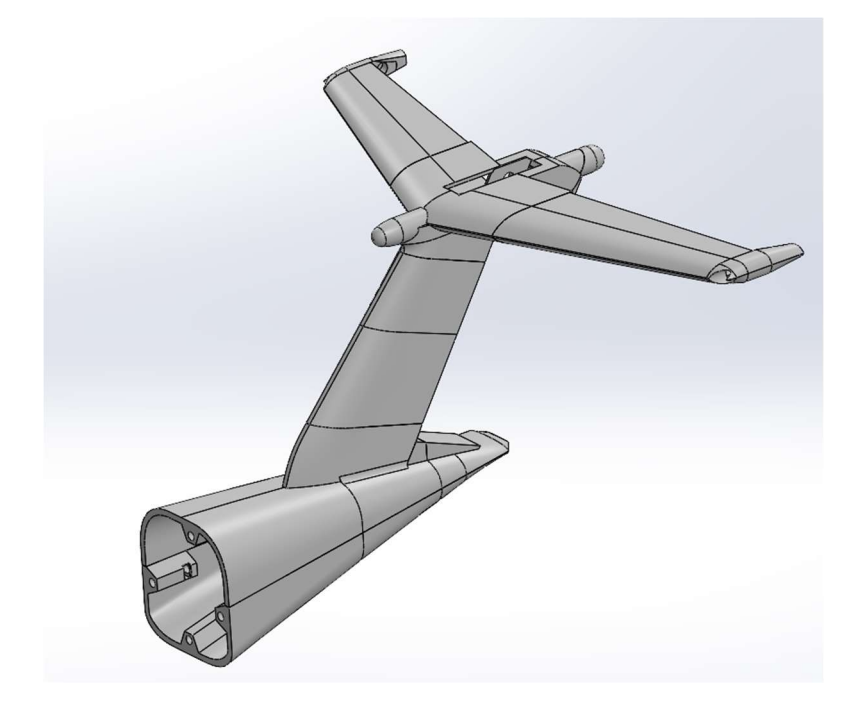

e) En el caso de las alas y góndola se diseñará solo el lado izquierdo y por la simetría de la aeronave se usará la herramienta "simetría de sólidos" (Figura 41) para completarla en su totalidad.

# Figura 41

Simetría.

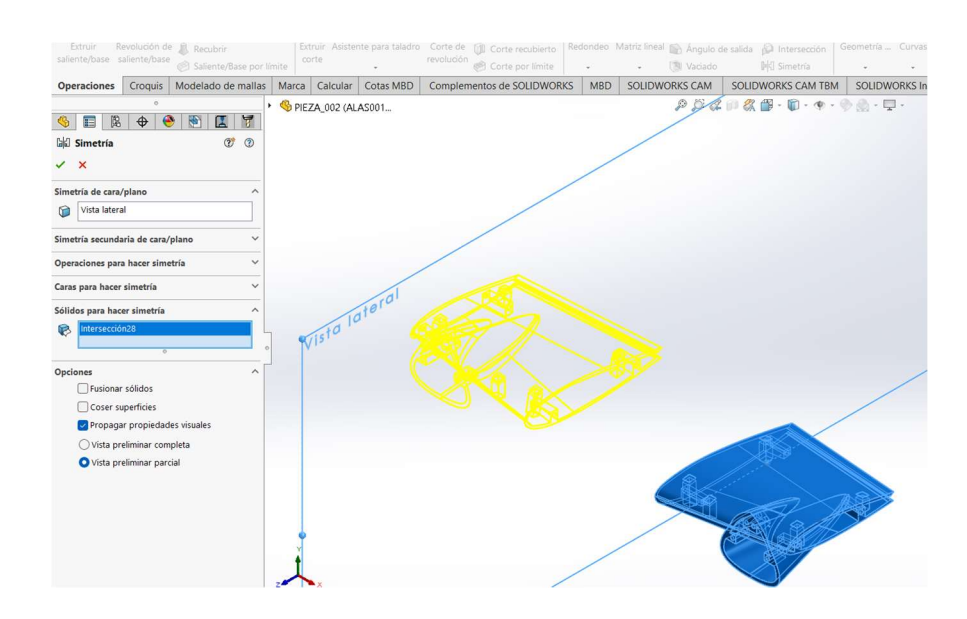

Al terminar de diseñar las alas y la góndola se procede a unir todas las piezas en el ensamblaje (Figura 42).

# Figura 42

Estructura aeronave completa.

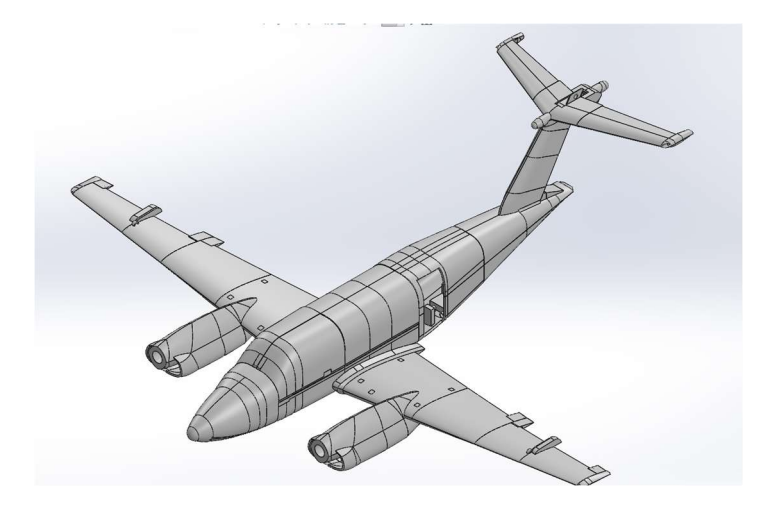

Para el movimiento del tren de aterrizaje primero la pieza de la punta se dividió en tres partes; punta, compuerta izquierda y derecha (Figura 43).

# Figura 43

Compuertas tren de aterrizaje delantero

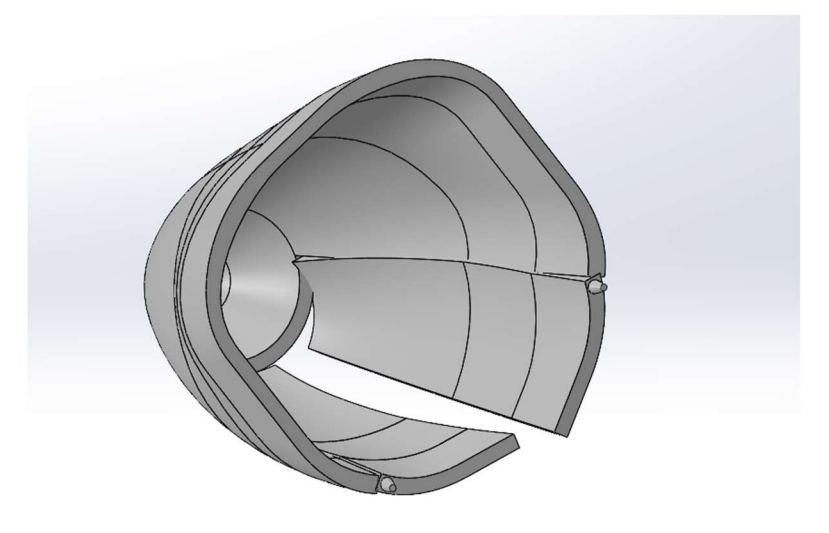

En el movimiento de estas compuertas se utilizará el mecanismo TREN DE ENGRANES, el terminado completo del movimiento se puede observar en la Figura 44, para ello cada pieza se adaptó para su ajuste a el movimiento.

## Figura 44

Mecanismo compuertas tren de aterrizaje delantero.

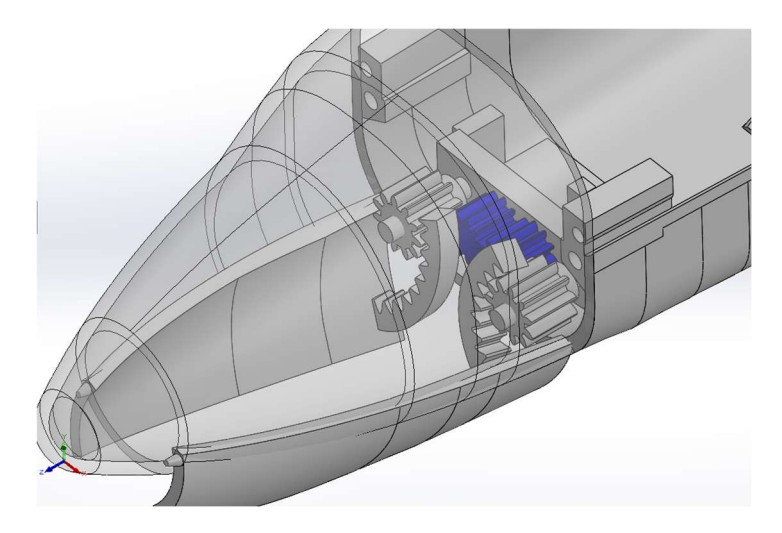

En la Tabla 4 se muestra que tipo de mecanismo se implementó en cada parte de la aeronave juntamente con su sistema.

## Tabla 4

### Mecanismo / Sistema.

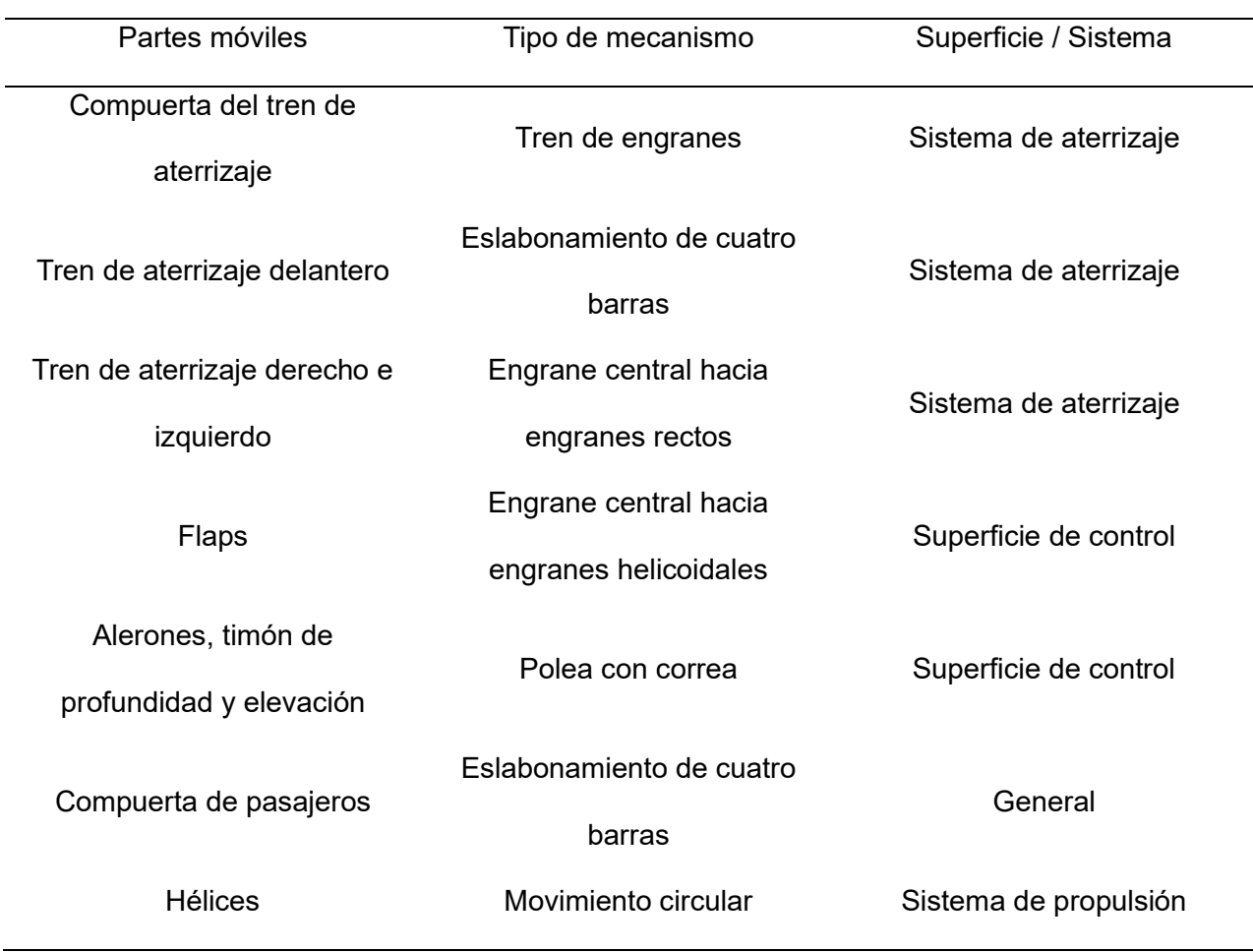

Nota. Todos los mecanismos están impresos en 3D.

En la Figura 45 y Figura 46 se muestran algunos de los mecanismos realizados para la aeronave del módulo "BSKA". Al finalizar se procede a ensamblar todas las piezas (ANEXO 2).

Engrane central, y engrane helicoidal.

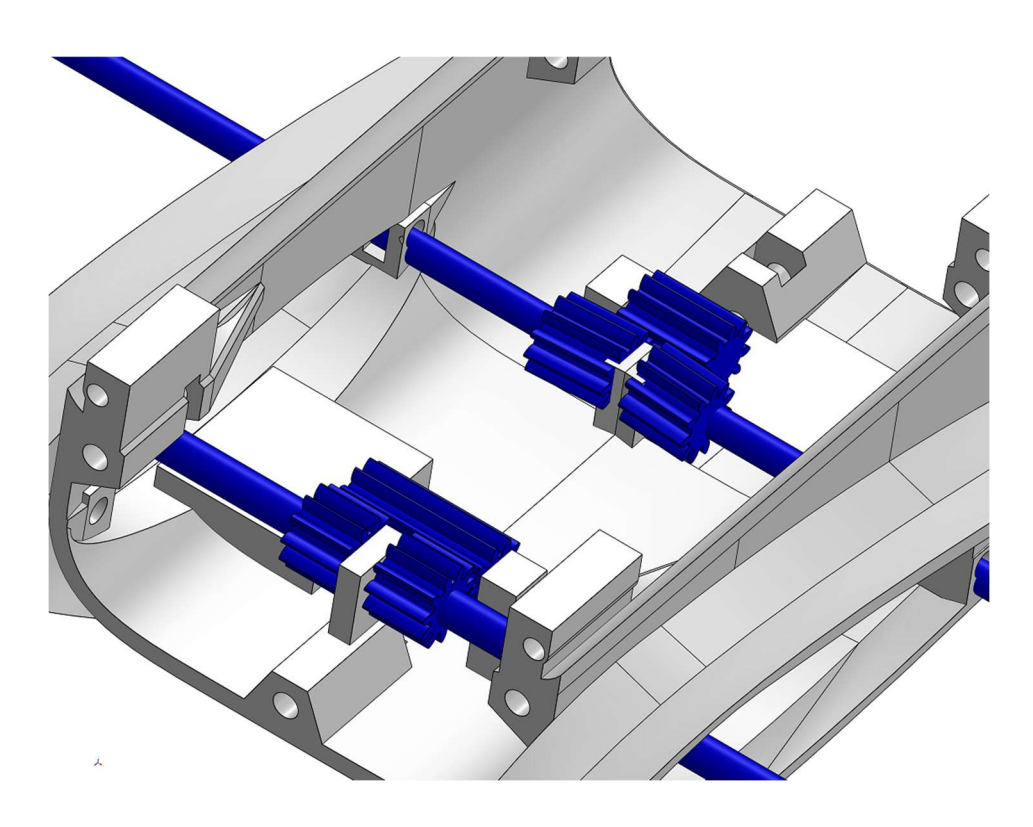

# Figura 46

Eslabonamiento de cuatro barras.

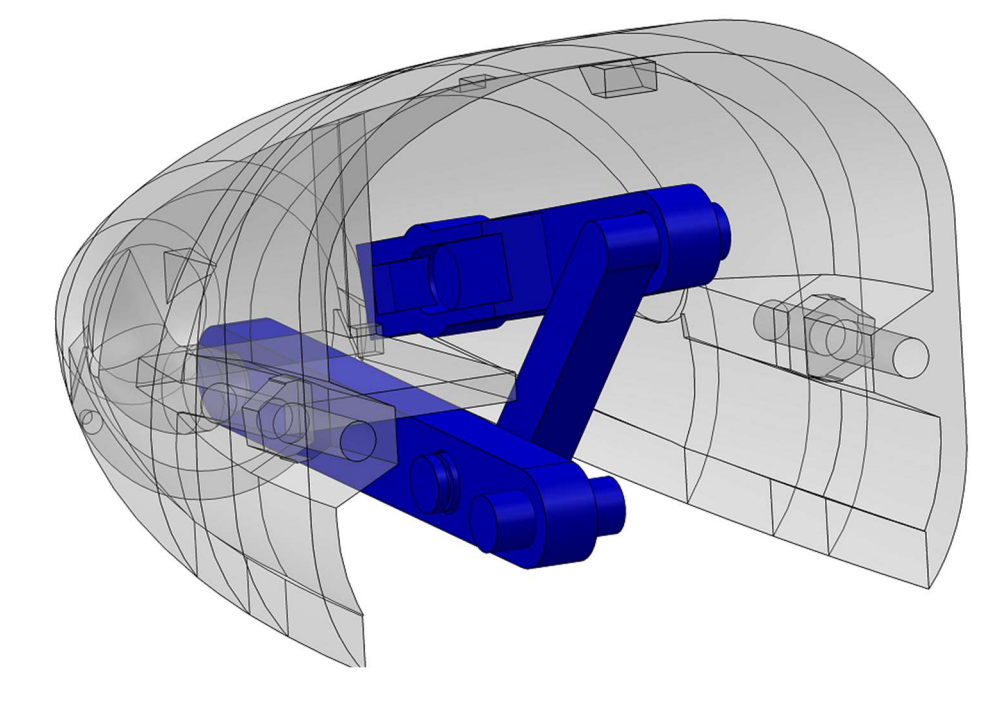

# Diseño de los submódulos para el prototipo BSKA

El control de la aeronave se lo realizara de manera manual y automática. El diseño de los submódulos para el control de la aeronave pertenece al control manual, en el caso del control automático no necesita de submódulos externos.

 Control Manual. El control manual se lo realizará mediante tres submódulos, los cuales están detallados en la Tabla 5.

## Tabla 5

Submódulos.

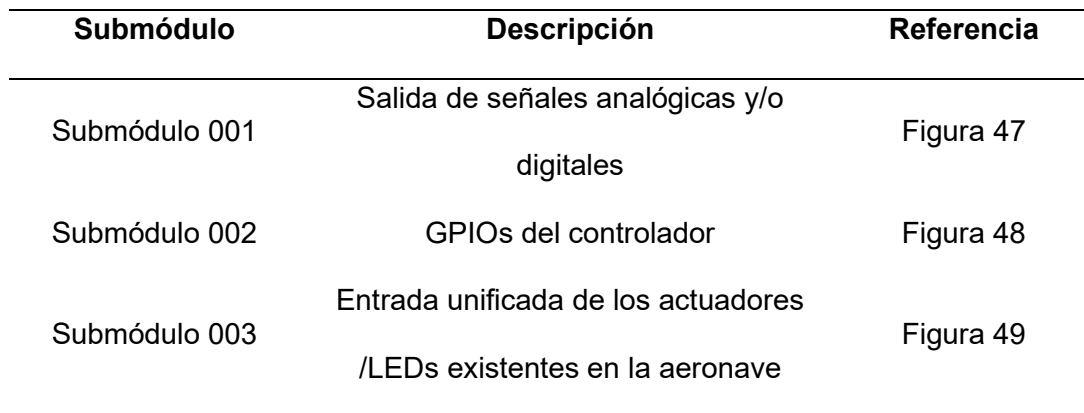

Nota. Los submódulos fueron impresos en 3D.

# Figura 47

Submódulo 001.

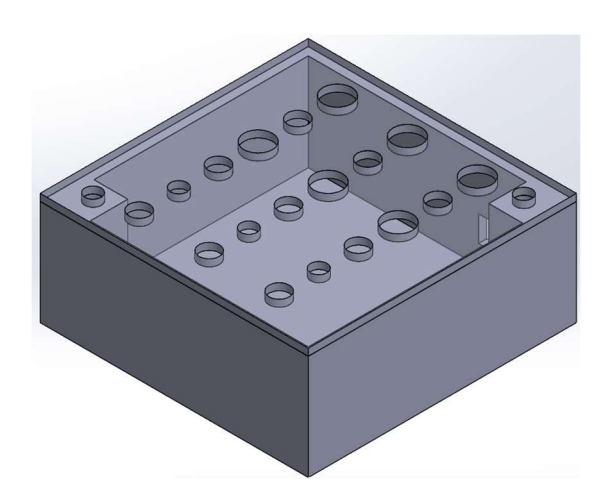

Submódulo 002.

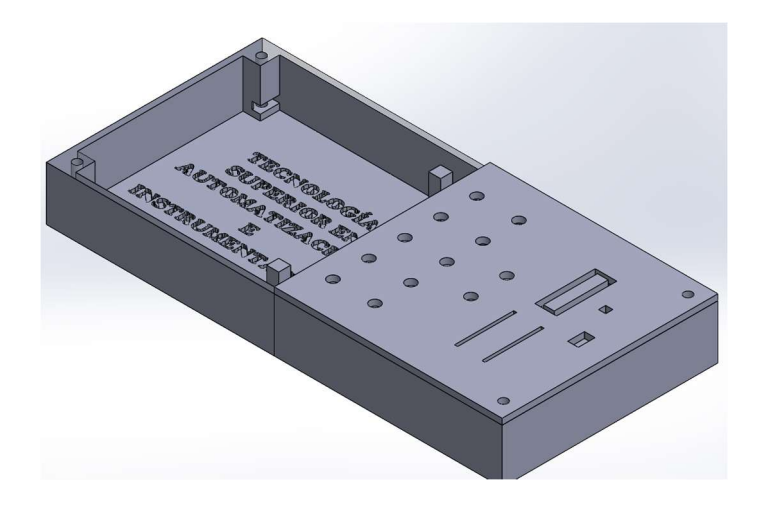

# Figura 49

Submódulo 003.

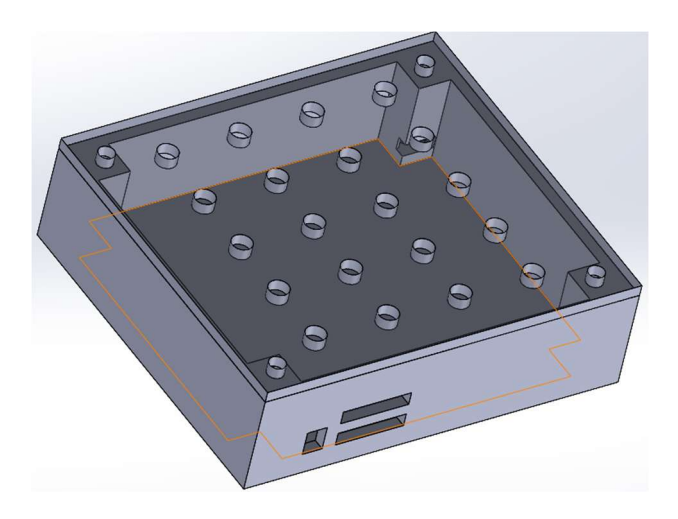

# Eléctrico/Electrónico

Para que las superficies de control, sistemas de aterrizaje, propulsión e iluminación se puedan automatizar y controlar se tiene que elegir adecuadamente los componentes, controladores y entorno de programación que cumplen con las exigencias de diseño, programación, control del módulo didáctico y pueda ejercer correctamente un trabajo continuo.

También las condiciones con las que debe cumplir el "módulo BSKA" para el diseño eléctrico y/o electrónico se dividirán para los modos de operación los cuales son: automático y manual.

### Elección de dispositivos y entornos de programación.

Motores. En el caso de las superficies de control debido a la transmisión de la velocidad por poleas con correa, el peso de lo que se va a desplazar y la característica de controlar el movimiento mediante ángulos se ha elegido el Servo Motor SG90 (Figura 63), en la Tabla 6 se puede observar las características principales del SG90.

### Tabla 6

Características servo SG90.

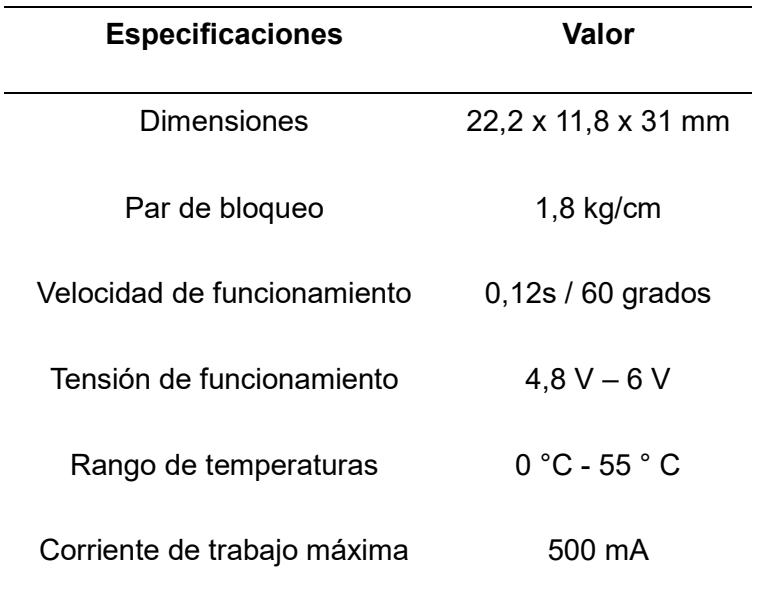

Nota. Tomado de MICRO SERVO SG90.

Servos SG90.

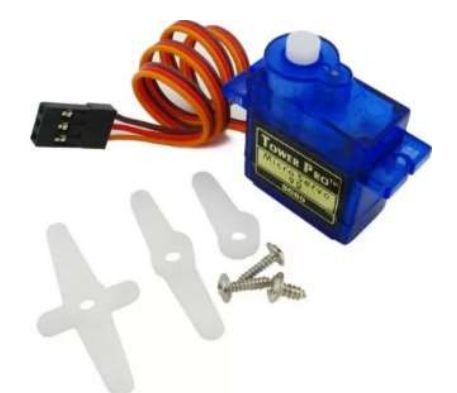

Nota. Tomado de SG90 MICRO SERVO 9G.

El movimiento de los sistemas de aterrizaje, y puerta de pasajeros se lo realizara con el Servo Motor MG995 (Figura 64), debido a la transmisión de movimiento por los mecanismos de enclavamiento de cuatro barras y trenes de engranajes lo que requiere más torque que los Servo Motores SG90, y su movimiento por ángulos. Las características más significativas se pueden observar en la Tabla 7.

### Tabla 7

Características servo MG995.

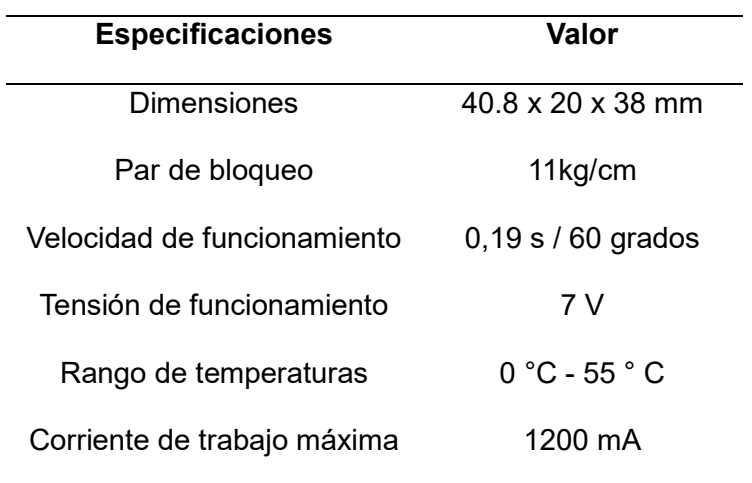

Nota. Tomado de Servomotor Tower.

Servomotores MG995.

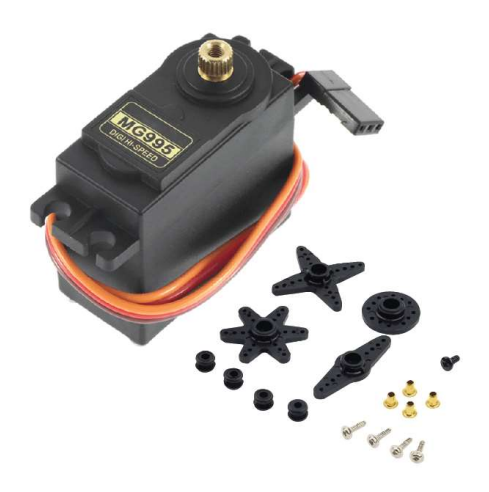

Nota. Tomado de Servo Motor Tower Pro MG995.

En el movimiento del sistema de propulsión se necesita un control de velocidad para mover circularmente las hélices debido a esto, se ha optado por un motor de imán permanente (Figura 52), las características técnicas se observan en la Tabla 8.

### Tabla 8

Características Motor DC.

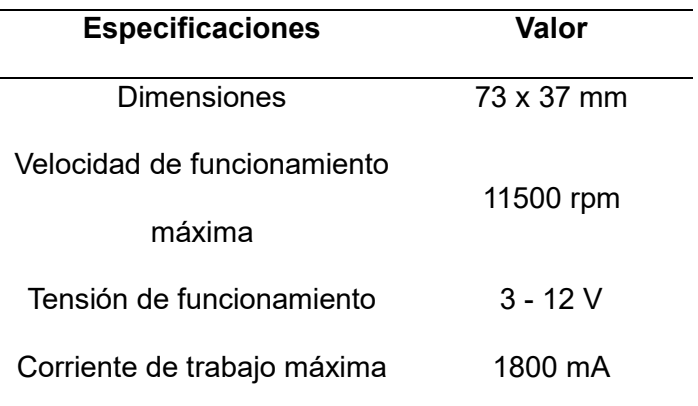

Nota. Tomado de Motor 12V.

Motor DC.

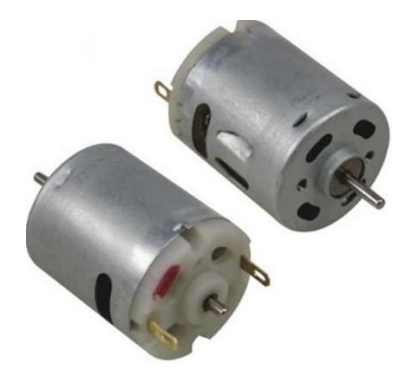

Nota. Tomado de Motor Dc.

Iluminación. Debido al tamaño de la aeronave se optó por luces led de 10mm en algunos casos como luces del empenaje y luces en sistema de propulsión para la iluminación de los extremos de las alas se colocaron leds de 5mm, en la Tabla 9 se observa las características principales de los leds de 10mm y 5mm

## Tabla 9

### Especificaciones Led.

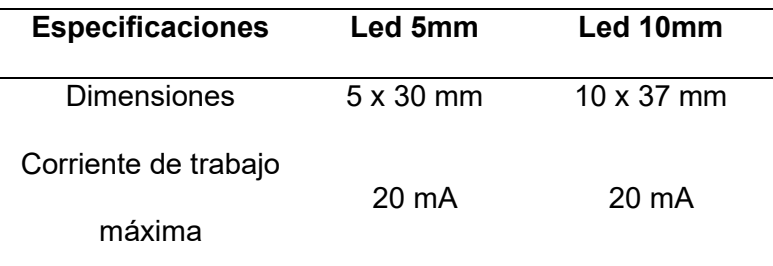

Nota. Tomado de LEDs.

Dispositivos Electrónicos (varios). Para el tratamiento de la señal se ha elegido diversos componentes eléctricos/electrónicos, estos se detallan en la Tabla 10.

#### Tabla 10

Componentes varios.

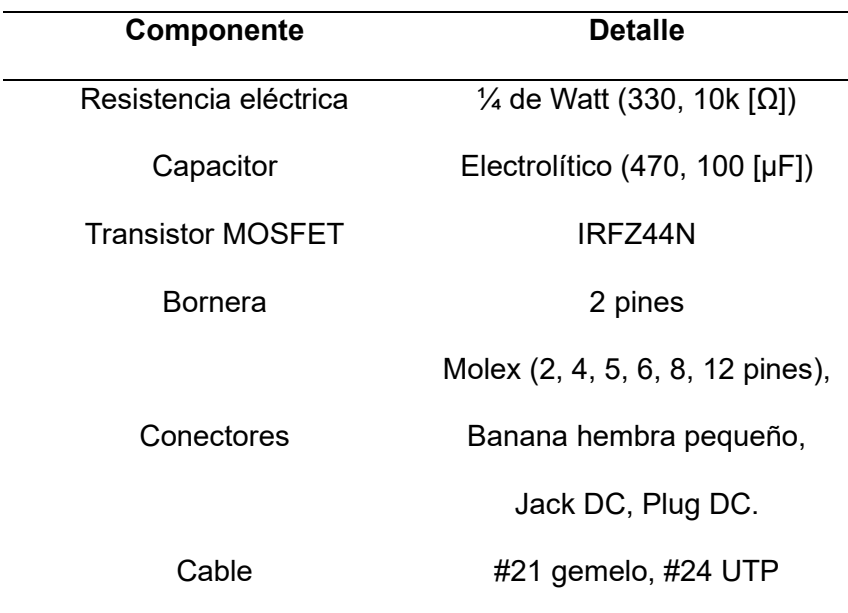

Nota. Estos dispositivos están implementados en los submódulos y la aeronave.

Controladores y entorno de programación. Para la automatización y control del "Modulo BSKA" se lo hará mediante la tarjeta de control ESP32, esta tarjeta permite la conexión a WIFI y Bluetooth gracias a esto se podrá automatizar, monitorear y controlar el módulo sin la necesidad de tener elementos de mando físicos los cuales se podrá digitalizar en una interfaz visual.

La tarjeta ESP32 será programada mediante dos entornos como Arduino IDE y Visual Studio Code. Arduino IDE además de ser compatible con la ESP32 es una herramienta utilizada en la carrera de Automatización e instrumentación, con esto los estudiantes podrán programar de forma sencilla tanto para un control manual como automático. Visual Studio Code era la herramienta que permitirá variar la forma de programar en cuanto a lenguaje de programación, interfaz gráfica y de control, etc.

Debido a los contenidos y el microcontrolador utilizado en una de las asignaturas impartidas en la carrera de Automatización e Instrumentación se adiciono el PIC16F877A, así los estudiantes podrán complementar lo teórico con lo practico en el laboratorio de circuitos eléctricos.

En la Tabla 11 se resume los controladores con su entorno de programación y referencia.

## Tabla 11

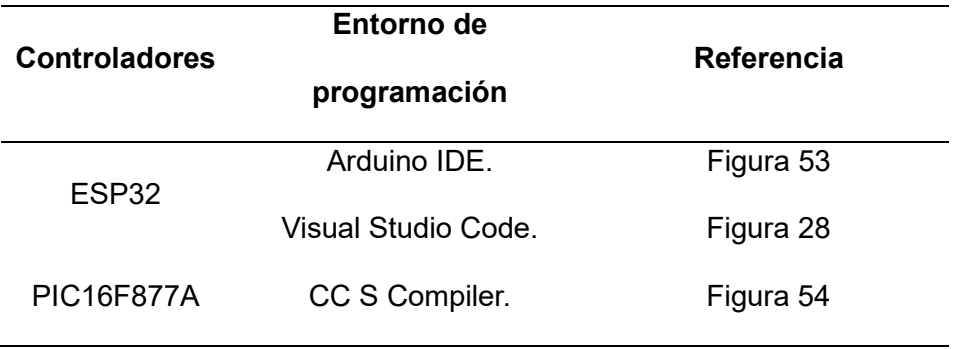

Controlador/entorno de programación.

Nota. En el caso del compilador del PIC, para cargar el programa se debe obtener un quemador.

## Figura 53

Arduino IDE y ESP32.

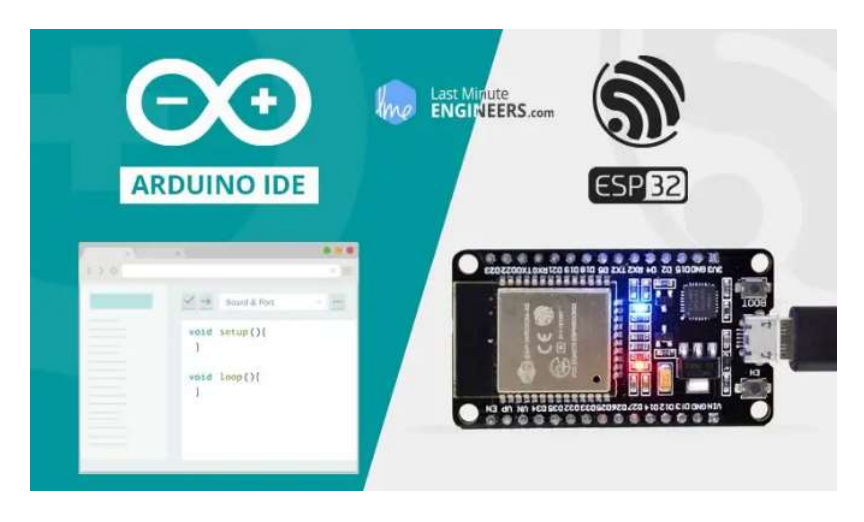

Nota. Tomado de Installing ESP32 Board in the Arduino IDE.

PIC16F877A.

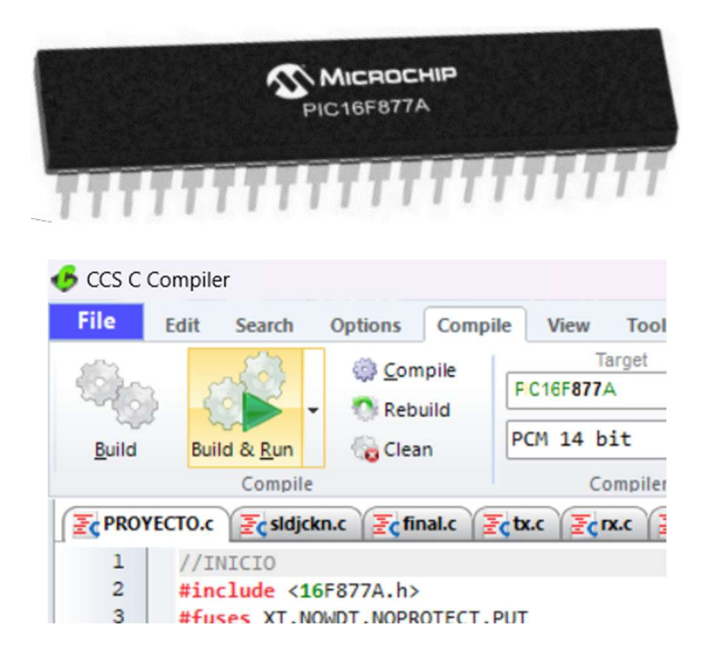

Nota. Tomado de PIC16F877A.

## Alimentación

Se ha realizado el cálculo de la carga total que la fuente de alimentación debe

proporcionar al "Modulo BSKA". El cálculo se resume en la Tabla 12.

# Tabla 12

Carga total.

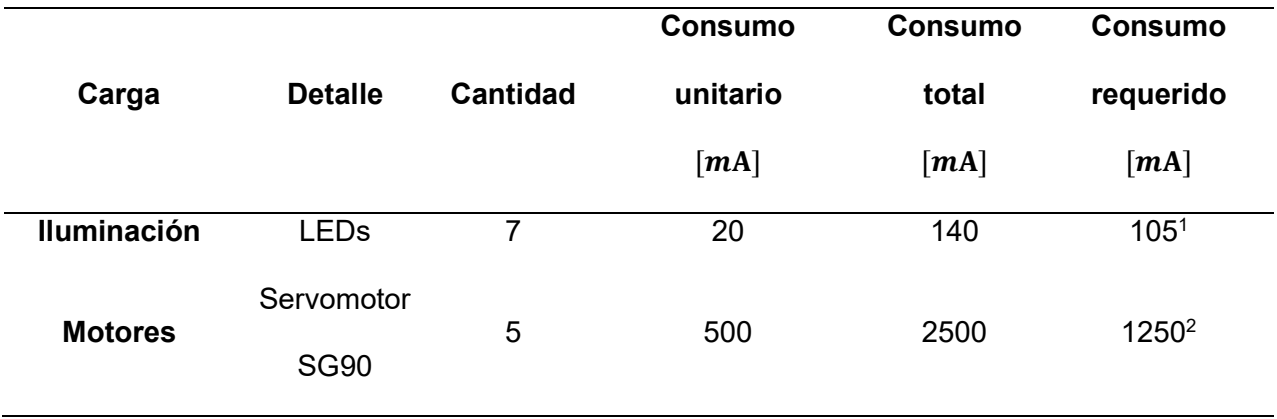

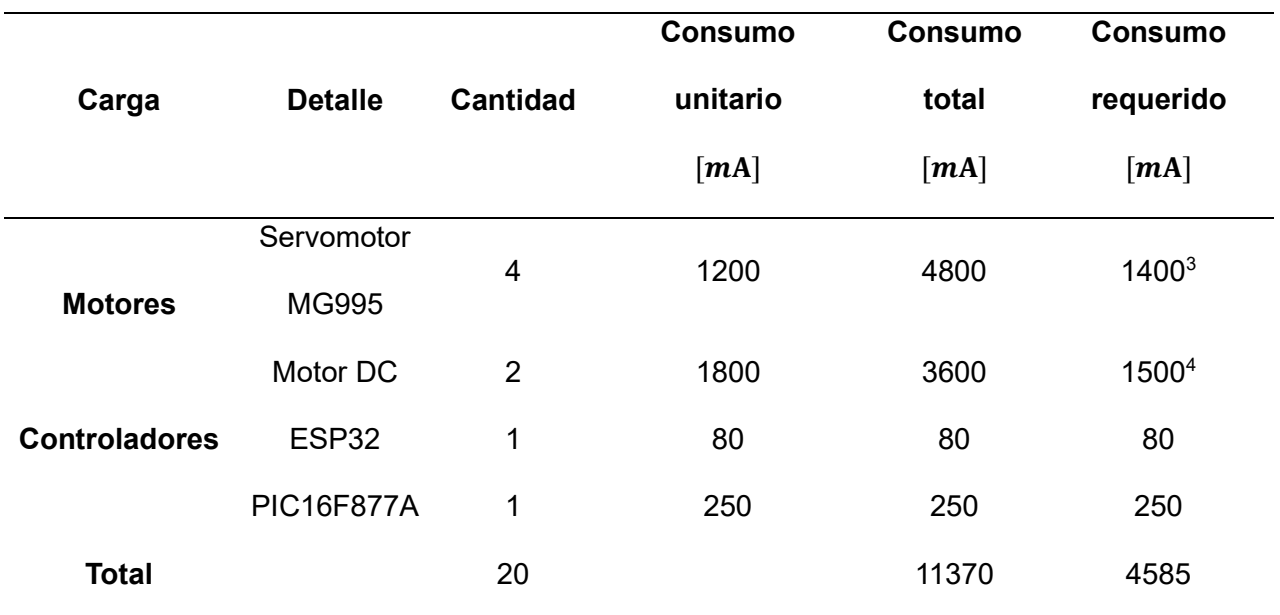

Nota. La fuente que se instaló en el "módulo BSKA" es de 5 [V] a 5 [A].

Como punto de partida el voltaje que proporcionará la fuente será de 5 [V] debido a los controladores, motores y luces LED, para proporcionar corriente a los LEDs se los conecto junto con una resistencia de 330 [Ω].

> $V = I * R$  $5[V] = I * 330[\Omega]$  $5[V]$  $\frac{1}{330[\Omega]} = I$  $I = 15$ [mA]  $15[mA] * 7 = 105[mA]$ <sup>1</sup>

 Se midió la corriente que los servomotores consumen en su modo de operación requerido con eso se obtuvieron los siguientes valores:

- Servomotor SG90:  $250$ [ $mA$ ]<sup>2</sup>
- Servomotor MG995:  $350$ [ $mA$ ]<sup>3</sup>
- Motor DC:  $750 [mA]^4$

La fuente que se adquirió será de 5[V] a 5[A] (Figura 55).

### Figura 55

Fuente de alimentación.

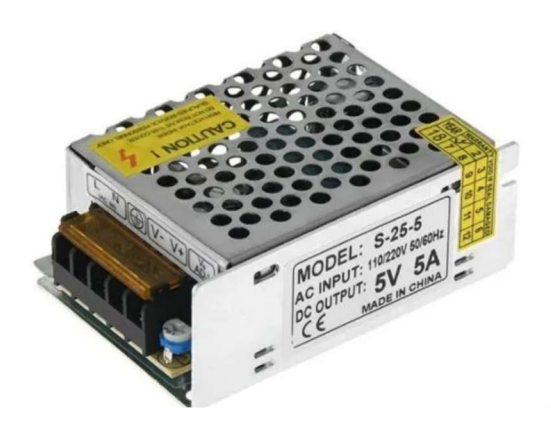

### Diagramas de conexionado

Para la interacción con el "Modulo BKSA" como se mencionó anteriormente contará con un modo manual y automático debido a esto se deberá diseñar "PCBs" para que cumplan con lo requerido en cada modo. El funcionamiento general del "BKSA" se muestra en el diagrama de bloques de la Figura 56

## Figura 56

Funcionamiento General

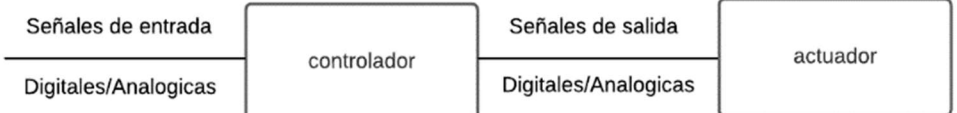

Nota. Diagrama de bloques de lazo cerrado

El diagrama de conexionado para el modo automático (1) y manual (2) se presenta en el ANEXO 3 y 4 respectivamente. A continuación, se detalla la adaptación a una placa de circuito impreso (PCB), ver el ANEXO 5 y 6.

Con las conexiones del modo automático se diseñó 2 PCBs, La PCB#1 (Figura 57) conectará la alimentación, control de los actuadores y luces LED con el modo 1 o 2. En la PCB#2 se conectará la tarjeta de control ESP32 y tendrá sus respectivas conexiones a los GPIO designados y alimentación (Figura 58).

# Figura 57

PCB#1.

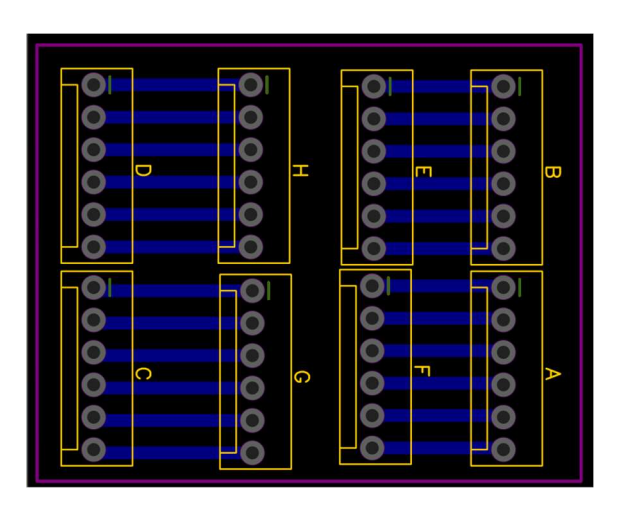

# Figura 58

PCB#2.

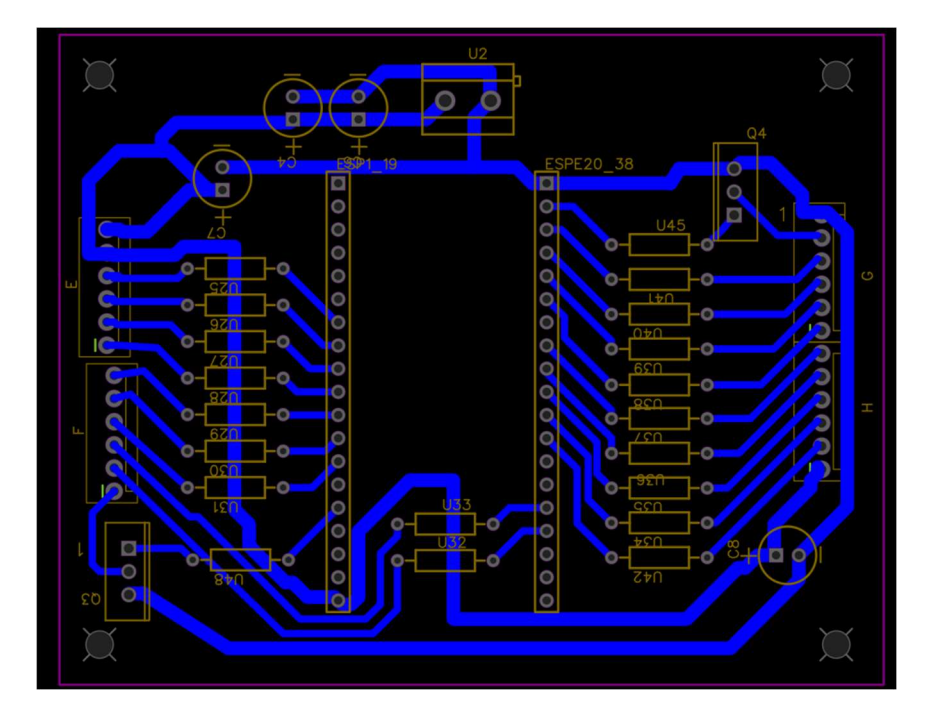

En el caso del modo 2 se realizó 3 PCBs, la ubicación y referencia se muestra en la

# Tabla 13

Submódulos / PCBs.

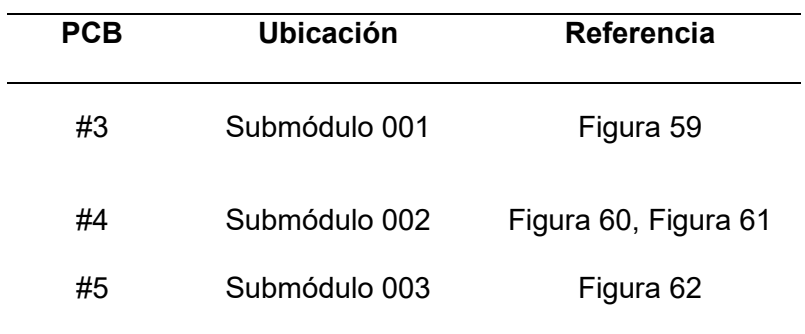

Nota. La PCB#4 por el tamaño se dividió en 2 partes.

# Figura 59.

PCB#3.

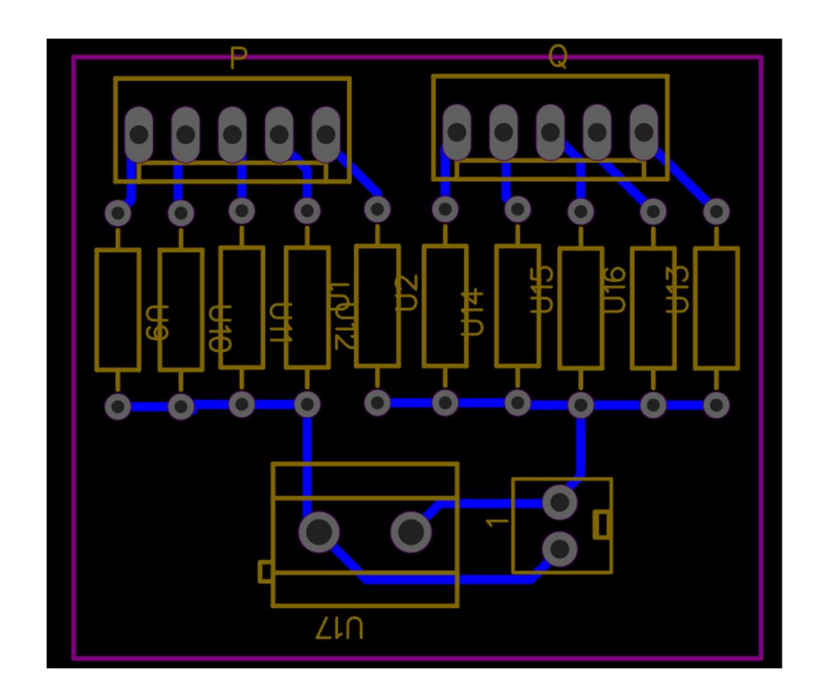

PCB#4.1

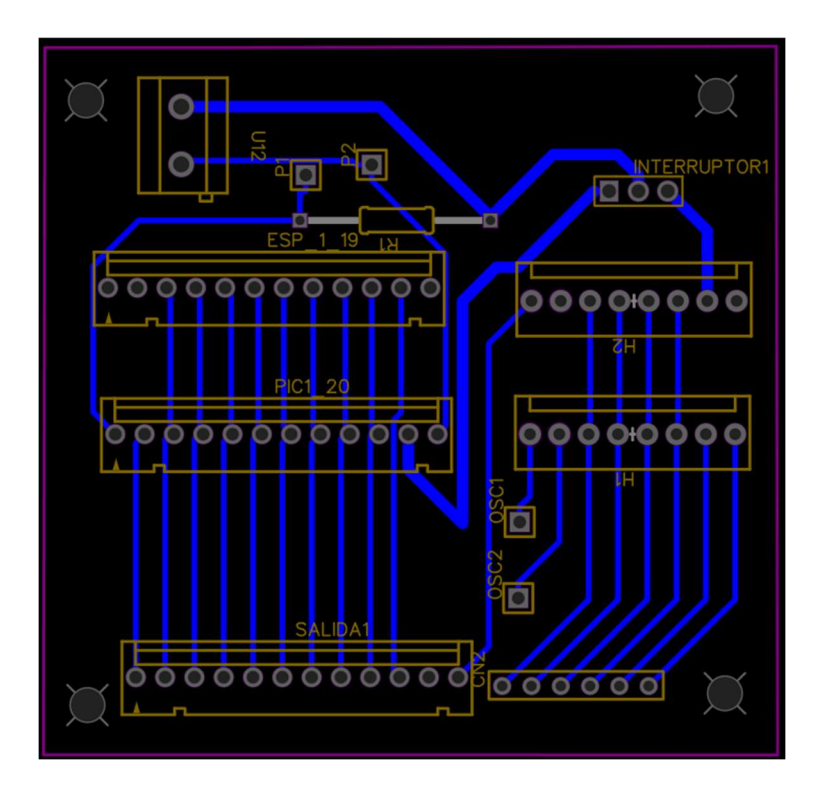

# Figura 61

PCB#4.2.

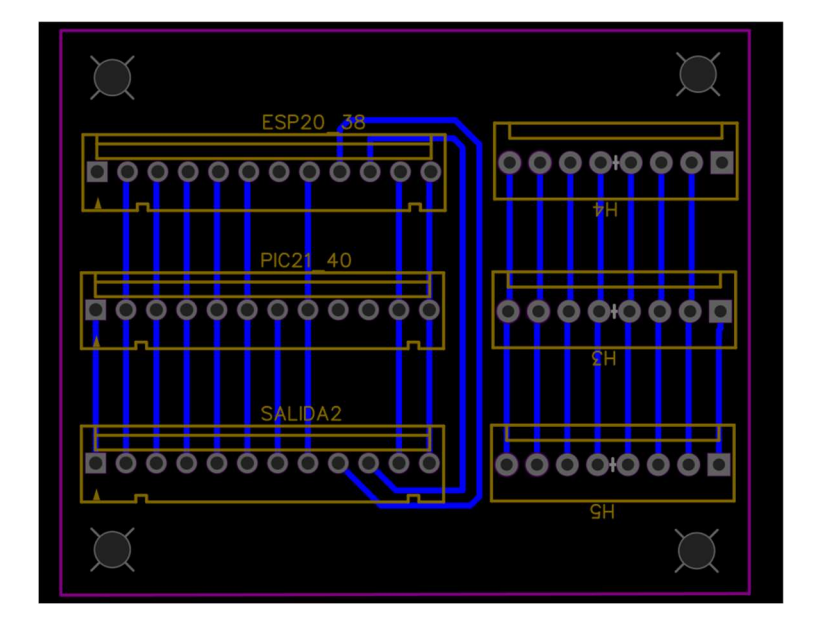
PCB#5.

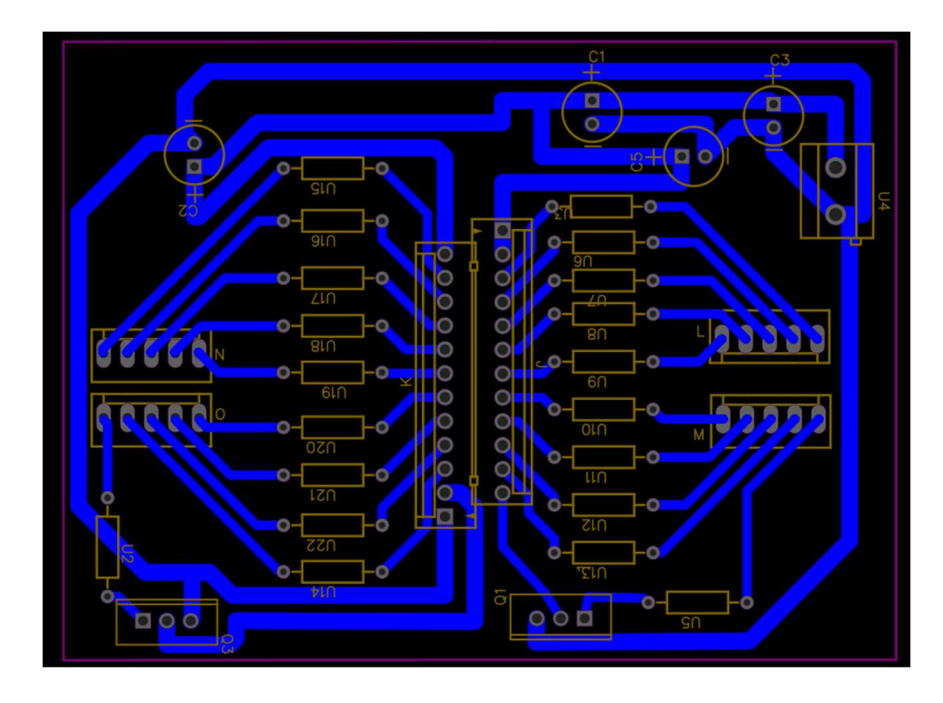

En la Tabla 14 se relaciona las asignaciones de los componentes (motores, LEDs) a la parte móvil o iluminación de la aeronave.

## Tabla 14

Asignación a partes de la aeronave.

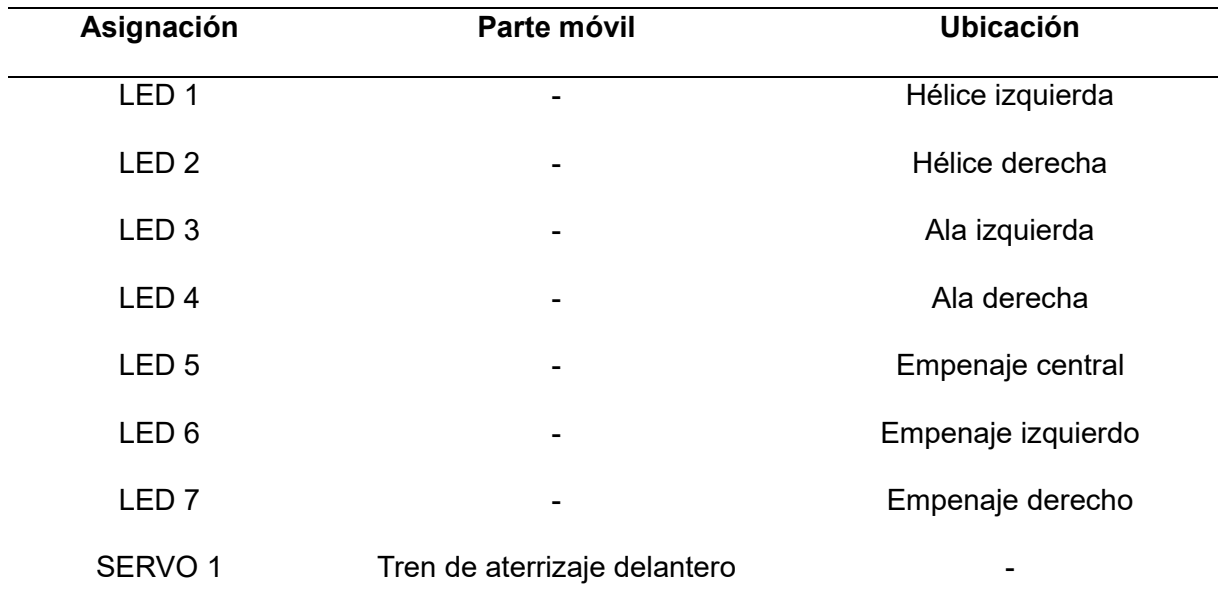

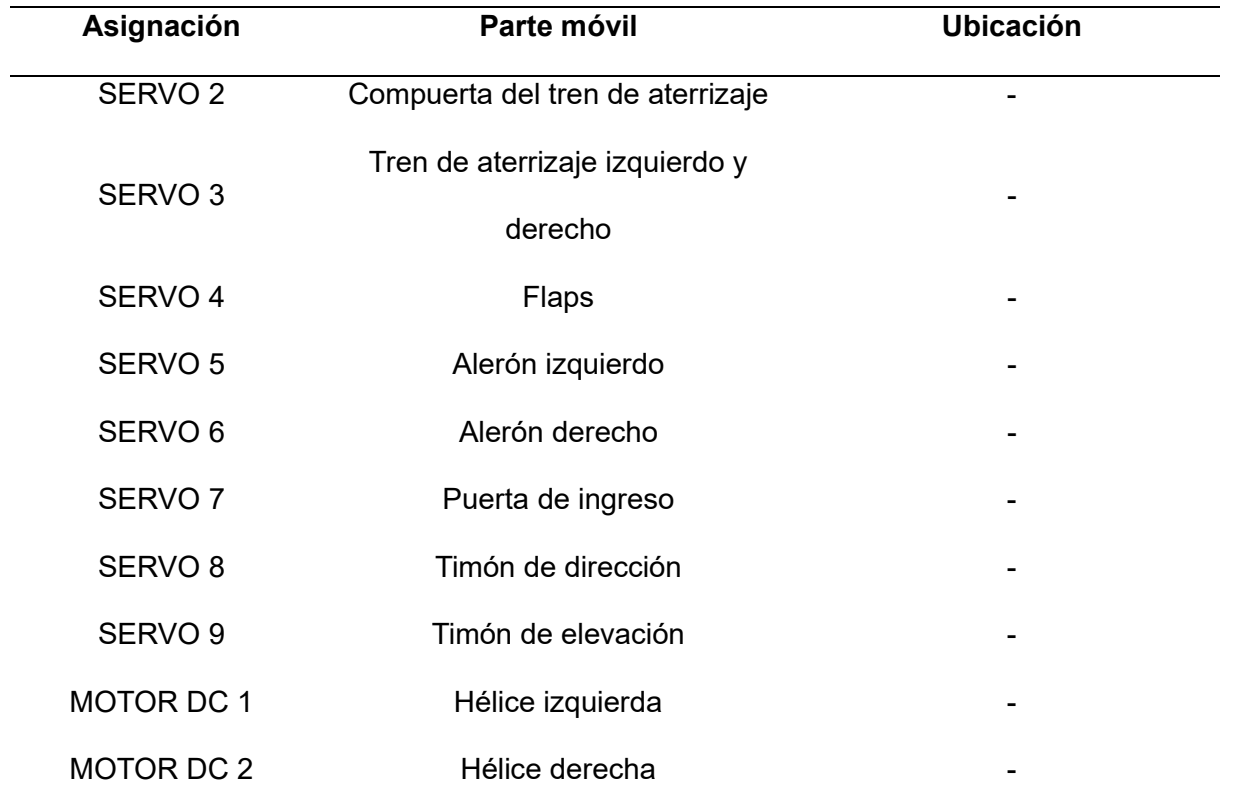

Nota. Las asignaciones son con respecto a los anexos de conexionado y programación.

## Capítulo IV

#### Implementación y pruebas

#### Impresión 3D

Para la automatización y control se debe llevar el modelado en 3D a una pieza física esto se lo va a realizar con la ayuda de la impresora 3D SOVOL SV06

Para imprimir una pieza se debe generar los archivos de cada pieza en formato .STL para introducirlo en el software Cura, y guardarlo en formato .GCODE, esta extensión es la única que la impresora puede interpretar, esto se observa en la Figura 63, Figura 64.

## Figura 63

Formato STL.

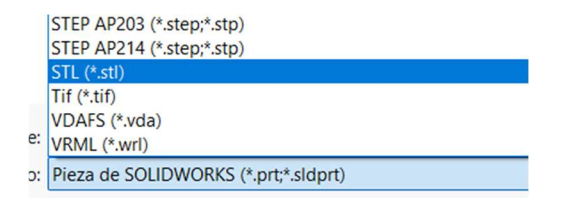

#### Figura 64

Segmentación "CURA".

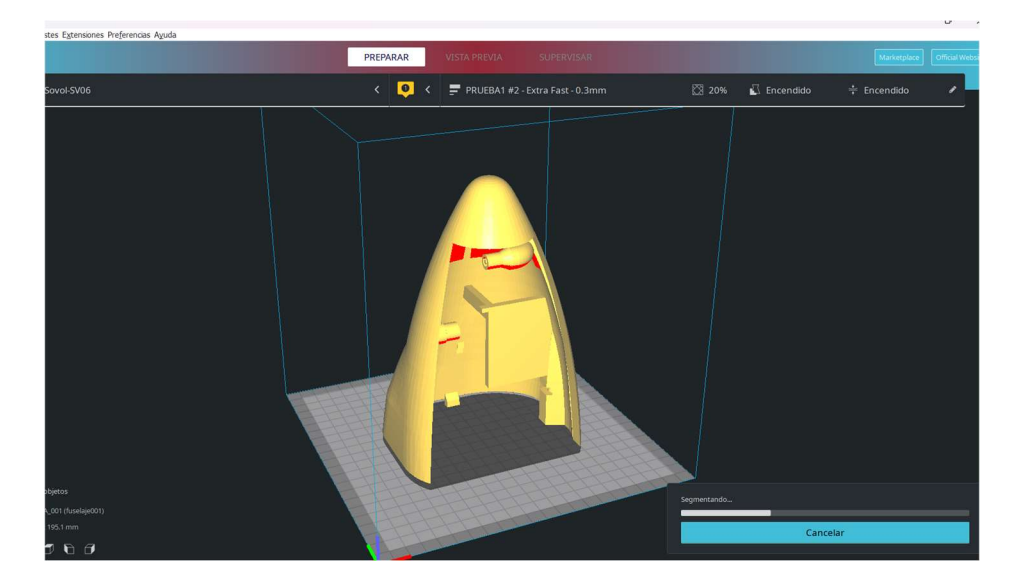

Previsualización "CURA".

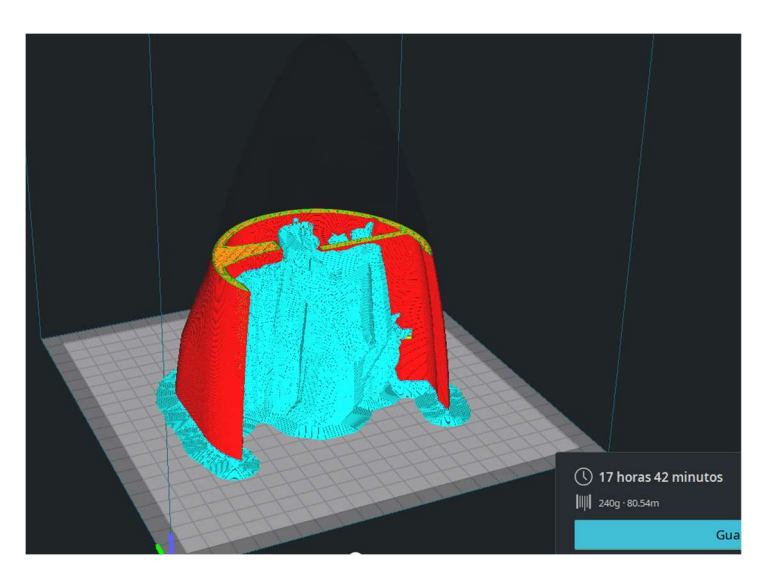

Este proceso se realizará para todas las piezas de la aeronave y de los submódulos 001,

002 y 003. Algunas de las piezas y del proceso de impresión se muestra en la Figura 66 y Figura 67.

# Figura 66

Impresión 3D.

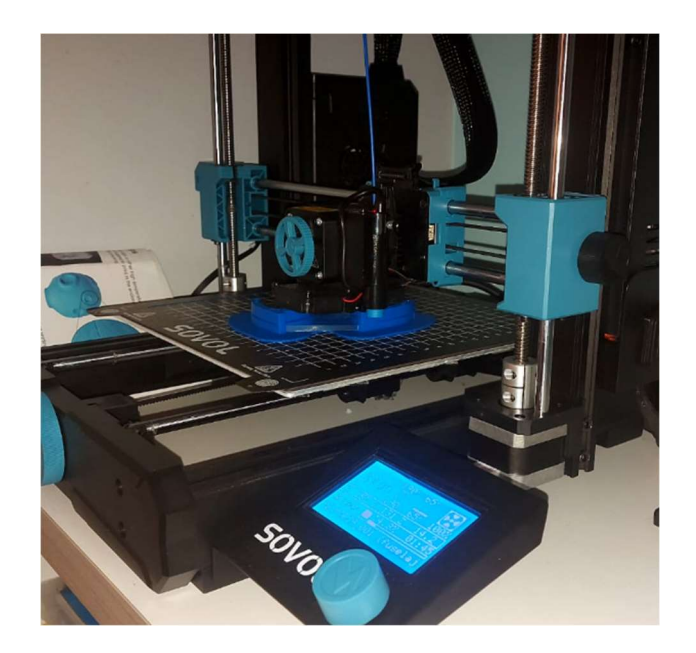

## Ensamblaje

Al terminar todo el proceso de impresión de la aeronave se procede a unir todas las piezas juntamente con los sistemas de movimientos, motores y LEDs sobre una base central (Figura 65, Figura 69, Figura 69).

# Figura 67

Punta de la aeronave.

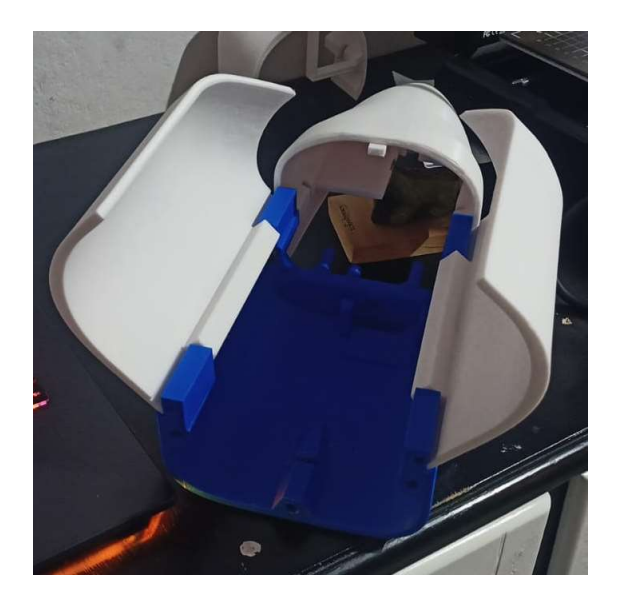

## Figura 68.

Sistemas de movimiento.

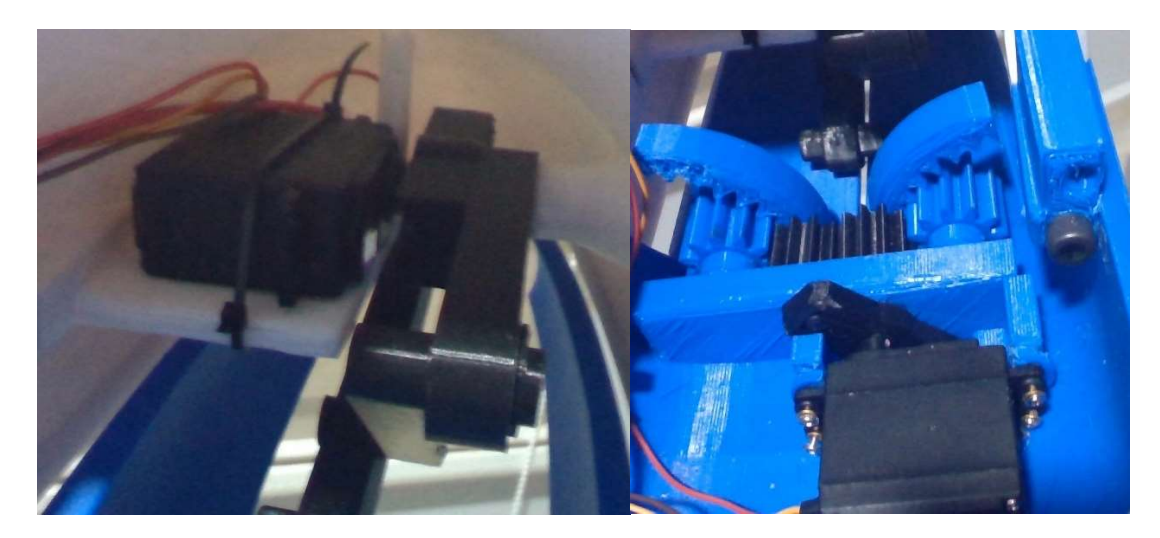

Aeronave impresa completa.

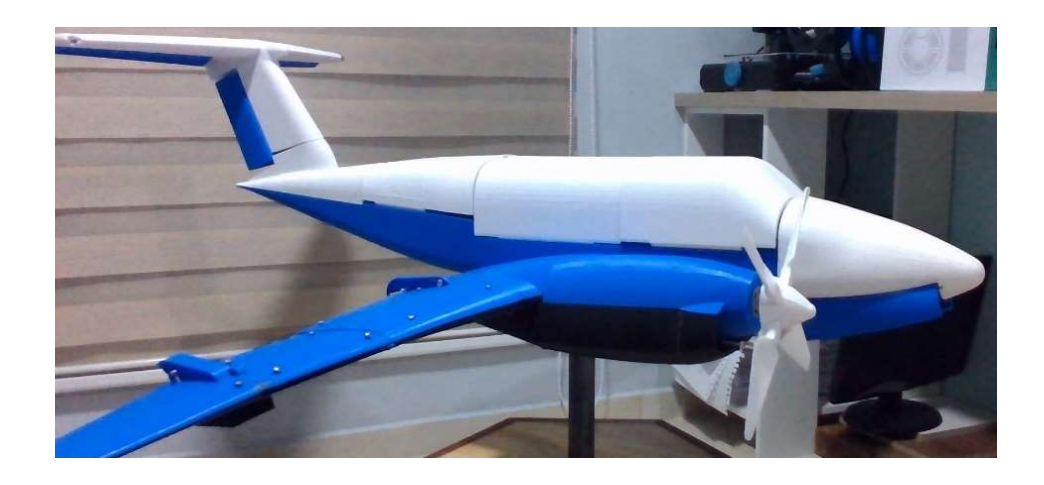

Para la parte eléctrica/electrónica se elabora las PCBs de acuerdo con los diseños establecidos anteriormente (Figura 70, Figura 71).

# Figura 70

PCB #1, #4.1, #5.

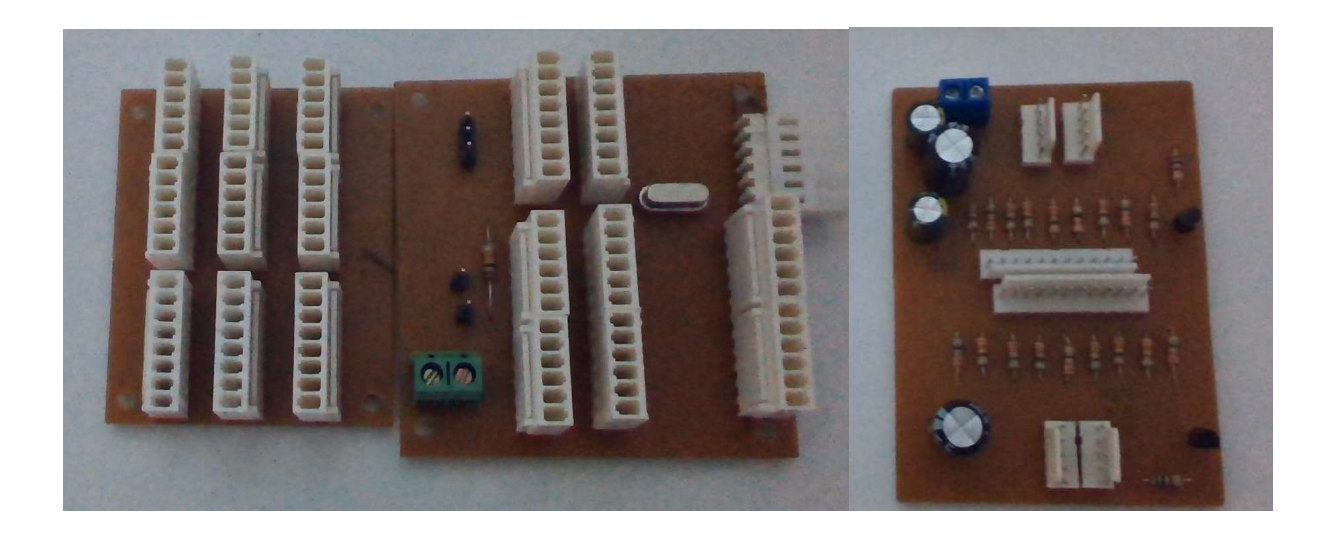

PCB #2.

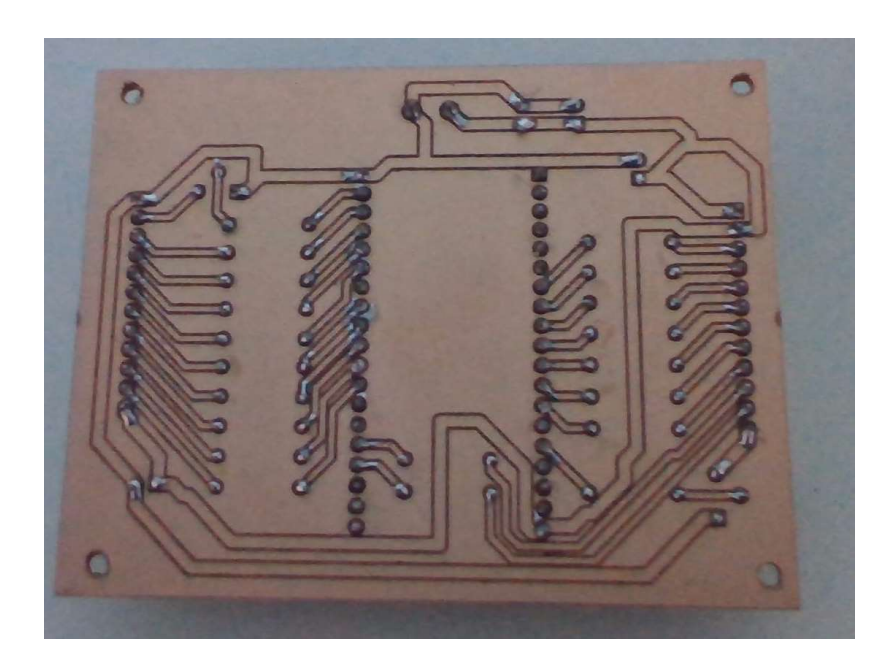

Las PCBs se incorporan en la aeronave como en los submódulos, teniendo en cuenta la distribución de todos los cables que vienen desde las superficies de control, sistema de aterrizaje, luces LED y sistemas de propulsión de acuerdo con su conexionado (Figura 72).

# Figura 72

Conexionado PCB#1 Y #2.

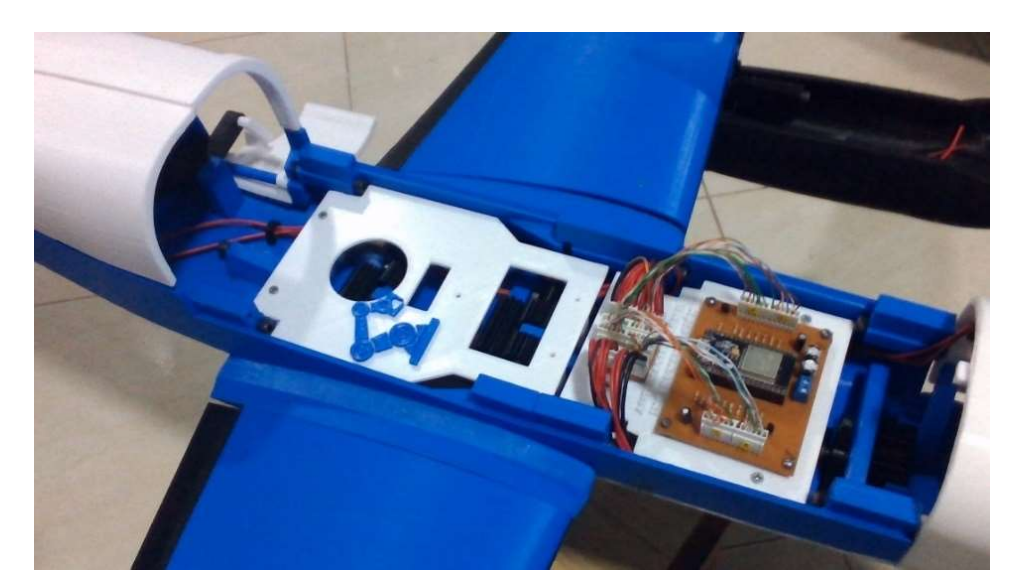

## Programación

Para la interacción con la aeronave en modo manual o automático se desarrolló el siguiente diagrama de flujo (Figura 73).

## Figura 73

Diagrama de flujo.

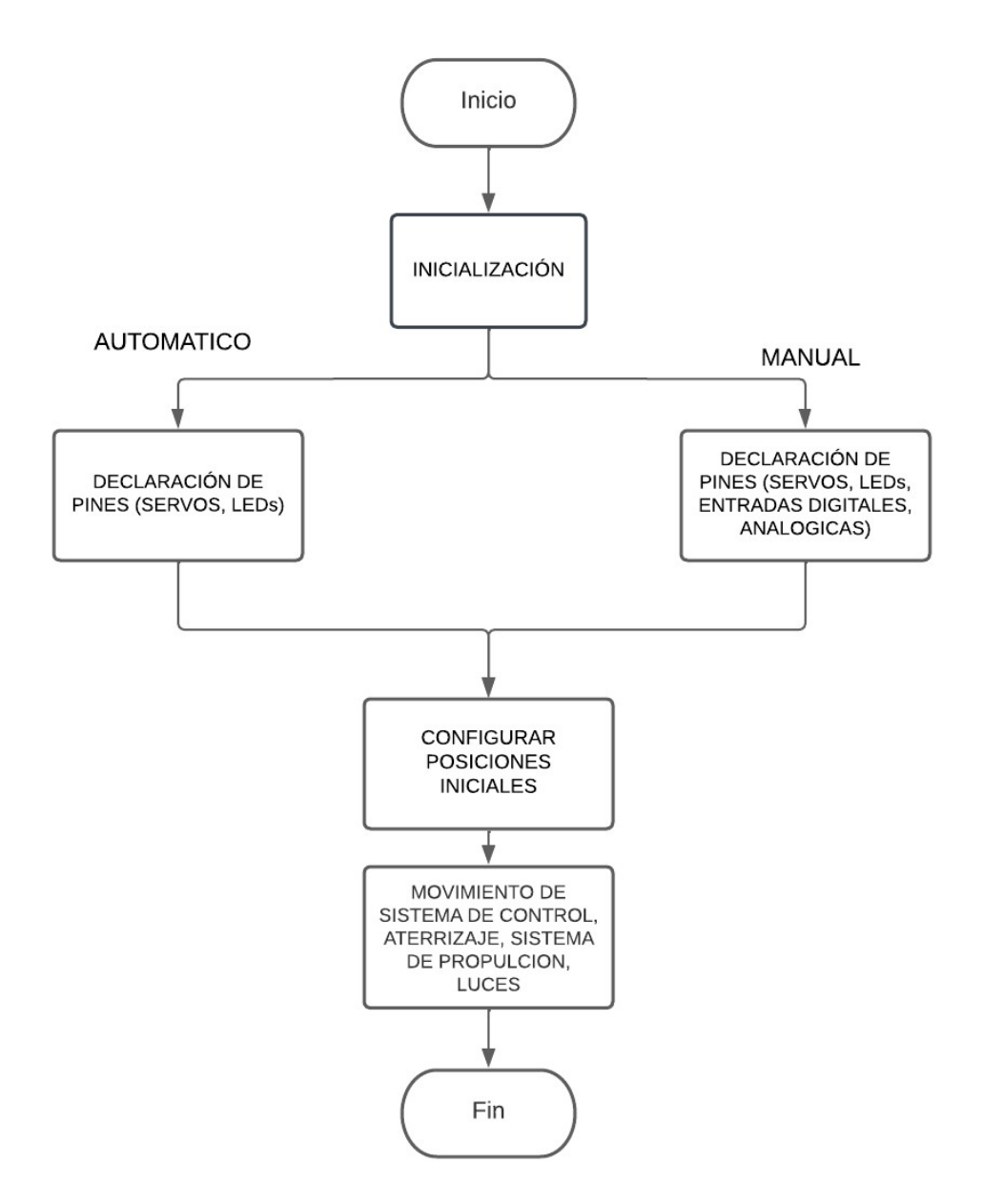

A continuación, se detalla la primera prueba que se llevó a cabo en el "Modulo BSKA"

## Inicialización

En este apartado de inicialización se debe tener en cuenta las librerías que se utilizara, por ejemplo: "Wifi.h", si el ESP32 se va a conectar a internet o "ESP32Servo.h" (Figura 74) para el movimiento de los servos

## Figura 74

Ejemplo 1, inicio.

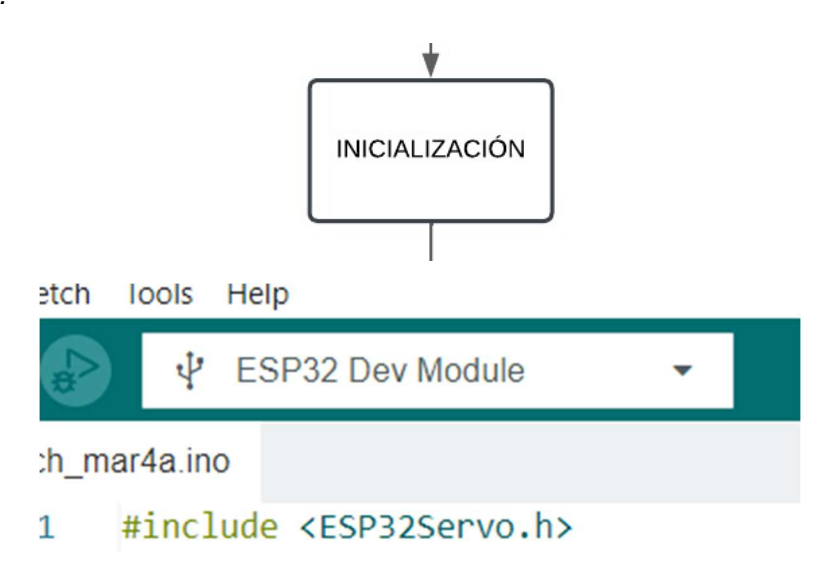

## Declaración de pines

Aquí se definirá los pines del ESP32 (Figura 75) a los servos y luces de la aeronave, en

modo automático ya se encuentran asignados y se resume en la Tabla 15.

## Tabla 15

Pines motores y leds.

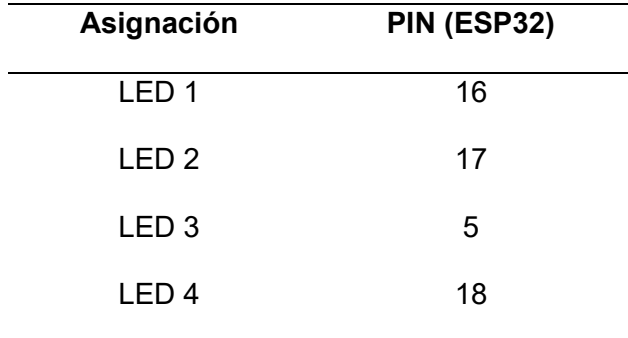

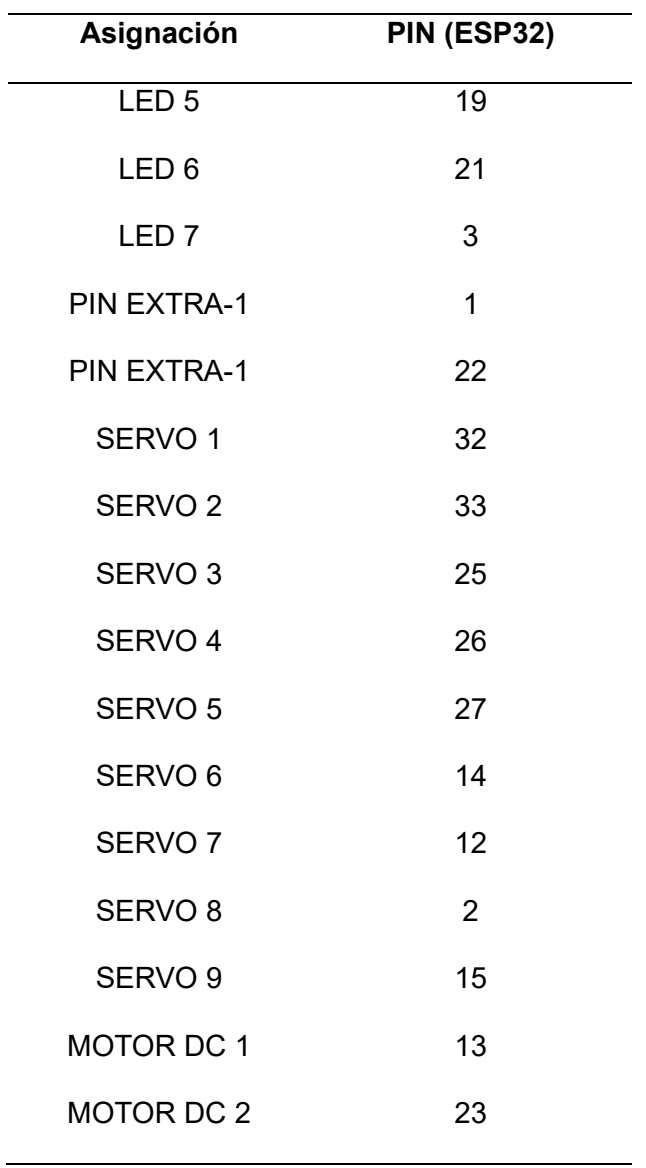

Nota. En el modo manual se puede asignar cualquier pin dependiendo la conexión realizada.

Ejemplo 1, Pines.

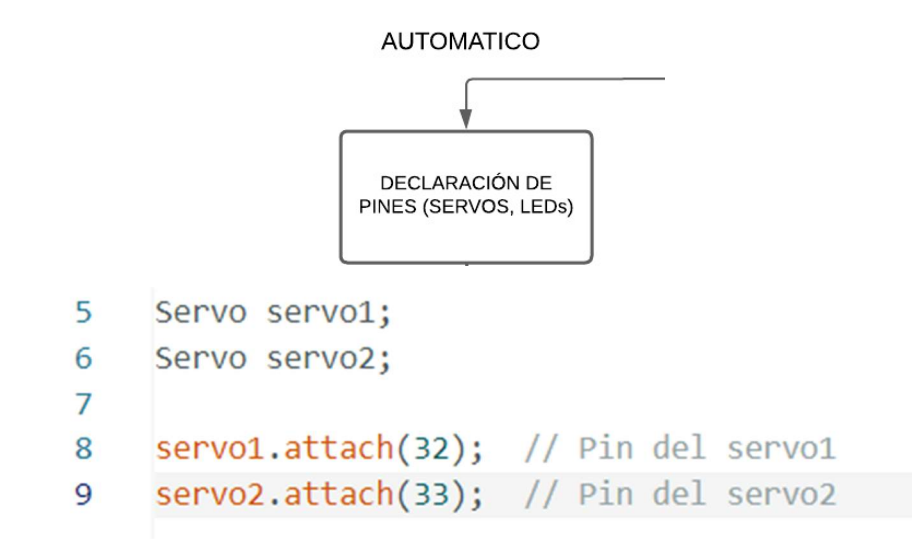

#### Posiciones iniciales

Como en la mayoría de los procesos reales todo movimiento debe partir de una posición inicial, en el caso de la aeronave para evitar daños en los sistemas de movimiento (motores, superficies de control, etc.) se debe establecer su posición inicial (Figura 76) así al momento de ejecutar se evita un cambio brusco de la superficie.

#### Figura 76

Ejemplo 1, Posición.

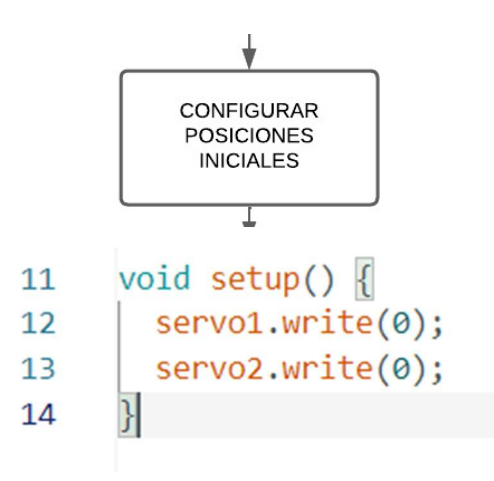

Todos los servomotores cuentan con una posición inicial, esto se muestra en la Tabla 16

#### Tabla 16

Angulo inicial.

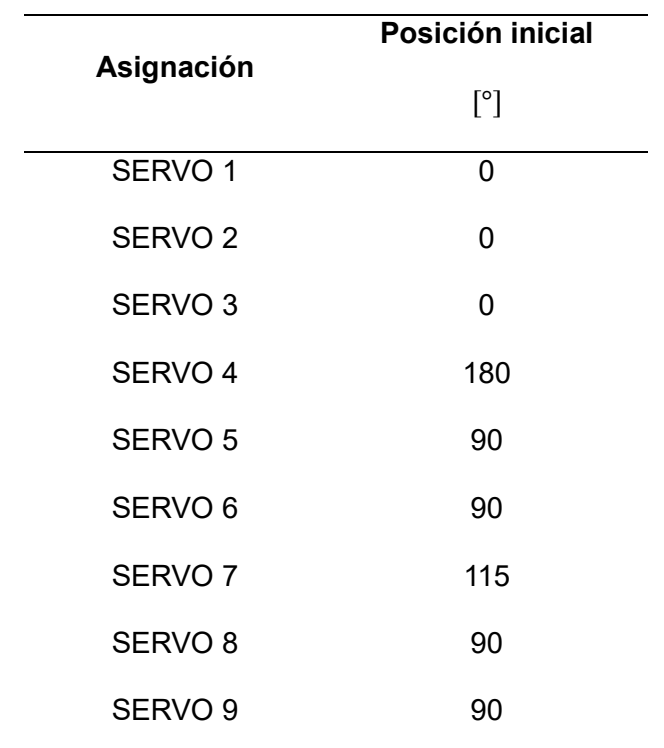

Nota. Esta posición además de conservar los motores hace que el proceso sea más realista a la funcionalidad de una aeronave.

#### Puesta en marcha

En el caso de los LEDs o motores DC solo se debe ejecutar una acción (HIGH, LOW o PWM) pero, para los servomotores (Figura 77) se debe considerar un cierto rango en su movimiento caso contrario los servomotores sufrirán desperfectos en su sistema interno esto se muestra en la Tabla 17

## Tabla 17

Rango de movimiento.

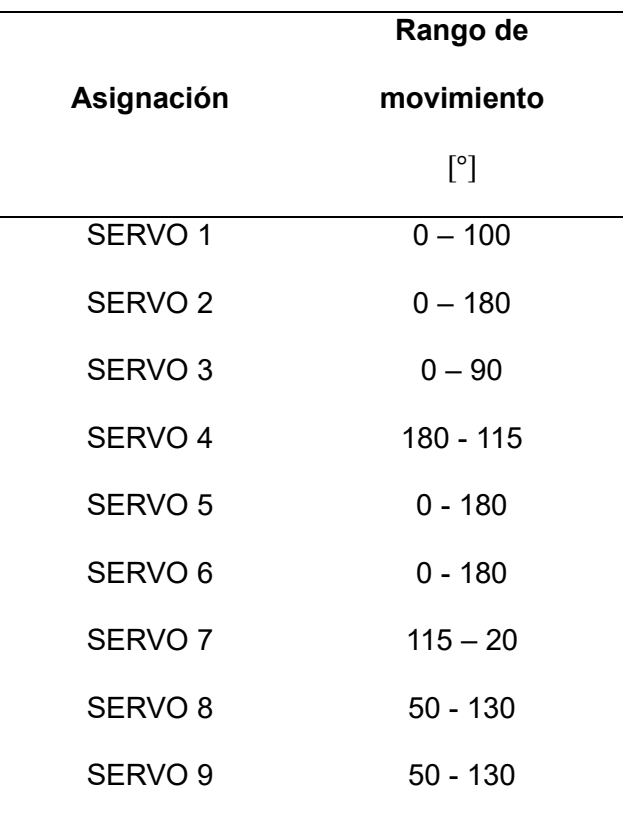

Nota. Si se supera ese rango se puede ocasionar daños a la aeronave.

Ejemplo 1, Movimiento.

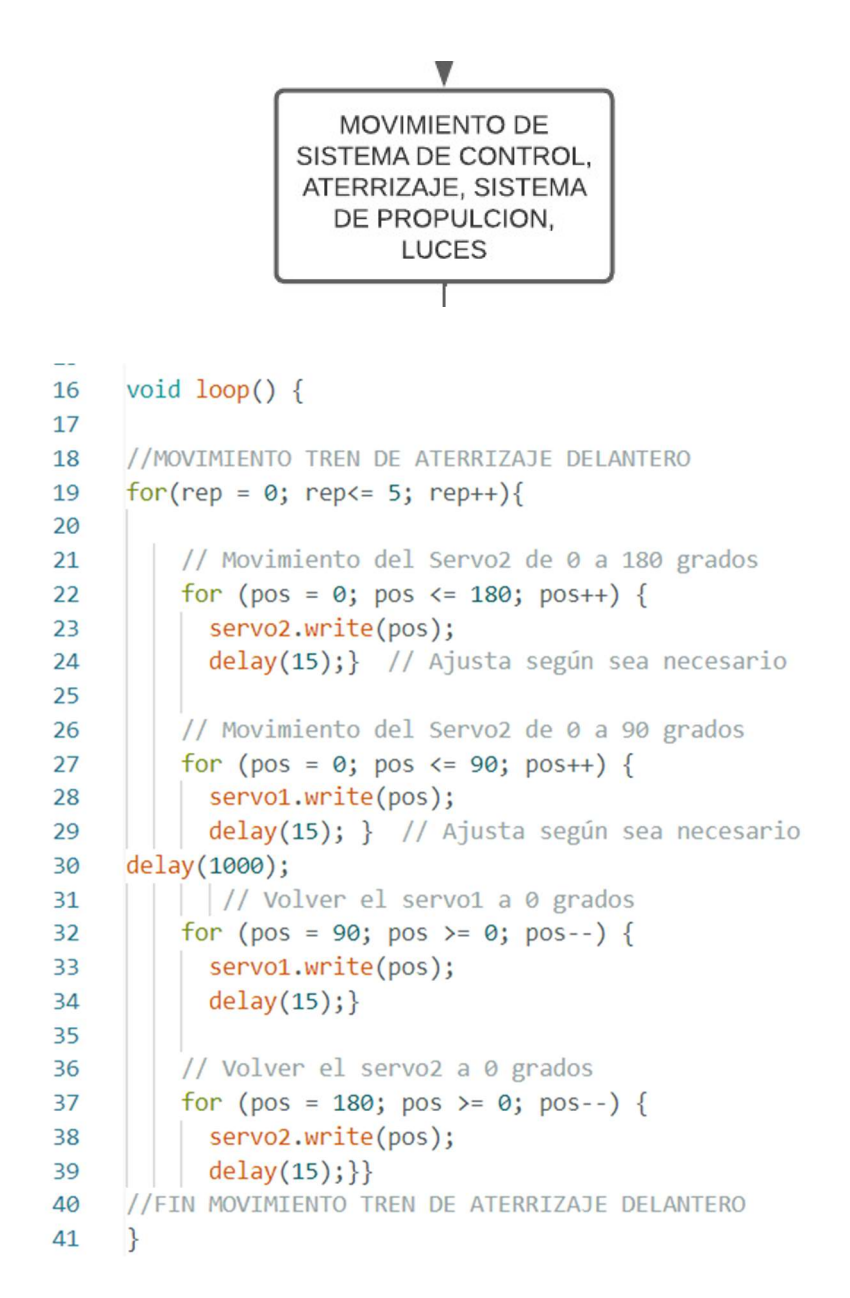

Culminado se procede a cargar el programa en el ESP32, primero se debe agregar la configuración de la Figura 78.

#### ESP32 en Arduino IDE.

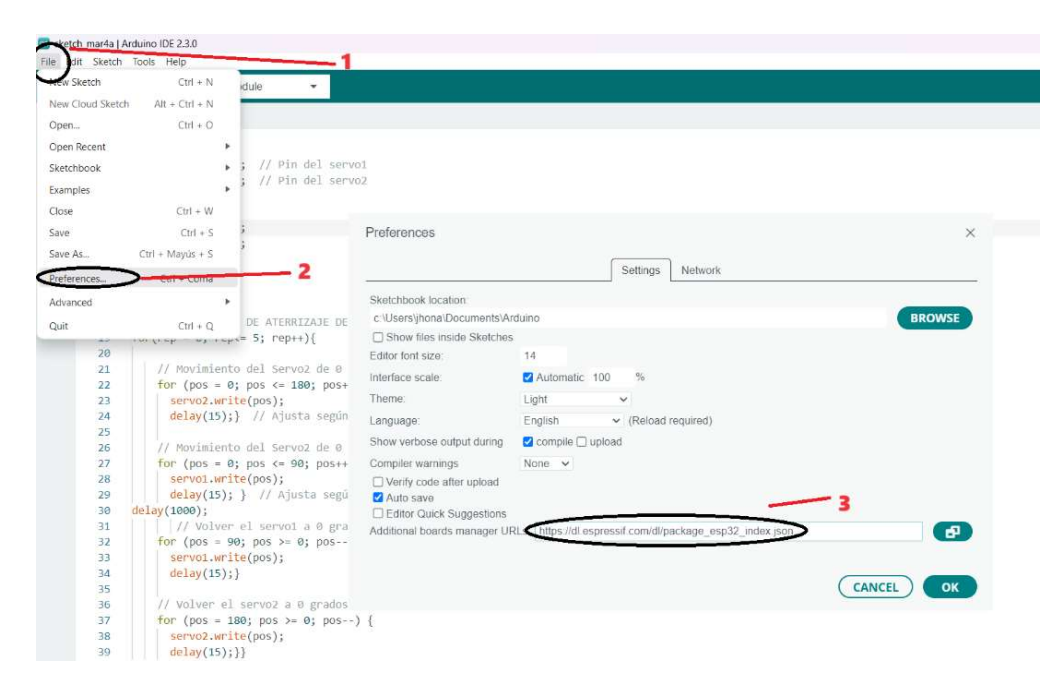

Al colocar la ESP32 en la aeronave y alimentar procederá a ejecutarse el programa ().

## Figura 79

Ejemplo 1, movimiento practico.

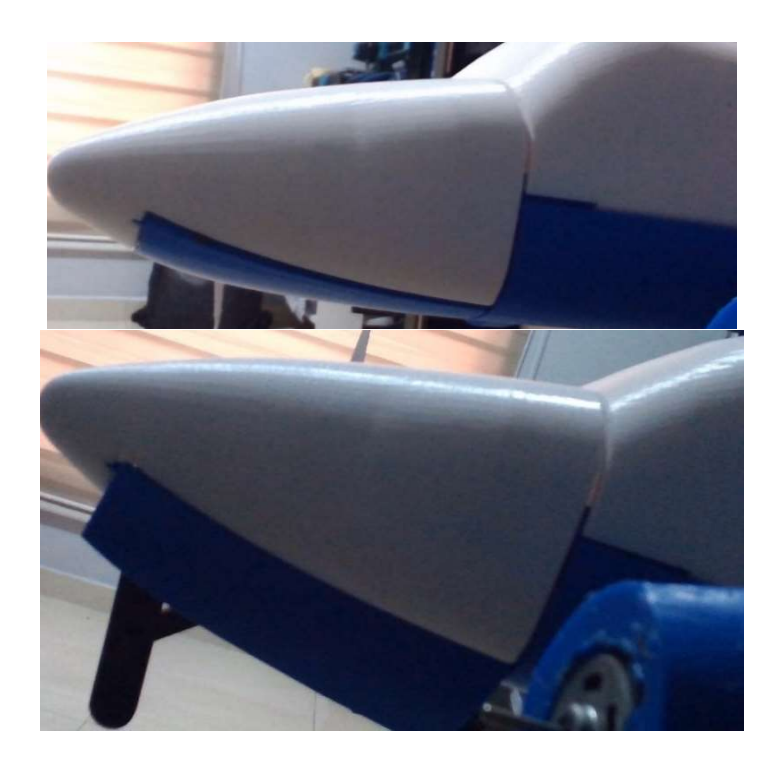

#### Capítulo V

#### Conclusiones y Recomendaciones

#### **Conclusiones**

 La investigación ha dado una idea clara de cómo los sistemas automáticos están en la aviación. Estos sistemas son muy eficientes y desempeñan un papel importante en la mejora de la eficiencia y la seguridad de los vuelos. Esta investigación proporciona una base sólida para diseñar y aplicar de manera efectiva la automatización en la industria aeronáutica.

La elección cuidadosa de componentes para el módulo didáctico refleja una consideración profunda de las necesidades específicas de la automatización en el "módulo BSKA". La selección garantiza la integración de estos elementos, permitiendo una implementación efectiva y relevante para el contexto de estudio.

 La implementación del módulo didáctico se llevó a cabo con una organización precisa de todos los componentes y funcionalidades. Este logro asegura una experiencia de aprendizaje sólida y efectiva para que los estudiantes puedan explorar y comprender de manera práctica los conceptos de microcontroladores y sistemas embebidos.

 Las guías detalladas ofrecen procedimientos claros y prácticos para llevar a cabo experimentos con el módulo. Esto facilita a los usuarios la exploración activa de los sistemas automáticos en el contexto de la aviación, fomentando la aplicación práctica de los conocimientos adquiridos tanto de manera automática y manual.

#### Recomendaciones

 Debido a la complejidad del módulo se recalca la importancia de respetar los rangos de ángulos para cada elemento movible de la aeronave.

 Para interactuar con el módulo en modo manual se debe conectar solo una placa de control (ESP32) o microcontrolador (PIC16F877A) debido a que las conexiones están interconectadas y eso puede ocasionar daños a cualquiera de las dos placas.

#### Bibliografía

- Acuña Espin, C. (17 de Agosto de 2021). Repositorio ESPE. Obtenido de https://repositorio.espe.edu.ec/bitstream/21000/26184/1/M-ESPEL-ENT-0395.pdf
- Aerospace Technology. (2024). .aerospace-technology. Obtenido de https://www.aerospacetechnology.com/projects/embraer\_120/

Alriga. (15 de Septiembre de 2017). La Web de Fisica. Obtenido de https://forum.lawebdefisica.com/forum/el-aula/mec%C3%A1nica-newtoniana/39144 simulador-de-trenes-de-engranajes-on-line

Amazon. (2024). Amazon.com. Obtenido de https://www.amazon.com/uxcell-Micro-4900- 5000RPM-Remote-Control/dp/B07M8Q55FQ

Arduino.cc. (2024). Arduino.cc. Obtenido de https://docs.arduino.cc/hardware/uno-rev3/

Arduino.cc. (2024). Arduino.cc. Obtenido de https://store.arduino.cc/products/arduino-uno-rev3

Autodesk. (2024). Autodesk. Obtenido de https://latinoamerica.autodesk.com/products/autocad

Capacitacion Tecnica. (17 de Abril de 2020). Capacitaciontecnica.com.ar. Obtenido de https://capacitaciontecnica.com.ar/2020/04/17/que-son-los-capacitores/

CFS Jets. (2024). cfsjets. Obtenido de https://cfsjets.com/beechcraft/king-air-350i/?lang=es

Custom Computer Services, Inc. (2024). Ccsinfo. Obtenido de

https://www.ccsinfo.com/product\_info.php?products\_id=PCWHD\_full

Deutsche Privatjet. (2022). Deutsche Privatjet. Obtenido de https://www.deutsche-privatjet.es/

El Cajon de Ardu. (2024). El Cajon de Ardu. Obtenido de https://www.elcajondeardu.com/fuentesde-alimentacion/

Erdman, A. G., & Sandor, G. N. (1998). Diseño de mecanismos Análisis y síntesis (Tercera Edicion). Mexico: Prentice Hall.

Escuela de instaladores. (2019). Escueladeinstaladores. Obtenido de https://www.escueladeinstaladores.com/wpcontent/uploads/wpcfto\_files/571a3b7a607d1f790f3379ca393f03dd9\_c\_%20SUPERFICIE S%20DE%20MANDO%20DE%20VUELO.pdf

Espressif. (2024). Espressif.com. Obtenido de https://www.espressif.com/

Flight Safety International. (2002). SUPER KING AIR 200/B200. New York, United States.

- Floyd, T. L. (2008). DISPOSITIVOS ELECTRÓNICOS\_Octava edición. Mexico: Pearson Educación.
- Gutiérrez Corona, G., de la Mora Gálvez, A., Galván Morales, E., & Cárdenas Rodríguez, R. (2012). Automatización. Zapopan: Amateditorial.

Honeywell. (2024). aerospace.honeywell.com. Obtenido de

https://aerospace.honeywell.com/us/en/products-and-services/industry/generalaviation/king-air-200?utm\_source=google&utm\_medium=cpc&utm\_campaign=23-aeroww-dsa-products&utm\_content=dyn-en-

lp&gad\_source=1&gclid=CjwKCAiAuNGuBhAkEiwAGId4asAihJXL1AT6\_CsO98hFf

Lastminuteengineers. (2022). Lastminuteengineers. Obtenido de https://lastminuteengineers.com/esp32-arduino-ide-tutorial/

Maquetas Axfito. (2017). maquetasaxfito.com. Obtenido de

https://maquetasaxfito.com/audiovisual-de-la-maqueta-automatizada-de-una-bodegaelaborada-a-la-escala-150

Megatronica. (2024). Megatronica. Obtenido de https://megatronica.cc/categoriaproducto/electromecanicos/motores/

Microchip. (2024). Microchip. Obtenido de https://www.microchip.com/en-us/product/pic16f877a#

Muñoz Navarro, M. A. (2024). Obtenido de Manual de vuelo :

https://www.manualvuelo.es/1pbav/15\_supma.html

Myszka, D. H. (2012). Maquinas y Mecanismos, Cuarta Edicion. Mexico: Prentice Hall.

Navas Hurtado, L. G. (25 de Noviembre de 2010). Repositorio ESPE. Obtenido de https://repositorio.espe.edu.ec/bitstream/21000/8461/1/T-ESPE-ITSA-000151.pdf

Ogata, K. (1970). Modern Control. Englewood Cliffs, NJ: Prentice Hall.

Proindserv. (2024). Proindserv. Obtenido de https://proindserv.com.ec/pinones-y-poleas/

- Rodriguez, C. (28 de Abril de 2015). Grabcad. Obtenido de https://grabcad.com/library/engranajehelicoidal-20-1
- Solectroshop. (2023). Solectroshop. Obtenido de https://solectroshop.com/es/10-placas-dedesarrollo

SolidWorks.com. (2024). SolidWorks.com. Obtenido de https://www.solidworks.com/

SOVOL. (2024). SOVOL 3D. Obtenido de https://www.sovol3d.com/products/sovol-sv06-bestbudget-3d-printer-for-beginner

Tbm.aero. (20). Tbm.aero. Obtenido de https://www.tbm.aero/page/tbm960

Visual Studio Code. (2024). Visual Studio Code. Obtenido de https://code.visualstudio.com/

# ANEXOS